# Activités BBC micro:bit avec la TI-83 Premium CE Edition Python Enseignement de la physique-chimie au lycée

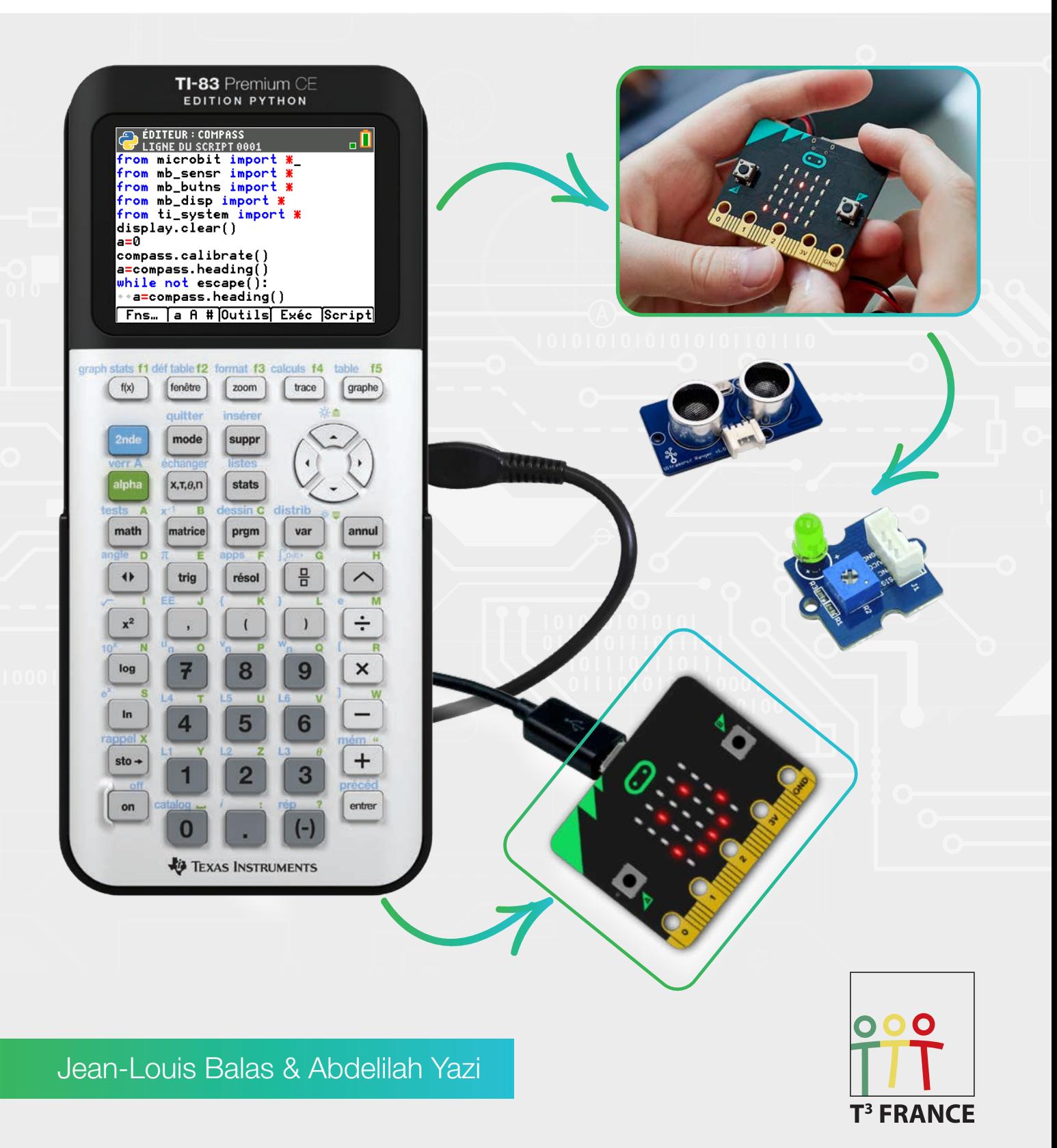

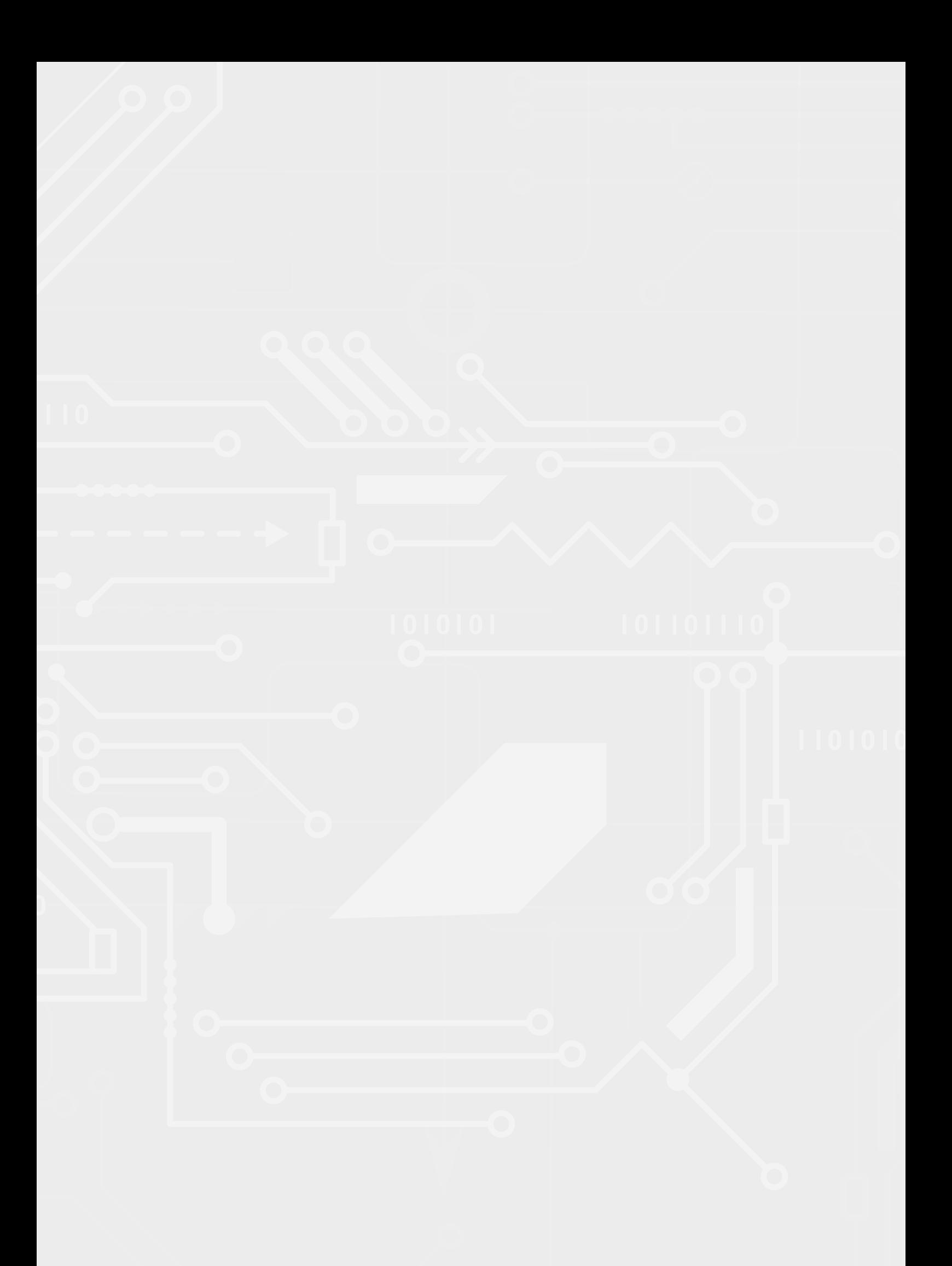

# **Sommaire**

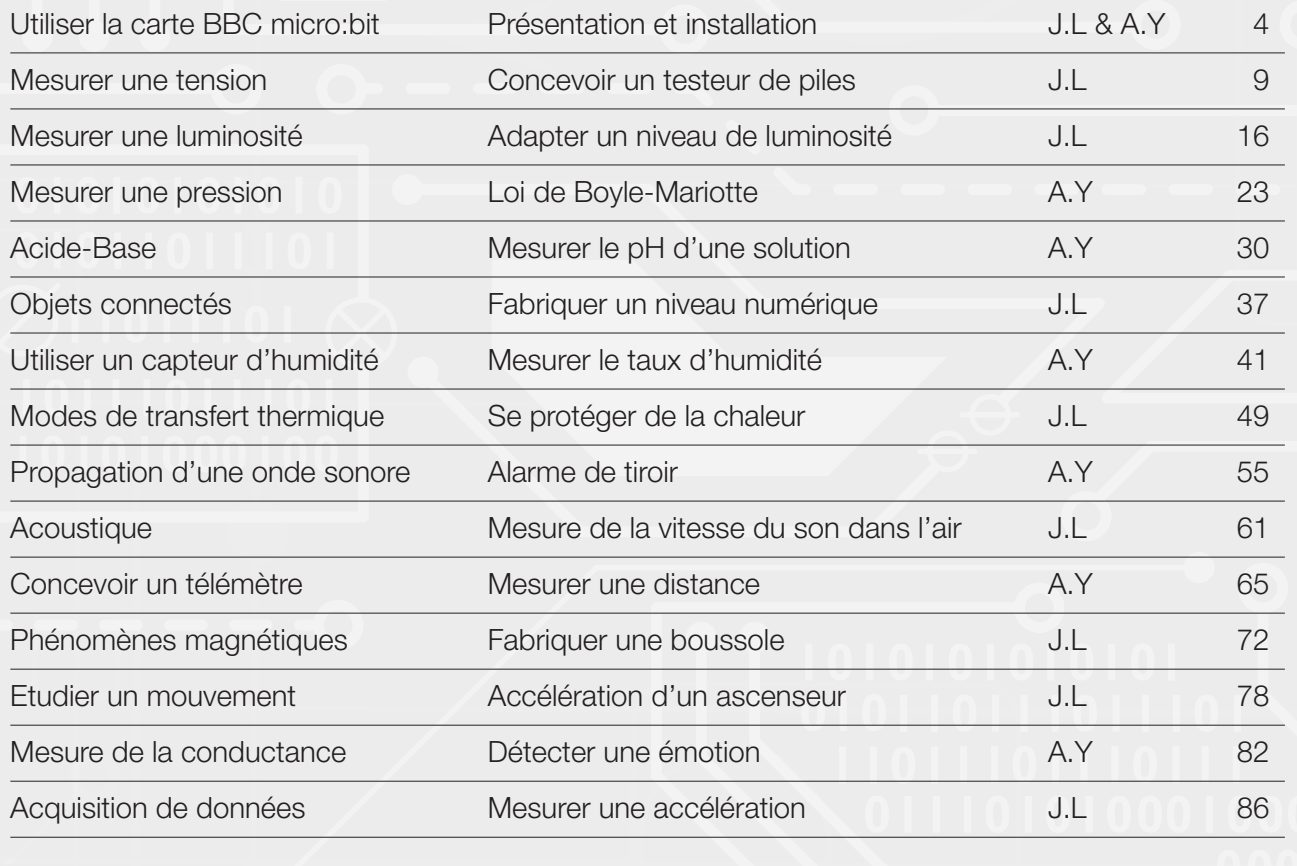

t3france.fr

TI-83 Premium CE Edition Python TI-83 Premium CE Edition Python

Niveau : Lycée ; LP Niveau :

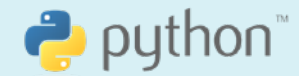

### Présentation et installation

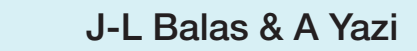

### La carte BBC Microbit

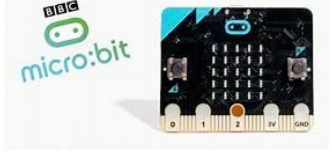

BBC micro:bit (que nous appellerons dans la suite micro:bit) est une carte micro-controleur conque par la BBC, accompagnée de 29 partenaires dont Samsung, ARM et Microsoft.

Elle permet d'aborder la robotique avec divers langages et elle autorise la conception de systèmes automatisés en technologie et sciences.

Elle mesure seulement 52 x 42 mm et elle est conque pour les jeux et les applications connectées. Elle est ̧programmable depuis les PC, les appareils Android et IOS et maintenant pour la calculatrice graphique TI-83 Premium Edition Python.

La calculatrice graphique TI-83 Premium CE Edition Python avec le langage de programmation Python 3.x intégré, supporte la liaison aux cartes micro: bit V1 et V2. La fonctionnalité avec la carte micro: bit est facilitée par l'importation des modules microbit dans le programme python. Ces modules sont disponibles sur le site de Texas Instruments micro: bit Support. La syntaxe des modules micro: bit de 11 est alignée sur la syntaxe Python de microtbit publiée sur le site Web de microtbit.Elle contient également Un afficheur digital carré de 25 LED ( $5 \times 5$ ) rouges programmables pouvant servir d'affichage, notamment pour des motifs animés, ou encore pour afficher un texte alphanumérique déroulant.

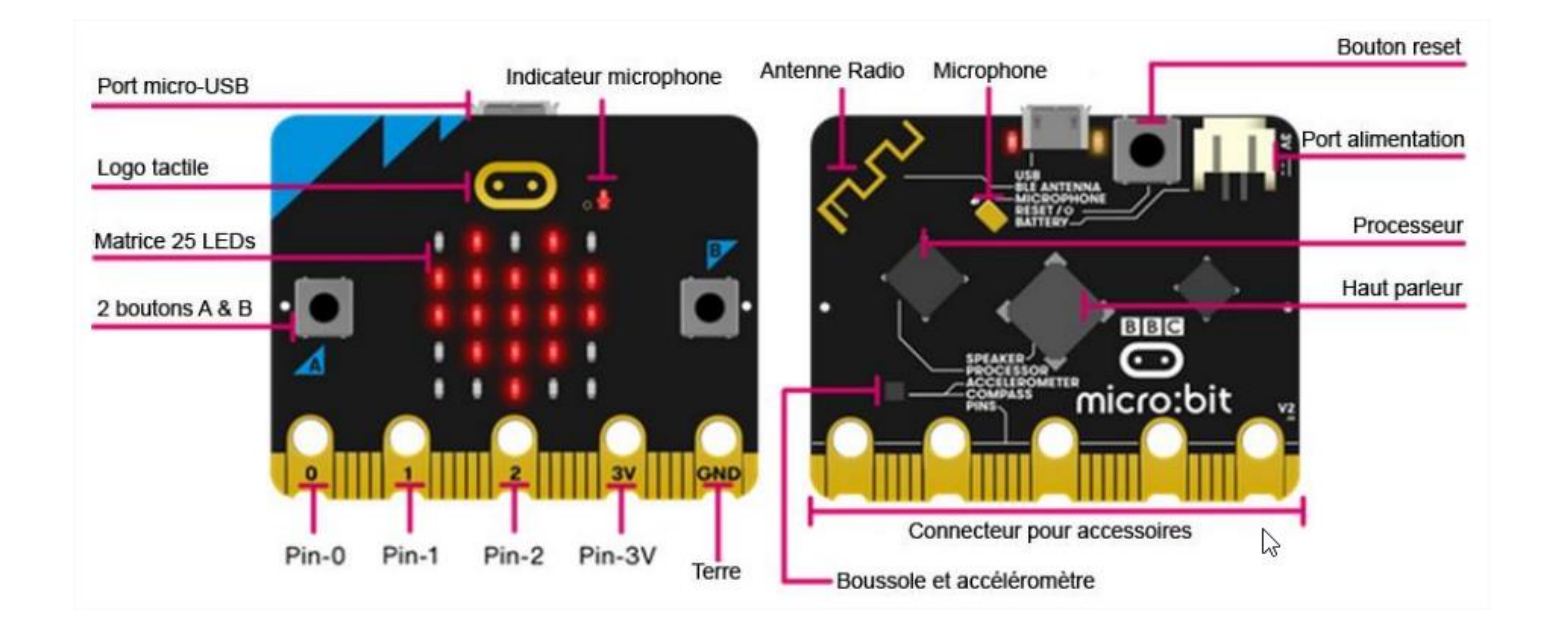

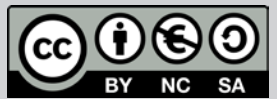

Ce document est mis à disposition sous licence Creative Commons Ce document est mis à disposition sous licence Creative Commons http://creativecommons.org/licenses/by-nc-sa/2.0/fr/ http://creativecommons.org/licenses/by-nc-sa/2.0/fr/

© 2022 Texas Instruments / Photocopie autorisée 4 de la production de la production de la production de la pro<br>La production de la production de la production de la production de la production de la production de la produ

TI-83 Premium CE Edition Python TI-83 Premium CE Edition Python

Niveau : Niveau : Lycée ; LP

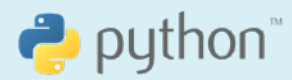

Présentation et installation

J-L Balas & A Yazi J-L Balas & A Yazi

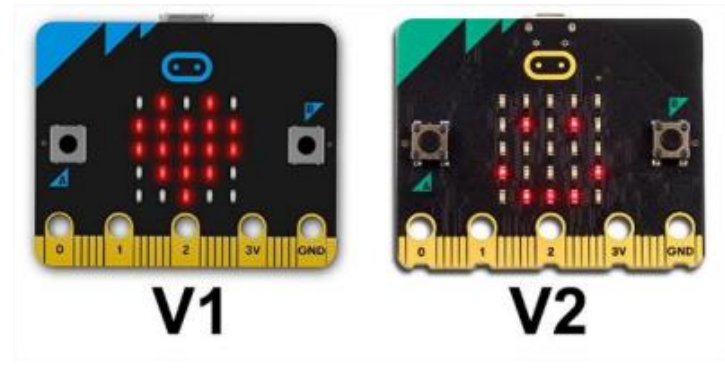

Deux types de cartes sont disponibles :

La carte V2 a des crans sur son bord doré, alors que celui de la V1 est rectiligne. Utilisez les versions de fichiers qui correspondent à votre carte. Une carte V1 utilisera le ti\_runtime et les modules 1.x.x, tandis que la carte V2 utilisera le ti\_runtime et les modules 2.x.x. Les deux versions se trouvent dans le fichier .zip à télécharger. Téléchargez et décompressez le fichier dans un endroit accessible tel que votre bureau.

### Installation des modules dans la calculatrice

Les modules nécessaires au fonctionnement de la carte BBC micro:bit connectée à la calculatrice 11-83 Premium CE Edition python sont les suivants :

Les modules soulignés en jaune fonctionneront avec la version 2 sans périphériques extérieurs.

Avec la version 1, l'ajout de périphérique ou capteur grove sera nécessaire par l'intermédiaire d'un shield de type BitMaker pour les modules concernant : (MB\_AUDIO ; MB\_MIC ; MB\_LOG ; MB\_NOTES)

Remarque : Le capteur grove BME 280 (baromètre, température et humidité) n'est fonctionnel qu'avec la version 2). Le capteur de CO2 SGP 30 également).

Certaines fonctions des modules concernant le son, sont uniquement utilisables avec la version 2. Se référer au guide de référence de la carte BBC : Microbit disponible à cette adresse. https://education.ti.com/fr/enseignants/microbit/microbit-83cc

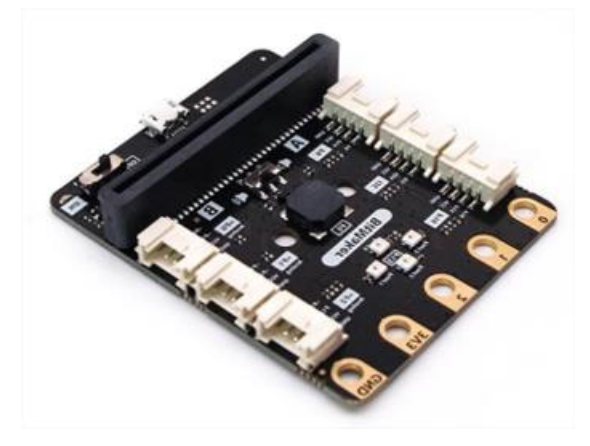

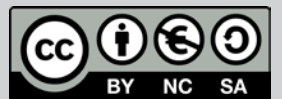

Ce document est mis à disposition sous licence Creative Commons Ce document est mis à disposition sous licence Creative Commons http://creativecommons.org/licenses/by-nc-sa/2.0/fr/ http://creativecommons.org/licenses/by-nc-sa/2.0/fr/

© 2022 Texas Instruments / Photocopie autorisée 5 (5 million de la secole 1998 et 1998 et 1998 et 1998 et 1998<br>Constant de la secole 1999 et 1999 et 1999 et 1999 et 1999 et 1999 et 1999 et 1999 et 1999 et 1999 et 1999 et

TI-83 Premium CE Edition Python

Niveau : Lycée ; LP

### Présentation et installation

 $\rightarrow$  python J-L Balas & A Yazi

 $V<sub>1</sub>$  $V<sub>2</sub>$  $3V$ GND GND  $E$  MB AUDIO.8xv  $E$  MB AUDIO.8xv  $E$  MB BUTNS.8xv  $E$  MB BUTNS.8xv  $\rightarrow$  MB DISP.8xv  $R$  MB DISP.8xv MB GROVE.8xv MB GROVE.8xv  $\rightarrow$  MB\_LOG.8xv  $\rightarrow$  MB LOG.8xv  $\rightarrow$  MB MIC.8xv  $\rightarrow$  MB MIC.8xv MB MUSIC.8xv  $\rightarrow$  MB MUSIC.8xv MB NEOPX.8xv MB NEOPX.8xv  $-$  MB\_NOTES.8xv  $E$  MB NOTES.8xv  $E$  MB PINS.8xv  $\rightarrow$  MB PINS.8xv MB\_RADIO.8xv  $E$  MB RADIO.8xv MB\_SENSR.8xv MB\_SENSR.8xv MICROBIT.8xv  $\rightarrow$  MICROBIT.8xv ti\_runtime\_2.4.0.hex ti\_runtime\_1.0.0.hex

L'installation des modules s'effectue à l'aide du logiciel II Connect™ CE : https://education.ti.com/fr Connecter la calculatrice à un ordinateur en utilisant le câble Usb A – Usb mini.

Astuce : vous pouvez utiliser un adaptateur mini USB femelle vers micro USB mâle fixé au câble court de calculatrice à calculatrice fourni avec votre calculatrice au moment de l'achat.

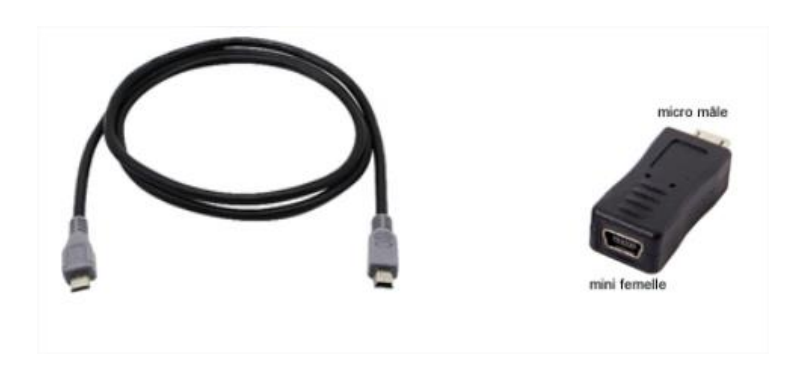

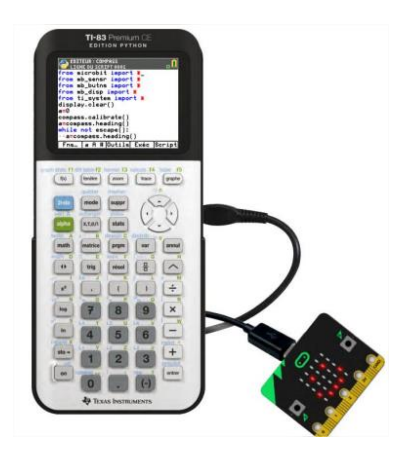

Remarque:

Pour un adaptateur USB mini (femelle) – USB micro (Mâle) et le câble unité-unité livré avec la calculatrice. connecter le côté marqué A vers la calculatrice.

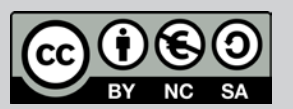

Ce document est mis à disposition sous licence Creative Commons http://creativecommons.org/licenses/by-nc-sa/2.0/fr/

© 2022 Texas Instruments / Photocopie autorisée 6 de la commons de la commons de la commons de la c  $h_{\text{max}}$  and an extension  $\ell$  is also proper by an extension

TI-83 Premium CE Edition Python

Niveau : Lycée ; LP

# Présentation et installation

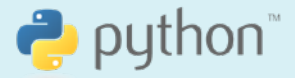

TI-83 Premium CE Edition Python J-L Balas & A Yazi

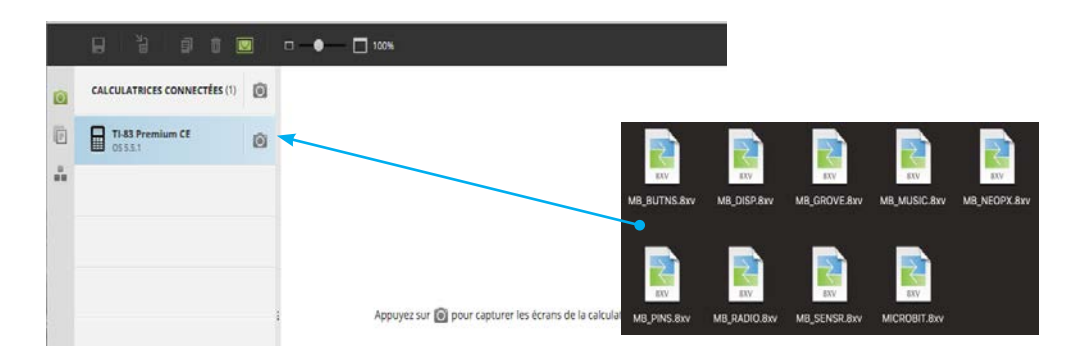

Ouvrir le dossier contenant les fichiers relatif à la carte micro: bit (disponibles sur le site précédemment cité).

Sélectionner l'ensemble des fichiers, puis les glisser sur l'icône de la calculatrice.

### Appeler un module dans un script

Dans l'application Python, créer un nouveau script et le nommer.

Appuyer sur la touche F3 afin d'accéder à l'onglet Compl, puis choisir le menu 3 : from microbit import\*

Les autres modules relatifs à la carte micro: bit seront ensuite appelés à partir du menu « microbit » qui vient d'être rajouté dans les modules.

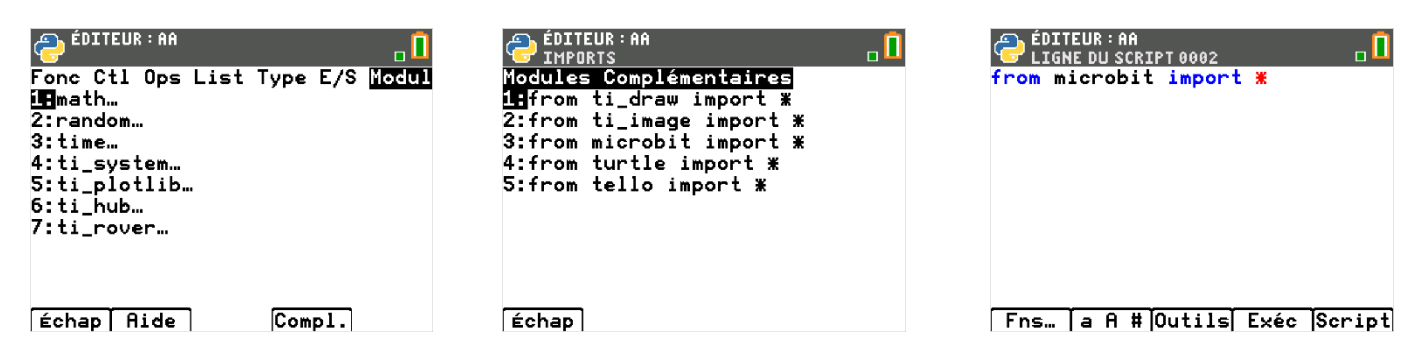

Lorsqu'un script nécessitera un module inclus dans le module global du micro:bit, par exemple, le module « **radio**», il suffira de le choisir dans cette liste, pour bénéficier ensuite des fonctions qui le concerne. Ainsi le module **radio** sera rajouté à la liste des modules

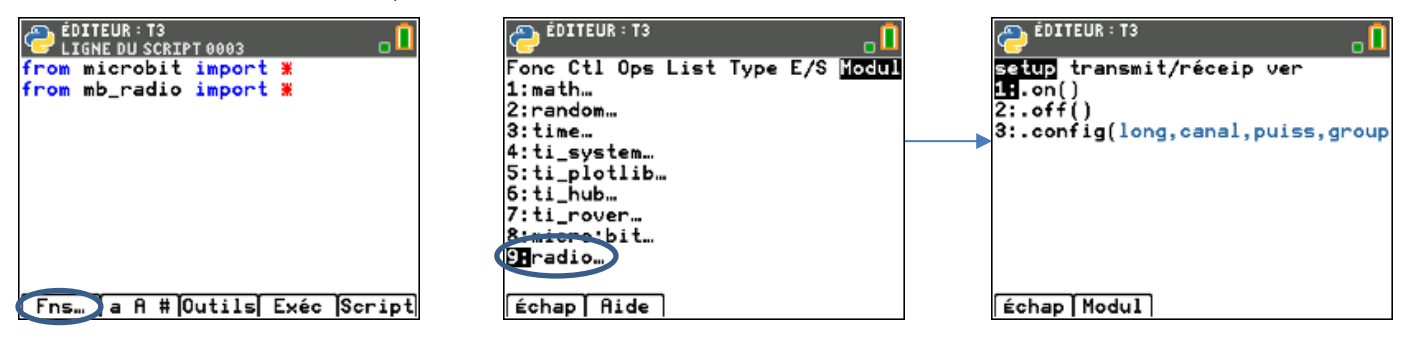

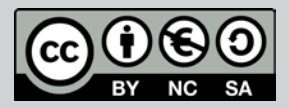

Ce document est mis à disposition sous licence Creative Commons http://creativecommons.org/licenses/by-nc-sa/2.0/fr/

Niveau : Niveau : Lycée ; LP

#### TI-83 Premium CE Edition Python

### Présentation et installation

### Préparer la carte BBC micro:bit

Afin de rendre compatible le fonctionnement de la calculatrice graphique avec la carte micro:bit, un fichier dont l'extension est. hex (11\_Runtime\_for\_Microbit.hex) doit être chargé dans la carte BBC micro:bit.

Relier la carte micro: bit à l'ordinateur par l'intermédiaire d'un câble USB A - micro USB. La carte est vue comme un périphérique.

Glisser déposer le fichier thex correspondant à votre version de carte BBC microbit sur l'icône du périphérique.

Lors du chargement du fichier dans la carte, la diode située à côté du bouton « reset » clignote.

Ensuite, votre carte BBC micro:bit est prête à être utilisée avec la calculatrice TI-83 Premium CE Edition Python.

### Tester la connexion de la carte BBC micro:bit

Pour tester la connexion de la carte BBC micro:bit, se munir d'un câble mini-USB - micro USB.

Relier le câble micro USB à la carte micro:bit.

Relier le câble mini USB à la calculatrice.

La calculatrice se met automatiquement sous tension.

Appuyer éventuellement sur le bouton reset de la carte.

La carte doit afficher le logo de Texas Instruments sur sa matrice de DEL.

Créer un script appelé TEST comme montré ci-contre.

Exécuter votre script.

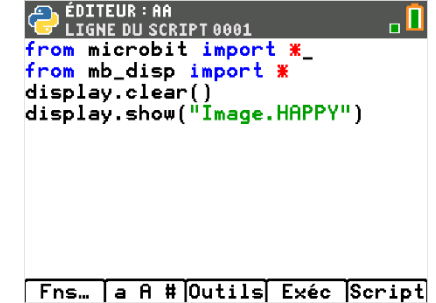

Si votre calculatrice communique correctement avec votre carte, un smiley doit être affiché à la place du logo de Texas Instruments.

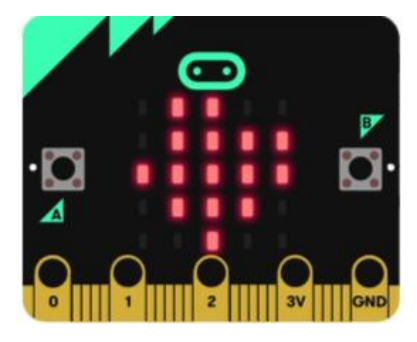

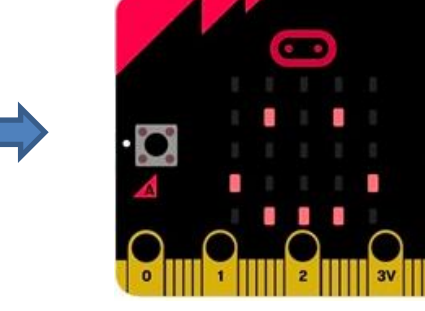

Pour profiter de tutoriels vidéos, Flasher le QRCode ou cliquer dessus ! **Pour profiter de tutoriels vidéos, Flasher le QRCode ou cliquer dessus !**

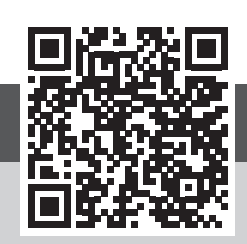

Ce document est mis à disposition sous licence Creative Commons http://creativecommons.org/licenses/by-nc-sa/2.0/fr/

© 2022 Texas Instruments / Photocopie autorisée 8 and 2.000 minutes and 2.000 minutes and 2.000 minutes and 3.0

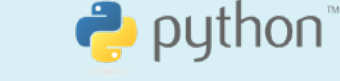

J-L Balas & A Yazi

### <span id="page-8-0"></span>Thème : Mesurer une tension

Niveau : Lycée ; LP

TI-83 Premium CE Edition Python

# $\bullet$  python

### Concevoir un testeur de piles (V1-V2)

J-L Balas

### Référentiel, compétences

#### Lvcée:

- Mesurer une grandeur physique à l'aide d'un capteur.
- Utiliser un dispositif comportant un microcontrôleur. •
- Variabilité de la mesure d'une grandeur physique.
- Capteurs électriques, loi d'Ohm. •

#### Lycée Professionnel:

- Identifier les grandeurs d'entrée et de sortie (avec leur unité) d'un capteur. •
- Lire et représenter un schéma électrique.
- Réaliser un montage à partir d'un schéma.

#### Compétences:

- S'approprier : Rechercher et organiser l'information. Représenter une situation par un schéma.
- Analyser Raisonner : Évaluer des ordres de grandeur.
- Réaliser : Effectuer des procédures courantes. •
- Valider : Identifier des sources d'erreurs, estimer une incertitude, comparer à une valeur de référence. •
- Communiquer : Utiliser un vocabulaire adapté et choisir des modes de représentation appropriés.

#### Situation déclenchante

La carte BBC micro:bit communique avec le monde extérieur par l'intermédiaire de capteurs intégrés (température, accéléromètre, lumière, magnétomètre).Il est aussi relativement facile d'associer à la carte d'autres types de capteurs. Ceux-ci peuvent être de type « grove » et nécessiter l'insertion du capteur et de la carte micro:bit au sein d'une carte d'extension (shield). Cependant certains capteurs intégrés à la carte sont relativement peu précis. On pout également lors de la réalisation de cortains projets, être confronté à la nécessité de connaître cortains niveaux de tension électrique (Pour alimenter un servomoteur par exemple). Plus précisément, il peut également s'agir d'adapter la tension de sortie de la carte, à un autre composant.

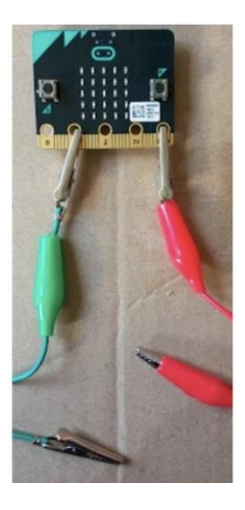

### Problématique

Comment fonctionne une mesure de signal sur la carte BBC micro:bit ? Quels sont les niveaux de tension admissible ? Quelle est la résolution de la carte ?

Utiliser la carte micro:bit comme un voltmètre.

Utiliser la carte micro:bit comme un voltmètre.

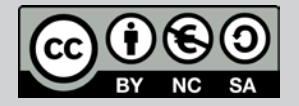

Ce document est mis à disposition sous licence Creative Commons http://creativecommons.org/licenses/by-nc-sa/2.0/fr/

© 2022 Texas Instruments / Photocopie autorisée 9 autorisée en environnement et de la commons de la Creative C

Niveau : Lycée ; LP

## Concevoir un testeur de piles (V1-V2)

#### Matériel nécessaire

- 
- •
- •
- •
- •

• Des piles (neuves et usagées).<br>• Des câbles de connexion microtiet avec p<br>• Un potentiomètre « grave ».<br>• Un Grove Shield pour microtiet v2.0.Une •<br>• Un Grove Shield pour microtiet v2.0.Une •<br>• Un Gable mini USB • micro

 $U_{\mathcal{S}}$  aura pour valeur :  $U_{\mathcal{S}} = \frac{R_2}{R_1 + R_2} \times U_e$ 

circuit ci-dessus.  $U_e = (R_1 + R_2) \times I$  et  $U_s = R_2 \times I$ 

Ensuite on exprime la tension de sortie  $U_s$  en fonction de  $U_e$ . Il est donc nécessaire de remplacer I de l'une de ces deux équations.

 $U_e$ : tension d'alimentation, 3,3V.

 $U_s$ : tension de sortie, varie proportionnellement à la position du potentiomètre entre 0-3.3V.

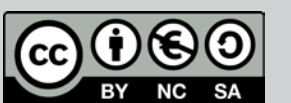

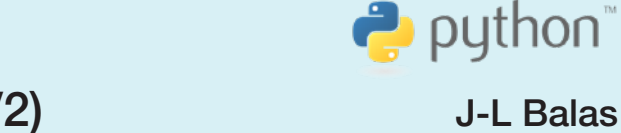

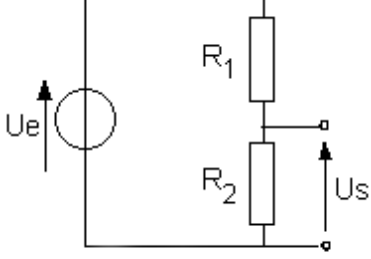

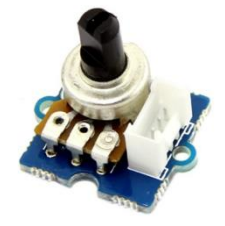

Niveau : Lycée ; LP Niveau : Lycée ; LP.

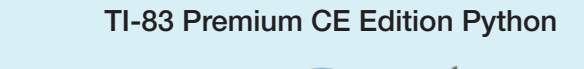

### Concevoir un testeur de piles (V1-V2)

J-L Balas  $\mathcal{L}$ ) and  $\mathcal{L}$  distribution of  $\mathcal{L}$ 

Résolution numérique :

La résolution de la carte est de 10 bits, cela signifie que la tension d'entrée entre 0 et 3,3 V est convertie en une valeur numérique entière comprise entre 0 et 1023.

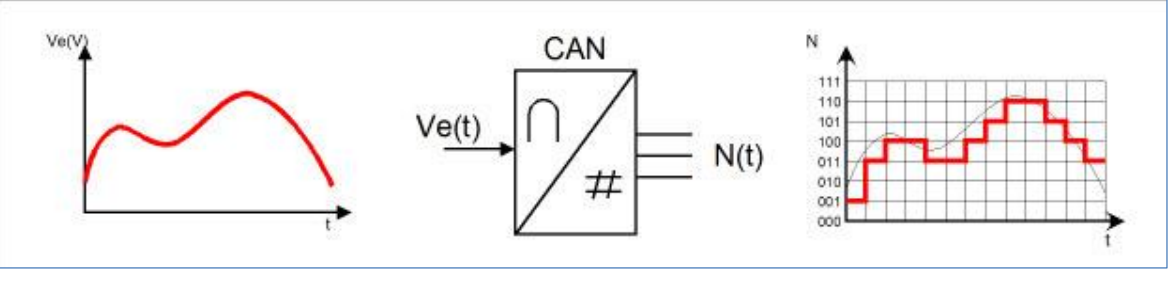

Résolution analogique :

Il en résulte une résolution analogique ou quantum de 3,225 mV  $(= 3.3 / 1023).$ 

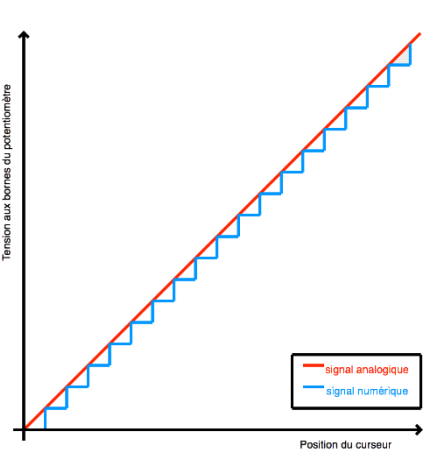

### **Remarques**

La carte micro:bit comporte trois sorties analogiques (0 à 2) et permet d'alimenter un circuit en 3,3 V. Lorsque certains actionneurs (servomoteur, relais) seront connectés aux ports  $P_0 \dots P_2$  de la carte, une alimentation extérieure peut être nécessaire.

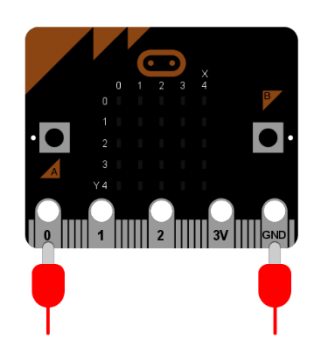

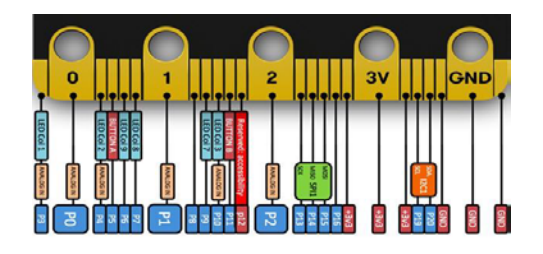

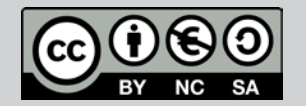

Ce document est mis à disposition sous licence Creative Commons ou document est mis à disposition sous licence Creative Commons.<br>
http://creativecommons.org/licenses/by-nc-sa/2.0/fr/

Niveau : Lycée ; LP

## Concevoir un testeur de piles (V1-V2)

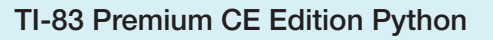

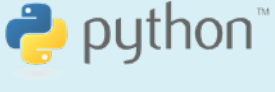

J-L Balas

### Expérimentation

Le potentiomètre "grove" est connecté au port Pade la carte BBC micro:bit.

- 
- mb\_grove gestion des capteurs grove.
- **mb\_pins** (connexion aux ports).
- **microbit**
- mb disp (affichage DEL).

Création d'un fonction tension.

- Lecture de l'information sur le port pin0.
- Chargement des modules nécess<br>• mb\_grove gestion des capteurs g<br>• mb\_pins (connexion aux ports).<br>• microbit.<br>• mb\_disp (affichage DEL).<br>• microbit.<br>• Lecture de l'information sur le port<br>• Conversion de la valeur lue en • pin0 et affecté à la variable **can**.

 $u = \frac{3.3 \times can}{1023}$ 

Création d'une fonction aff. Affichage continu

- **sleep(1)**
- Appel de la fonction tension() et
- plt.cls pour effacer l'écran, puis

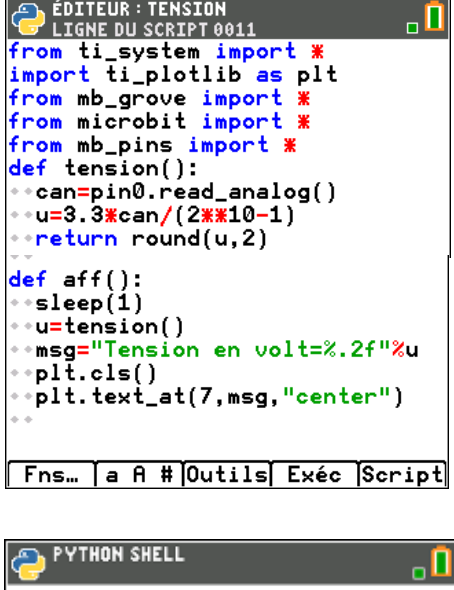

```
>>> # Shell Reinitialized
>>> # L'exécution de TENSION<br>>>> from TENSION import *
>>> tension()
0.91>>> tension()<br>2.11
>>1
```
**Fns… a A # Outils Éditer Script** 

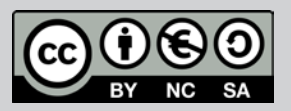

Ce document est mis à disposition sous licence Creative Commons Ce document est mis à disposition sous licence Creative Commons Niveau : Lycée ; LP Niveau : Lycée ; LP.

### Concevoir un testeur de piles (V1-V2)

TI-83 Premium CE Edition Python

 $\bullet$  python

J-L Balas J-L Balas

### Utiliser la carte BBC micro:bit comme un voltmètre

- Réaliser le montage ci-dessous. •
- Connecter les fils au micro:bit avec les connexions à la broche 0 et la broche de la « terre ». La broche 0 se connectera à l'extrémité positive (+) de la batterie. La terre se connecte à l'extrémité négative (-) de la batterie.
- Collecter un échantillon de données en utilisant une pile avec un voltmètre, permet de « calibrer » le programme du micro:bit.

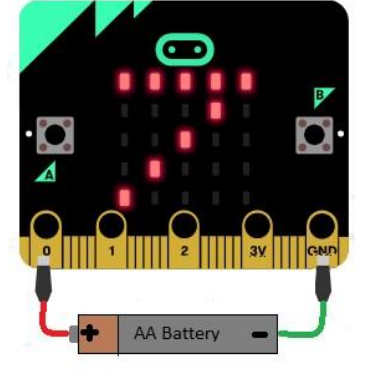

Lorsque la tension est lue entre les bornes (3,3V - 0V) les informations renvoyées sont autour de 1020. La lecture de la tension analogique est convertie en valeur numérique avec 3,3 volts approchant la limite supérieure de 1023. Une tension

de 1,5 volt devrait renvoyer une lecture d'environ 512 sur le micro:bit lors de sa conversion analogiquenumérique. Si aucun fil n'est connecté, on peut obtenir une lecture d'environ 25.

Les mesures obtenues peuvent être tabulées comme suit :

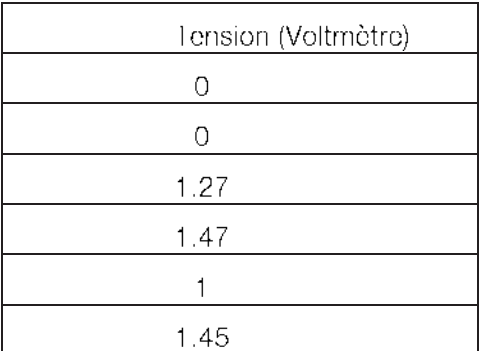

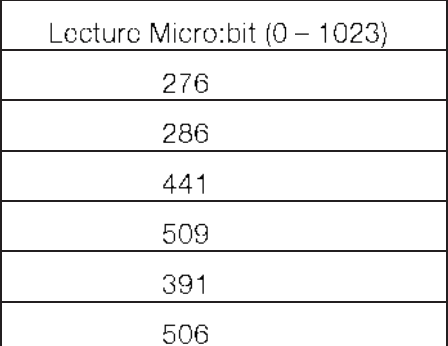

- Préparer les documents de collecte de données.
- Programmer le micro:bit.
- Lorsque la pile est connectée au micro: bit. Le bouton A donne une lecture. La lecture est ensuite convertie en millivolts à partir de la lecture numérique sur la broche 0.
- Expérimenter avec différentes piles. Utiliser des piles neuves et des piles plus anciennes.
- Analyser les résultats et observations des expériences. •

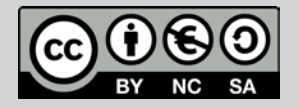

### Thème : Mesurer une tension

Niveau : Lycée ; LP Niveau : Lycée ; LP.

### Concevoir un testeur de piles (V1-V2)

Le code est conçu pour renvoyer une valeur convertie de la tension en millivolts  $(1,5$  volt = 1500 millivolts).

Au début de la première instruction, une variable « lecture » est créée et une valeur de lecture est donnée à partir de la lecture analogique de la broche 0.

La variable **lecture** est ensuite multipliée par 1000 et divisée par 340 et stockée en tension.

Si 3,3 volts donnent une lecture d'environ 1023, alors 1 volt devrait correspondre à environ 340 (340 = 1024/3). L'utilisation de ce rapport et la multiplication du nombre par 1000 devraient convertir le nombre en millivolts (les micro:bits ne travaillent qu'avec des nombres entiers donc la tension est multipliée par 1000 avant de faire la division par 340).

### Mise en œuvre

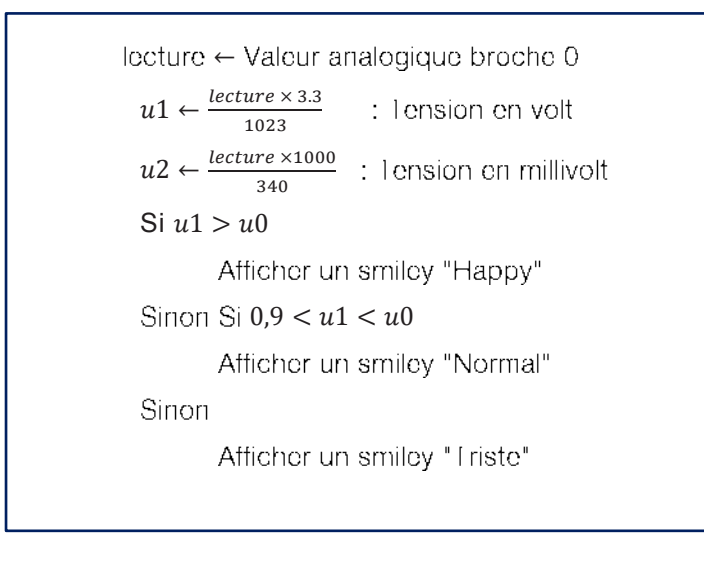

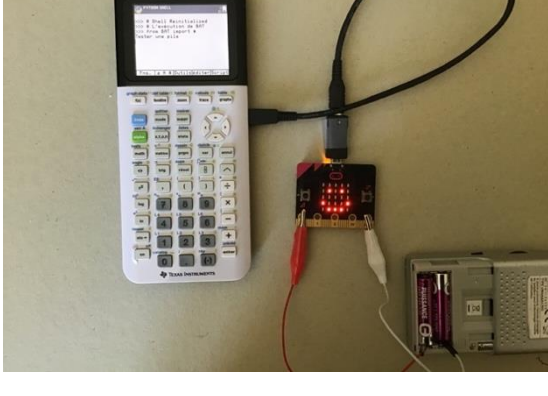

- Chargement des modules nécessaires, ti\_plotlib (représentations graphiques) et ti\_system.
- **microbit.**
- **mb\_pins** (connexion aux ports).
- **mb\_disp** (affichage DEL).

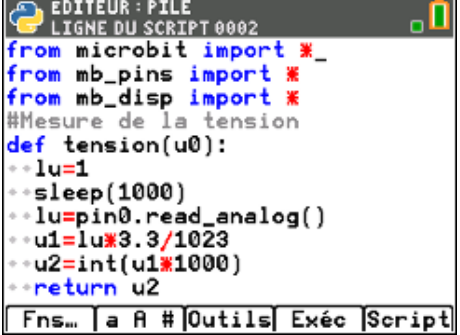

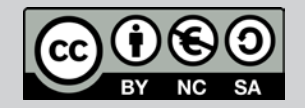

Ce document est mis à disposition sous licence Creative Commons http://creativecommons.org/licenses/by-nc-sa/2.0/fr/ de 2022 Texas Instruments / Photocopie autorisée 14 d'any 14 d'any 14 d'any 14 d'any 14 d'any 14 d'any 14 d'an<br>14 d'org/licenses/by-nc-sa-2.0/fr//creative/by-nc-sa-2.0/fr//creative/by-nc-sa-2.0/fr//creative/by-nc-sa-2.0/f

© Texas Instruments 2020 / Photocopie autorisée

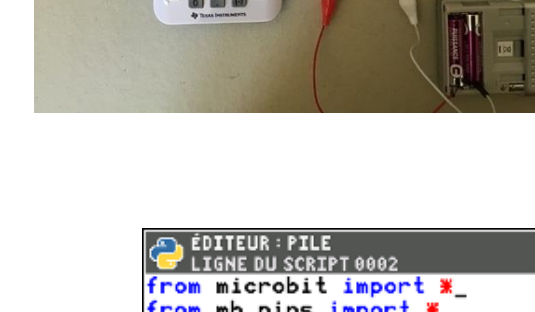

TI-83 Premium CE Edition Python TI-83 Premium CE Edition Python Python Python Python Python Python Python Python Python Python Python Python P<br>Python Python Python Python Python Python Python Python Python Python Python Python Python Python Python Pytho

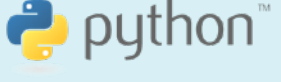

Niveau : Lycée ; LP

### Concevoir un testeur de piles (V1-V2)

TI-83 Premium CE Edition Python

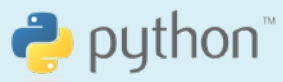

J-L Balas

- Création d'une fonction tension mesurant et renvoyant la tension aux bornes d'une pile de valeur nominale  $u0$ , l'argument de la fonction.
- pin0.read\_analog lecture de la valeur sur cette broche.
- Conversion de la valeur lue en tension en volt et conversion en mv.
- Affichage d'une image display.show selon le niveau de tension u2 de la batterie.

Création d'une fonction **affichage** qui prend comme argument u0. Cette fonction complète la fonction tension et permet d'afficher un smiley sur l'écran de la carte en comparant la valeur mesurée à la tension nominale de la batterie.

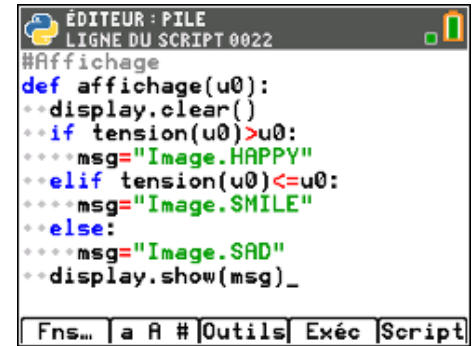

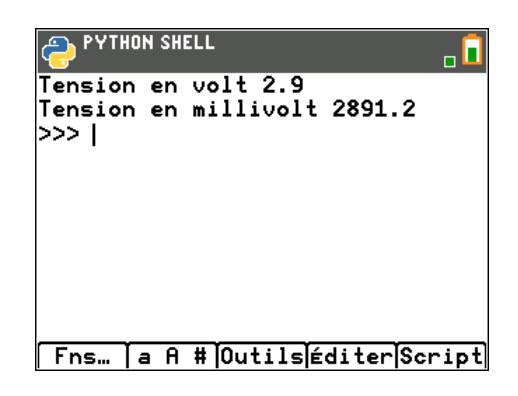

**Pour profiter de tutoriels vidéos, Flasher le QRCode ou cliquer dessus !**

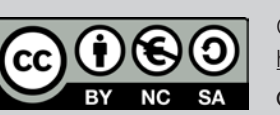

Ce document est mis à disposition sous licence Creative Commons http://creativecommons.org/licenses/by-nc-sa/2.0/fr/

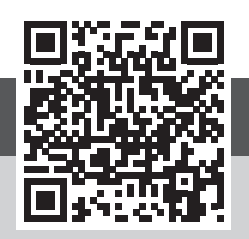

© 2022 Texas Instruments / Photocopie autorisée 15 de la commons de la commons de la commons de la commons de<br>La commons de la commons de la commons de la commons de la commons de la commons de la commons de la commons d

<span id="page-15-0"></span>Niveau : Lycée ; LP niveau : Lycée ; Le .<br>Niveau : Lycée ; Le .

### Adapter un niveau de luminosité (V1-V2) *J-LI*

J-L Balas

 $\bullet$  python

### Référentiel, compétences

#### Lvcée:

- Mesurer une grandeur physique à l'aide d'un capteur. •
- Utiliser un dispositif comportant un microcontrôleur. •
- Variabilité de la mesure d'une grandeur physique. •
- Capteurs électriques, loi d'Ohm.

#### **Lvcée Professionnel:**

- Identifier les grandeurs d'entrée et de sortie (avec leur unité) d'un capteur. •
- Lire et représenter un schéma électrique. •
- Réaliser un montage à partir d'un schéma.

#### Compétences:

- S'approprier : Rechercher et organiser l'information. Représenter une situation par un schéma. •
- Analyser Raisonner : Évaluer des ordres de grandeur. •
- Réaliser : Effectuer des procédures courantes. •
- Valider : Identifier des sources d'erreurs, estimer une incertitude, comparer à une valeur de référence.
- Communiquer : Utiliser un vocabulaire adapté et choisir des modes de représentation appropriés. •

#### Situation déclenchante

Le confort de lecture sur un écran de téléphone portable ou celui d'un ordinateur associé au souci d'économie de la batterie nécessitent une adaptation en temps réel de l'intensité lumineuse en fonction de l'environnement lumineux.

Dans l'obscurité, l'écran est éclairé avec une intensité lumineuse minimale afin de limiter l'éblouissement et d'économiser de la batterie.

À l'extérieur, en plein soleil, l'intensité lumineuse de l'écran est à son maximum, assurant une lecture claire de l'affichage. Cette adaptation est la plupart du temps

automatique. L'éclairage de l'écran sera représenté ici par le panneau de DEL de la carte BBC micro:bit dont on fera varier l'intensité lumineuse.

### Problématique

- 1. Comment faire varier l'intensité lumineuse de la carte BBC micro:bit à l'aide d'un potentiomètre.
- 2. Comment mesurer une intensité lumineuse ?
- 3. Utilisation d'une photorésistance.
- 4. Capteur intégré à la carte BBC micro :bit.
- 5. Utilisation d'un capteur « grove ».

Comment adapter l'intensité lumineuse d'un écran ?

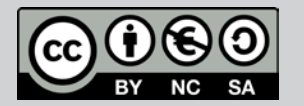

Ce document est mis à disposition sous licence Creative Commons Ce document est mis à disposition sous licence Creative Commons http://creativecommons.org/licenses/by-nc-sa/2.0/fr/ http://creativecommons.org/licenses/by-nc-sa/2.0/fr/

© 2022 Texas Instruments / Photocopie autorisée 16 **© Texas Instruments 2020 / Photocopie autorisée 2022**

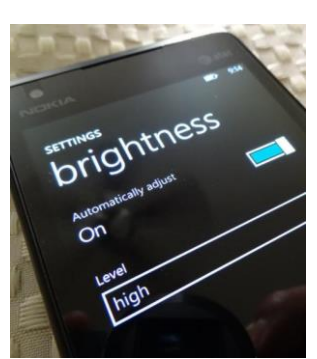

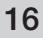

Niveau : Lycée ; LP Niveau : Lycée ; LP.

#### Adapter un niveau de luminosité (V1-V2)  *J-L Balas*

TI-83 Premium CE Edition Python

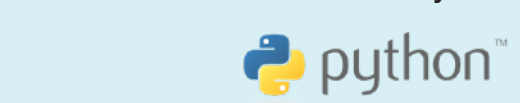

J-L Balas

### Matériel nécessaire

- 
- •
- •
- Une photorésistance (LDR) et une résistance de 10kΩ.
- •
- •
- •
- •

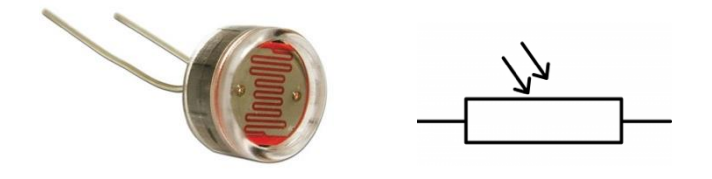

- 
- 
- 

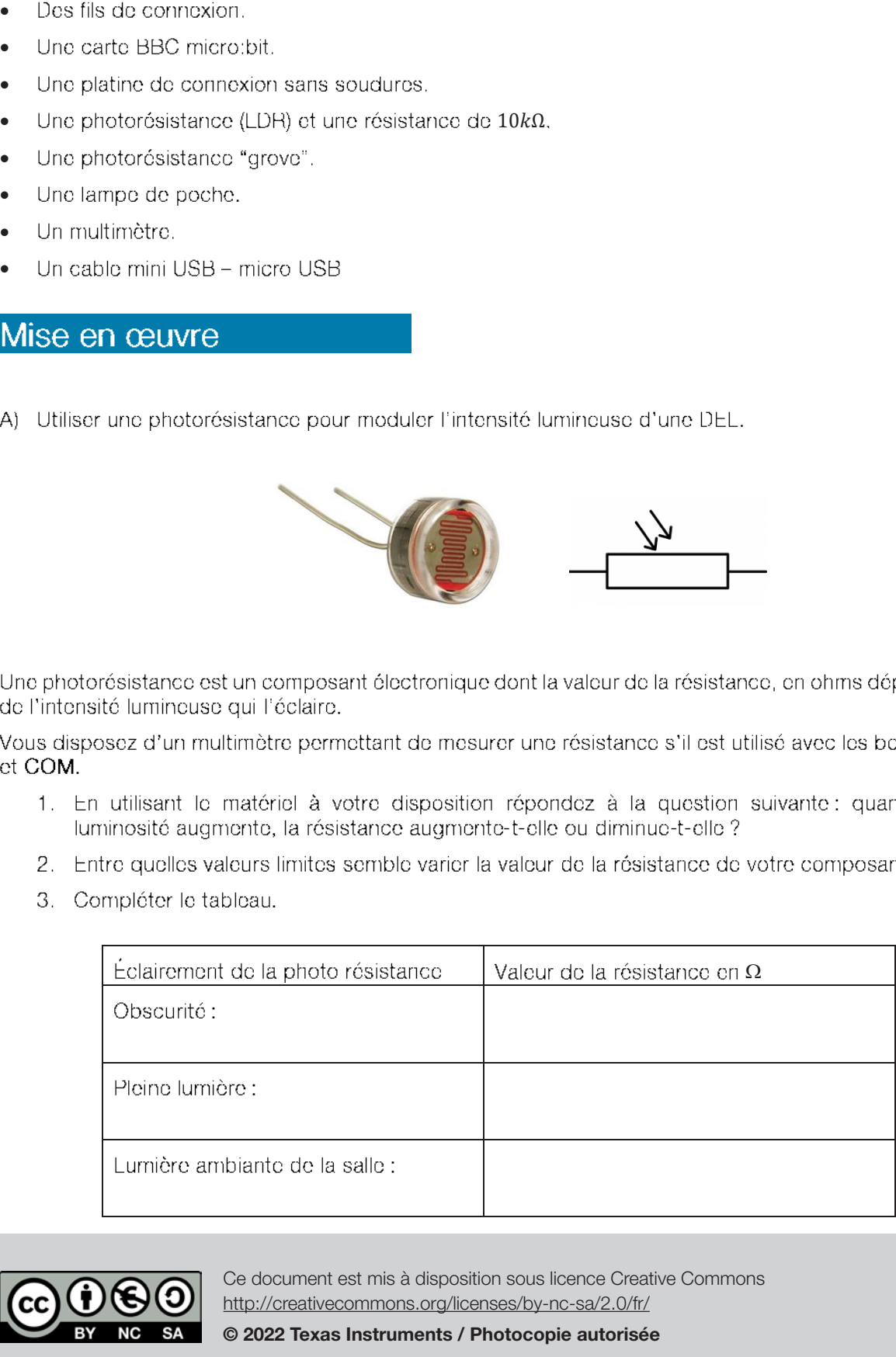

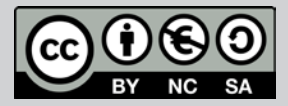

Ce document est mis à disposition sous licence Creative Commons http://creativecommons.org/licenses/by-nc-sa/2.0/fr/ Ce document est mis à disposition sous licence Creative Commons  $\frac{1}{2}$  http://oreativecommons.org/licenses/by-nc-sa/2.0/fr

© 2022 Texas Instruments / Photocopie autorisée 17 **© Texas Instruments 2020 / Photocopie autorisée**

TI-83 Premium CE Edition Python

Niveau : Lycée ; LP

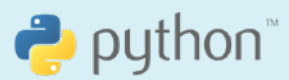

### Adapter un niveau de luminosité (V1-V2)

J-L Balas

#### Algorithme proposé. a)

lum← lecture de la grandeur analogique sur<br>le port 0

I← Affectation d'un niveau entre 0 et 9

Allumer la matrice de DEL selon le niveau de tension (0 à 3.3V) reçu

L'intensité lumineuse des DEL varie de 0 à 9

#### b) Réalisation du montage.

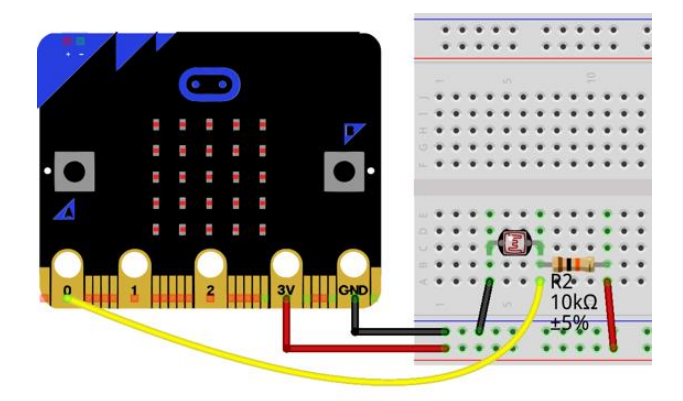

- Chargement des modules nécessaires: **ti plotlib** (représentation graphiques); microbit (fonctionnement de la carte) **mb\_disp** (affichage des DEL) **mb\_pins** (accès aux ports P0 à P2).
- Création d'une fonction **lum** réalisant l'acquisition de la tension sur le port P0.
- Conversion de cette tension en une valeur de 0 à 9.
- La fonction renvoie la valeur du niveau de luminosité.
- Création d'une fonction **affiche** destinée à allumer la matrice de DEL selon le niveau mesuré.

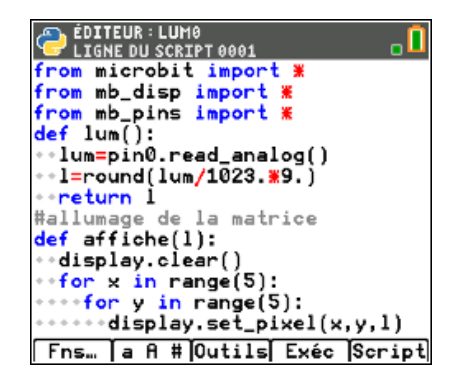

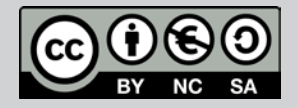

Ce document est mis à disposition sous licence Creative Commons http://creativecommons.org/licenses/by-nc-sa/2.0/fr/ © 2022 Texas Instruments / Photocopie autorisée **1899 autorisée de la commons de la commons de l**a 18

Niveau : Lycée ; LP Niveau : Lycée ; LP.

### Adapter un niveau de luminosité (V1-V2)  *J-L Balas*

En fonction de la valeur lue, on commande l'affichage de la DEL avec un niveau d'intensité compris entre 0 et 9.

- 1. Entre quelles limites peut varier la variable lum ? (Masquer totalement la photorésistance, puis la saturer avec une lampe.)
- ct 9.
- $1.7V?$

fonction 1um. Sauvegarder la valeur retournée dans une variable I, puis appeler la fonction affiche.

ci-dessous)

© 2022 Texas Instruments / Photocopie autorisée **1996 en 1996 en 2012 d'anne 1996 en 2012** d'A

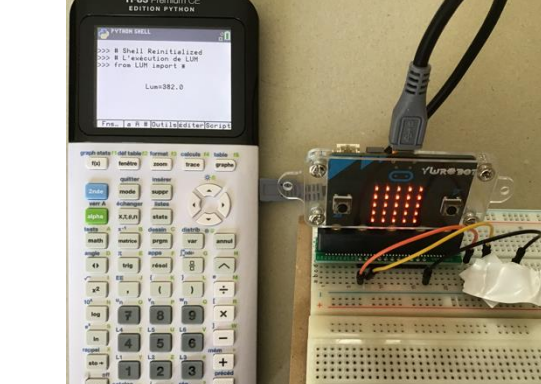

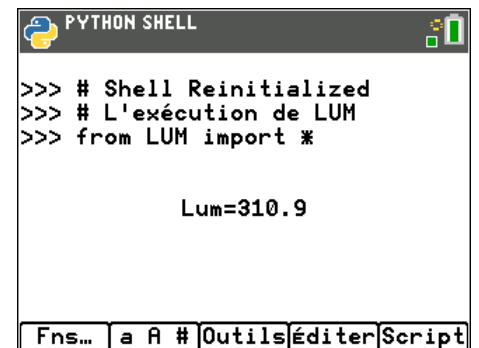

>>> # L'exécution de LUMO<br>>>> from LUMO import \*<br>>>> lum() |>>> 1=1um()  $>>$  affiche(1)  $\overline{\triangleright}$   $\overline{\triangleright}$ Fns… | a A # Outils éditer Script

כככ

Ce document est mis à disposition sous licence Creative Commons http://creativecommons.org/licenses/by-nc-sa/2.0/fr/

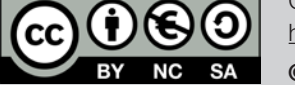

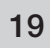

J-L Balas

 $\rightarrow$  python

**PYTHON SHELL**  $\overline{\mathbf{a}}$ # Shell Reinitialized

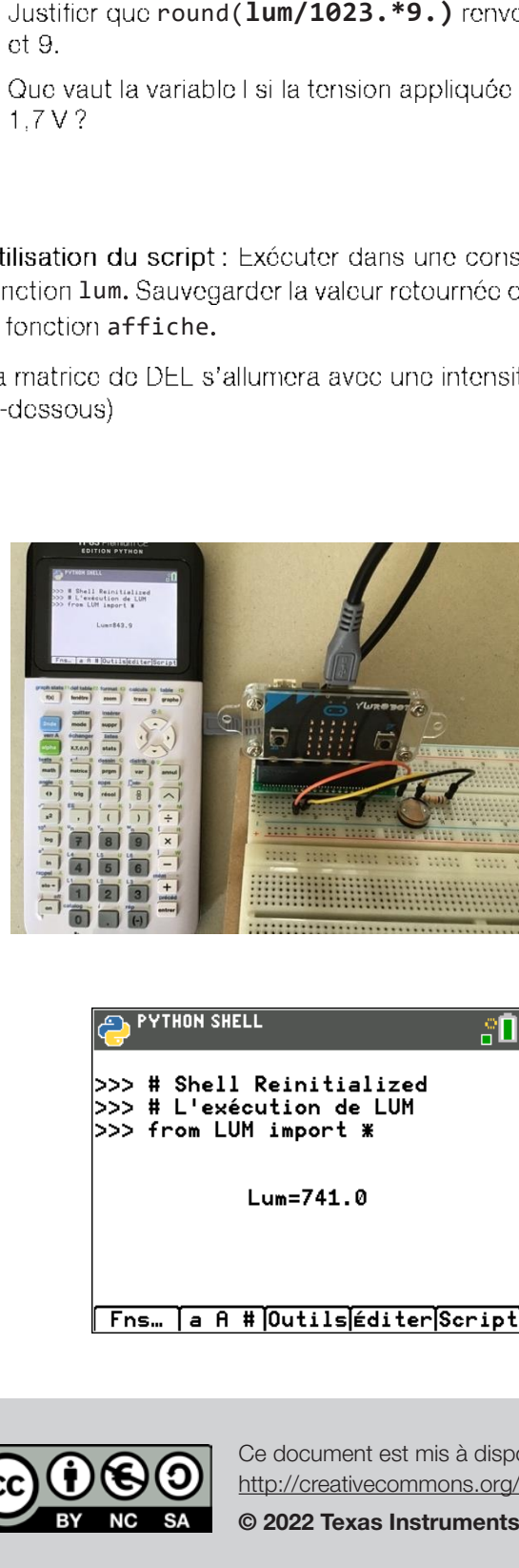

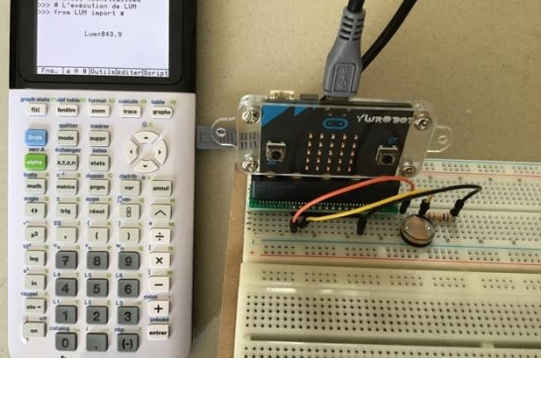

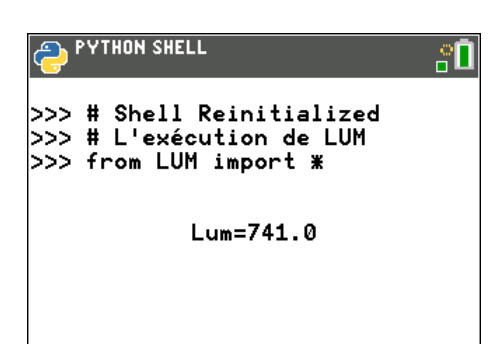

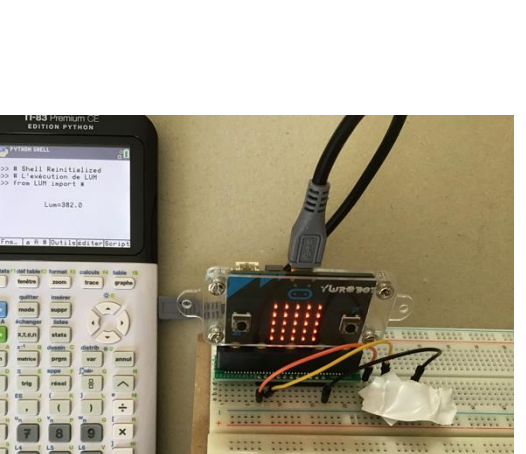

TI-83 Premium CE Edition Python TI-83 Premium CE Edition Python

J-L Balas

 $\bullet$  python

Niveau : Lycée ; LP Niveau : Lycée ; LP.

### Adapter un niveau de luminosité (V1-V2) *J-LI*

B) Une autre possibilité si l'on ne dispose pas de photorésistance.

Exploiter la fonction de mesure de luminosité intégrée à la carte BBC micro:bit.

Le panneau de DEL peut être utilisé comme capteur de luminosité basique en inversant la polarisation des DEL. Cela ne requiert aucun câblage additionnel.

La mesure du niveau de luminosité passe par la commande ci-dessous.

Ensuite, le programme **lum3** est à adapter sur la base du précédant, afin de pouvoir allumer les

micro:bit.

- display.read\_light\_level()<br>
ch.<br>
ch.<br> **ElmB** ost à adapter sur la base du prócédant, aff<br> **LumB** ost à adapter sur la base du prócédant, aff<br>
atomsité compositions of the Oct 9.<br>
ininosité sur la conside Python :<br>
<br> **S** mo • carte microtbit, à l'affichage sur les DEL mb disp et accès aux ports PO à P2 mb pins.
- display.clear() éteindre la matrice de DEL.
- •

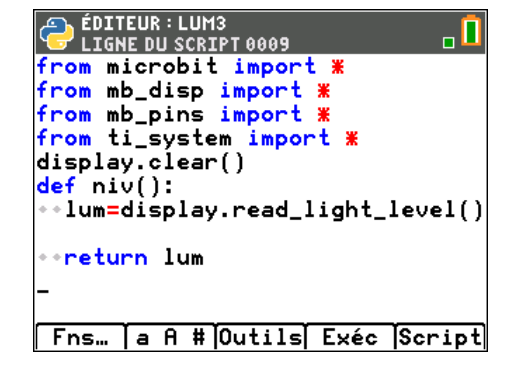

### Remarque

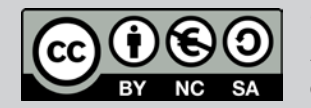

Ce document est mis à disposition sous licence Creative Commons Ce document est mis à disposition sous licence Creative Commons http://creativecommons.org/licenses/by-nc-sa/2.0/fr/ http://creativecommons.org/licenses/by-nc-sa/2.0/fr/ © 2022 Texas Instruments / Photocopie autorisée 20 **© Texas Instruments 2020 / Photocopie autorisée** Niveau : Lycée ; LP

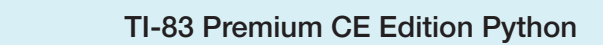

# puthon<sup>\*</sup>

### Adapter un niveau de luminosité (V1-V2)

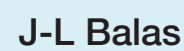

Ci-dessous le programme pour la carte émettrice qui effectue la mesure de luminosité.

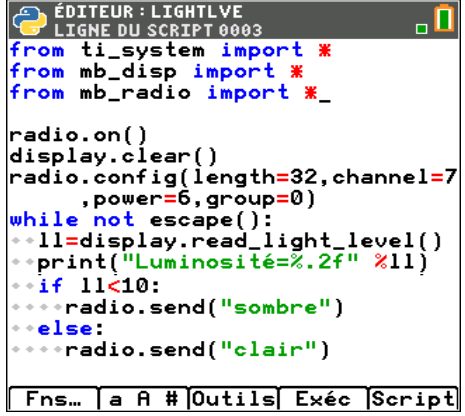

Ci-dessous le programme pour la carte réceptrice.

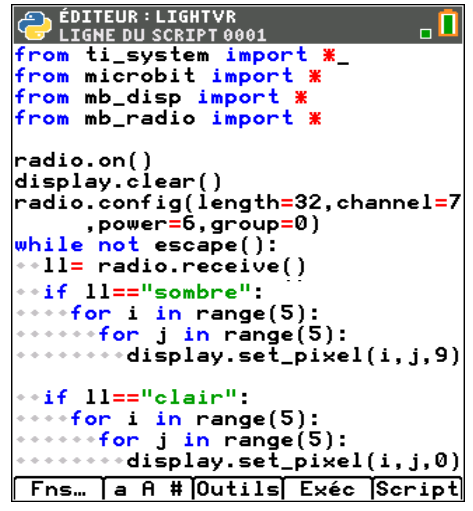

- Chargement des modules en particulier **mb radio** (communication radio entre deux cartes ou plus).
- **radio.on()** activer la communication radio sur la carte.
- **display.clear()**
- **radio.config()** configuration du canal et de la chaine (évite les conflits entre cartes).
- •Boucle Tant que

Sur la carte émettrice : A la variable II est affecté la mesure du niveau de luminosité. Si ce niveau est inférieur à 10, on envoi le message « sombre », « clair » sinon.

Sur la carte réceptrice : Si le message reçu est sombre, la matrice de DEL est allumée au niveau maximal

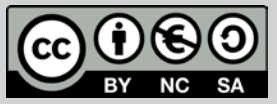

Ce document est mis à disposition sous licence Creative Commons http://creativecommons.org/licenses/by-nc-sa/2.0/fr/

Niveau : Lycée ; LP

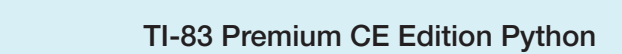

### Adapter un niveau de luminosité (V1-V2)

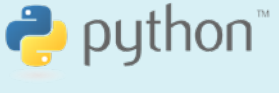

J-L Balas

Exécuter le script LIGHTVE sur la calculatrice émettrice et LIGHTVR sur la réceptrice.

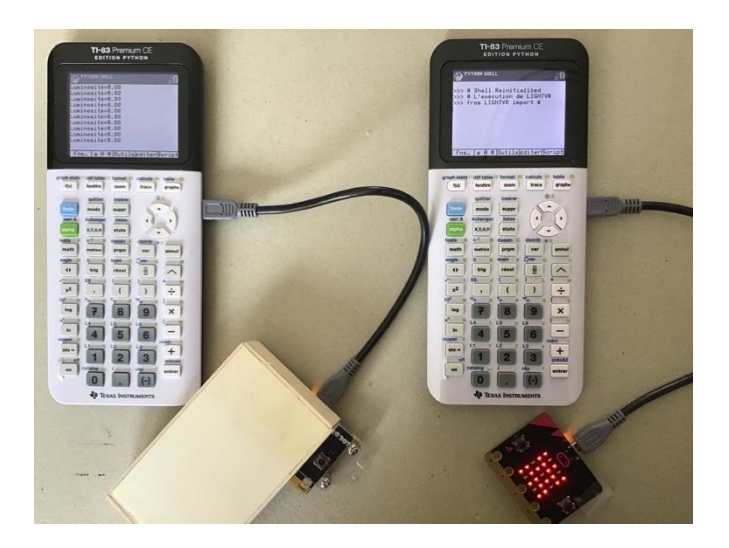

### Remarque

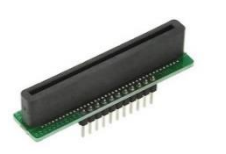

Exemple d'adaptateur de carte micro:bit à une platine de connexions sans soudures.

Pour profiter de tutoriels vidéos, Flasher le QRCode ou cliquer dessus !

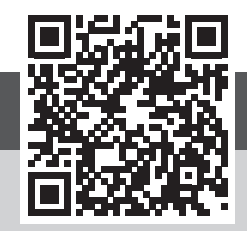

Ce document est mis à disposition sous licence Creative Commons http://creativecommons.org/licenses/by-nc-sa/2.0/fr/

© 2022 Texas Instruments / Photocopie autorisée 22

http://creativecommons.org/licenses/by-nc-sa/2.0/fr/

### <span id="page-22-0"></span>Thème : Mesurer une pression

Niveau : Lycée ; LP *Thème : Mesurer une pression* 

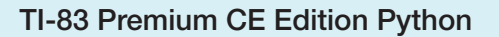

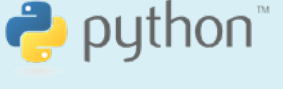

A. Yazi

# Loi de Boyle-Mariotte (V1-V2) Loi de Boyle-Mariotte (V1-V2)

#### Lycée :

- Mesurer une grandeur physique à l'aide d'un capteur.
- Utiliser un dispositif comportant un microcontroleur.

#### Lycée Professionnel :

- Mesurer la pression en un point d'un fluide.
- Vérifier expérimentalement la loi de Boyle-Mariotte.

#### Compétences :

- S'approprier : Représenter une situation par un schéma.
- Analyser Raisonner : Choisir un modèle ou des lois pertinentes.
- Réaliser : Utiliser un modèle.
- Valider : Confronter un modèle à des résultats expérimentaux.
- Communiquer : Utiliser un vocabulaire adapté.

#### Situation déclenchante

**2022** Référentiel, Compétences<br>
• Mesurer une grandeur physique à l'aide d'une duite d'une duite d'une duite d'une duite d'une duite d'une d'une d'une d'une d'une d'une d'une d'une de la présente :<br>
• Vérifier expérimenta En 1648, Blaise Pascal publie son fameux traité sur la pression atmosphérique et confirme la pensée de Jean Baptiste Baliani qui remet en cause l'inexistence du vide. Ensuite, Boyle et Mariotte établissent leur relation entre pression et volume. La connaissance et la maîtrise de la pression est utilisée dans plusieurs domaines : Météo (cyclone), médecine (tension artérielle), aviation (altimètre avant le GPS), automobile (pneumatiques, suspension), fermeture des portes (TGV, RER), même les chaussures de sport…

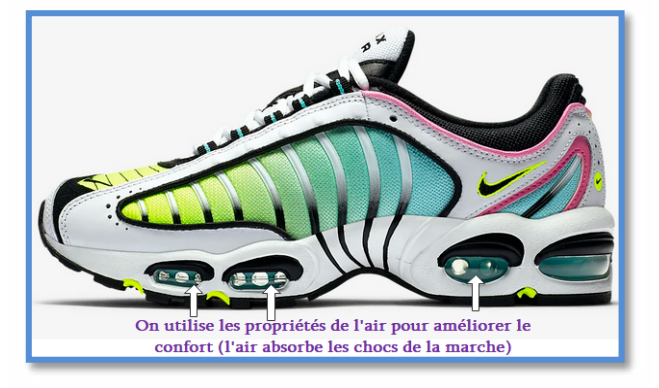

La carte micro:bit peut-elle se transformer en appareil de mesure de pression ?

Peut-on reproduire l'expérience de Boyle-Mariotte en utilisant la carte BBC micro:bit en association avec quelques capteurs ? L'air peut-il nous servir aussi de balance ?

### Problématique

Comment évolue la pression dans les milieux ? Comment peut-t-on la mesurer avec la carte BBC micro:bit et un capteur de pression ? Etalonner un capteur de pression (annexe). Concevoir une balance grâce au principe fondamental de l'hydrostatique.

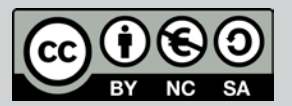

Ce document est mis à disposition sous licence Creative Commons http://creativecommons.org/licenses/by-nc-sa/2.0/fr/

© 2022 Texas Instruments / Photocopie autorisée 23 autorisée 23 d'aniel de la coume de la coura de la Creative

### Thème : Mesurer une pression

Niveau : Lycée ; LP *Thème : Mesurer une pression*  Niveau : Lycée ; LP

### Loi de Boyle-Mariotte (V1-V2) Loi de Boyle-Mariotte (V1-V2)

TI-83 Premium CE Edition Python

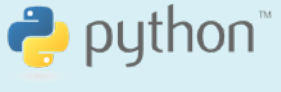

A. Yazi

### Principe fondamental de l'hydrostatique

La pression est une grandeur scalaire proportionnelle à l'intensité de la force  $F$  et inversement proportionnelle à la surface  $S$  sur laquelle s'exerce la force :

> n Newton en pascal  $p = \frac{F}{S}$  en New (N)

Soit un fluide en équilibre qui subit une force  $F$  :

La différence de pression est donnée par la relation suivante :  $P - P_a = \frac{F}{S}$ 

La pression atmosphérique  $P_a = 101325$   $Pa = 101,3$  kPa

### Matériel nécessaire

- Une calculatrice TI-83 Premium CE Edition Python.
- Une carte BBC micro:bit.
- Un câble USB mini-USB micro:bit.
- Un capteur grove « pression ».
- Une carte d'extension (Shield grove).

#### Mesurer une pression

Réaliser le montage suivant :

Le capteur utilisé dans cette expérience est un capteur Grove MPX5700AP capable de mesurer la pression de l'air dans une plage de 15 kPa à 700 kPa, il inclut une seringue de 60 ml et un tuyau translucide souple et qui possède une sensibilité de 6,4 mV/kPa.

Une proposition d'étalonnage de ce capteur se trouve en annexe de cette activité.

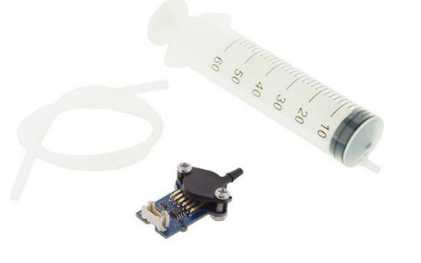

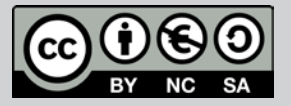

Ce document est mis à disposition sous licence Creative Commons http://creativecommons.org/licenses/by-nc-sa/2.0/fr/ est mis de la construction de la construction sous licence construction sous licence creative construction de<br>Ce document est mis à disposition sous licence creative construction sous licence de la construction de la con

 $\bullet$  zuzz rexas instruments / Friotocopie autonsee $\bullet$ 

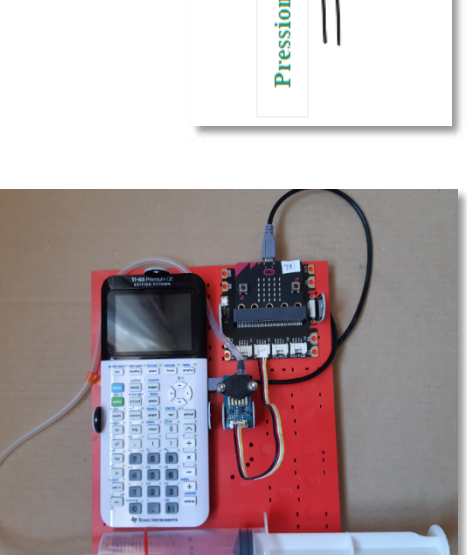

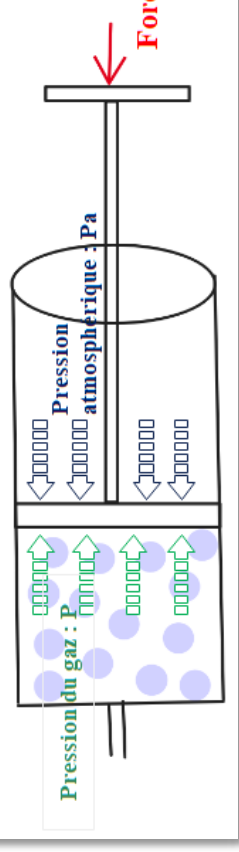

#### Thème : Mesurer une pression *Thème : Mesurer une pression*  Niveau : Lycée ; LP

Niveau : Lycée ; LP<br>Divide-Mariotte (VI-V2)

## Loi de Boyle-Mariotte (V1-V2)

TI-83 Premium CE Edition Python TI-83 Premium CE Edition Python

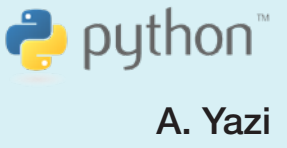

La disponibilité de la commande du module Grove pour la pression rend la réalisation de ce script très facile.

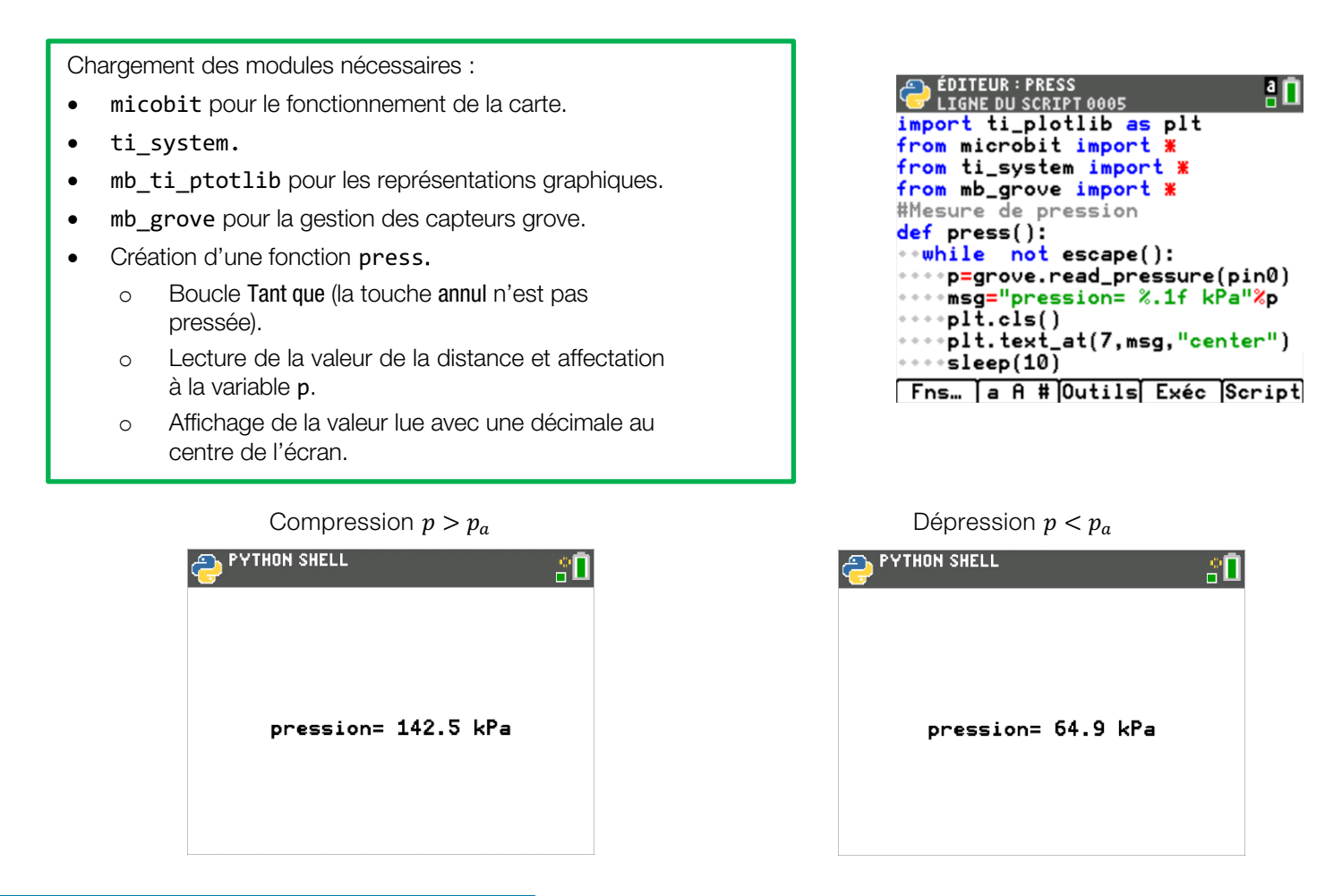

### **Remarque**

Au niveau microscopique, La pression est due à l'agitation incessante des atomes ou des molécules qui se déplacent à grande vitesse. De ce fait une pression nulle correspond à un vide parfait.

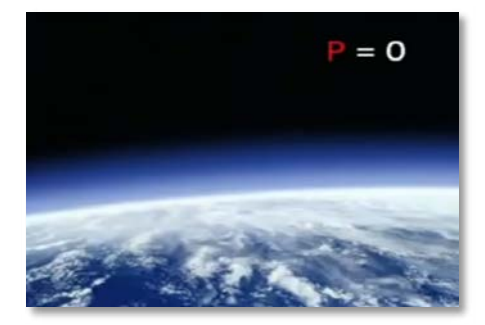

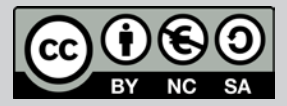

Ce document est mis à disposition sous licence Creative Commons Ce document est mis à disposition sous licence Creative http://creativecommons.org/licenses/by-nc-sa/2.0/fr/ Commons http://creativecommons.org/licenses/by-nc-sa/2.0/fr/

© 2022 Texas Instruments / Photocopie autorisée 25 **© Texas Instruments 2022 / Photocopie autorisée**

Niveau : Lycée ; LP *Thème : Mesurer une pression*  niveau : Lycée ; Le proposé ; Le proposé ; Le proposé ; Le proposé ; Le proposé ; Le proposé ; Le proposé ; Le

## Loi de Boyle-Mariotte (V1-V2) Loi de Boyle-Mariotte (V1-V2)

TI-83 Premium CE Edition Python

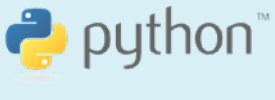

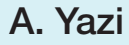

## **Application**

#### Balance à base d'air

On se propose de déterminer la masse inconnue posée sur le piston. Ce dernier va effectuer une course allant de  $P_1$  à une pression P2 (qui sera mesurée avec notre dispositif).

Loi fondamentale de l'hydrostatique donne :

$$
P_2 - P_1 = \frac{F}{S} = \frac{mg}{\pi r^2} \qquad m = \frac{(P_2 - P_1) \times \pi \times r^2}{g}
$$

d'où

- $r = 1.5 \times 10^{-2} m$
- $g = 9.81 kg$ .  $m \cdot s^{-2}$
- $m = 7.2 \times 10^{-5} \times (P_2 P_1)$

#### Expérience :

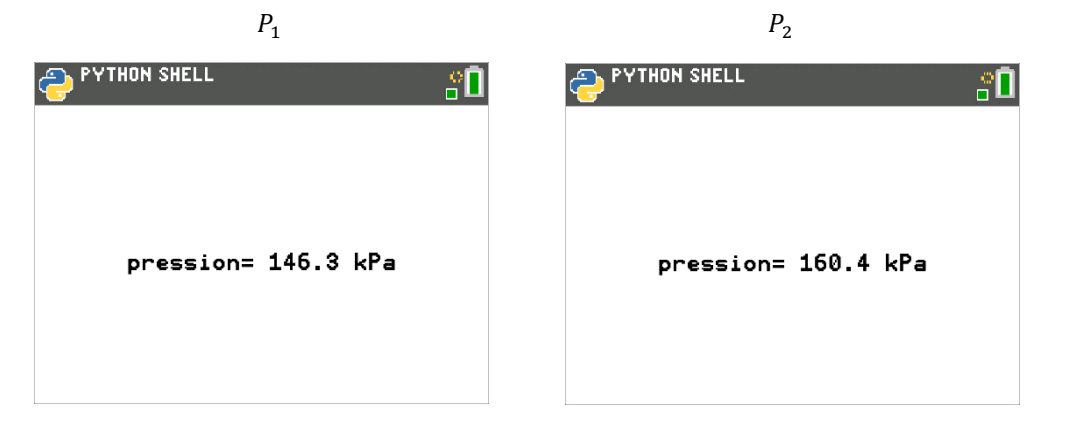

Calcul de la masse m :

 $P_2 - P_1 = 14.1 kPa = 14 100 Pa.$  $m = 7.2 \times 10^{-5} \times 14\,100 = 1.015\,kg$ 

Effectivement, il s'agit d'un paquet d'un kilogramme de riz.

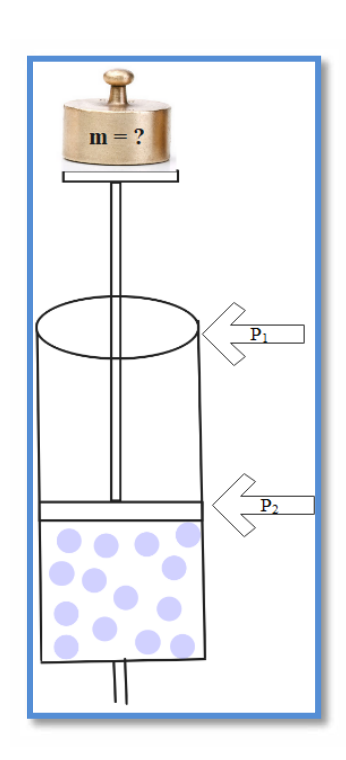

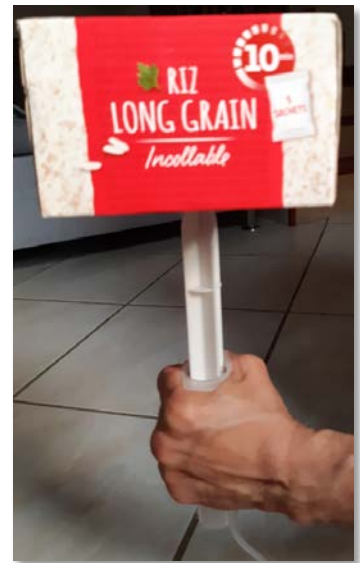

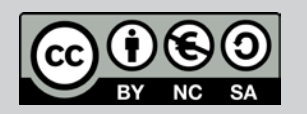

Ce document est mis à disposition sous licence Creative Commons http://creativecommons.org/licenses/by-nc-sa/2.0/fr/ est mis de la construction de la construction sous licence construction sous licence creative construction de<br>Ce document est mis à disposition sous licence creative creative creative creative de la construction de la co  $\otimes$  zuzz Texas instruments / Friotocopie autonsee

Niveau : Lycée ; LP *Thème : Mesurer une pression* 

# Loi de Boyle-Mariotte (V1-V2) Loi de Boyle-Mariotte (V1-V2)

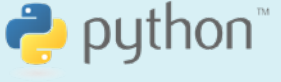

A. Yazi

### Loi de Boyle-Mariotte

#### Enoncé de la loi :

A température constante, le volume d'une masse gazeuse est inversement proportionnel à la pression.

 $P \times V = k$ 

Mathématiquement :  $P = \frac{R}{r}$  ou

$$
=\frac{k}{V}
$$

A l'aide d'une seringue de 60mL, un tuyau souple, du montage comportant le capteur de pression et la carte micro:bit, on se propose de vérifier la loi de Boyle-Mariotte.

Facultativement, on a ajouté un capteur de température pour confirmer la constance de la température.

Chargement des modules nécessaires : ti plotlib (représentation graphique), ti\_system (export des données), microbit (gestion de la carte), mb\_pins (gestion des ports) et mb\_grove (capteurs grove)

- Création d'une fonction mesure.
- Lecture de la valeur de la pression et affectation à la variable p.
- Lecture de la valeur de la température et affectation à la variable T.
- plt.cls() : effacer l'écran.
- plt.auto.window : réglage automatique de la fenêtre graphique.
- plt.axes : affichage des axes.
- plt.labels : étiquettes sur les axes.
- plt.title : Titre du graphique.
- plt.color : couleur rouge pour la représentation des données.
- plt.scatter() : motif de représentation.
- plt.show plot() : Met en pause l'affichage.

On peut réaliser la même expérience en exprimant la pression P en fonction de l'inverse du volume, ainsi on obtient la constante k qu'on peut expliciter en adoptant le modèle du gaz parfait :  $PV = K = nRT$ , avec :

- $T$ : la température (°K).
- : la constance des gaz parfaits=  $8,314$  *J.K*<sup>-1</sup>.*mol*<sup>-1</sup>.
- $n:$  nombre de moles contenus dans la seringue.

```
ÉDITEUR: BOYLEMAR
                                \overline{\mathbf{u}}LIGNE DU SCRIPT 0001
import ti_plotlib as plt
from microbit import *
from mb_pins import *
from ti_system import *
from mb_grove import *
def mesure():
  p=grove.read_pressure(pin0)
  T=grove.read_temperature(pin1)
\cdotsvol=[2,6,10,14,18,22,26]
  pres=[]
*for i in range(len(vol)):
....msg1="Volume fixe a=
                             %1f"\overline{vol}[i]****msg2="Temperature = %.1f"%T
    \texttt{pl}t.cls()
    plt.text_at(5,msg1,"center")
****plt.text_at(8,msq2,"center")
   *sleep(3000)
...pres.append(p)
                 graphique
# reprentat
            ion
\cdotsvol=[2,6,10,14,18,22,26]
\leftrightarrowplt.cls()
 .<br>·plt.auto_window(vol,pres)<br>·plt.axes("<mark>on</mark>")
ò.
 plt.labels("vol mL","pres kPa"
 ,11,3)<br>plt.title("MARIOTTE");
  plt.color(255, 0, 0)plt.scatter(vol, pres, "+")
  plt.show_plot()
Fns... a A # Outils Exéc Script
```
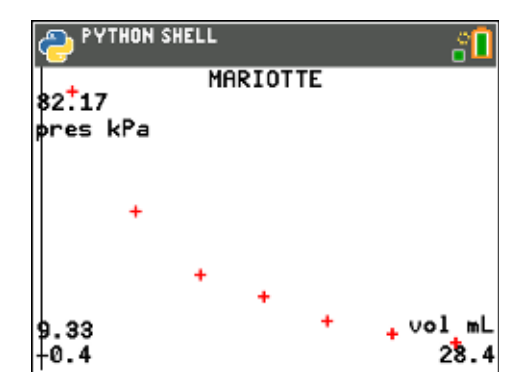

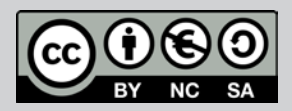

Ce document est mis à disposition sous licence Creative Commons http://creativecommons.org/licenses/by-nc-sa/2.0/fr/

© 2022 Texas Instruments / Photocopie autorisée 27 autorisée 27 Commons http://creativecommons.org/licenses/by-nc-sa/2.0/fr/

Niveau : Lycée ; LP Niveau : Lycée ; LP

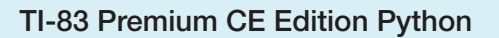

TI-83 Premium CE Edition Python

# Loi de Boyle-Mariotte (V1-V2) Loi de Boyle-Mariotte (V1-V2)

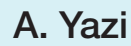

### ANNEXE :

#### Etalonnage d'un capteur de pression

Deux méthodes peuvent être proposées à partir d'une recherche personnelle :

 $\triangleright$  A partir des caractéristiques du capteur :

Plage de 15 kPa à 700 kPa.

Sensibilité de 6,4 mV/kPa.

A une tension, on va lui associer une pression :  $1kPa = 1000 Pa$  (6,4mv = 0,0064 V)

$$
P(Pa) \longrightarrow U(V)
$$

Donc :  $U(V) = 6.4 \times 10^{-6} \times P$ 

La valeur analogique associée est :  $A = \frac{U \times 1023}{2.2} = 0,001984 \times P$ 3,3 1023

#### Exemple

Si  $P = 1 atm = 101325 Pa$ , on doit obtenir une tension  $U = 0.65V$  délivrée par le micro:bit et une valeur analogique  $A = 201$ .

#### **Expérience**

On est à  $1 atm \approx 101 kPa$ , or la valeur analogique  $A = 192$  et la pression trouvée est de 97 kPa.

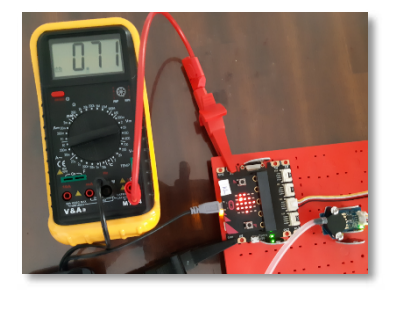

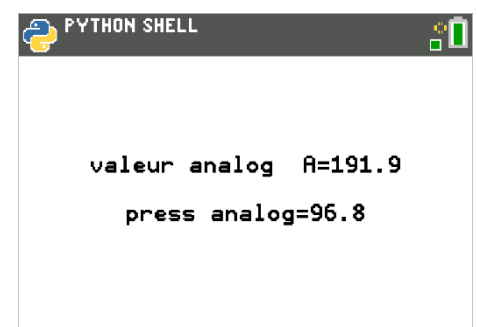

 $\triangleright$  En utilisant la fonction de transfert et les données réels :

La fonction du transfert fourni par le constructeur pour une plage de  $\theta$  à 700 kPa est :

Transfert Function :  $V_{out} = V_s \times (0.0012858 \times P + 0.04) \pm Error$  $V_s = 5.0$  Vdc Temperature =  $0$  to  $85^{\circ}$ C Donc

$$
\frac{V_{out} \times 777,73}{V_s} - 31,11 \ kPa.
$$

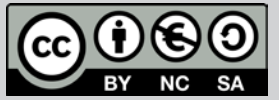

Ce document est mis à disposition sous licence Creative Commons http://creativecommons.org/licenses/by-nc-sa/2.0/fr/

© 2022 Texas Instruments / Photocopie autorisée 28 autorisée 28 autorisée 28

## Thème : Mesurer une pression *Thème : Mesurer une pression*

Niveau : Lycée ; LP Niveau : Lycée ; LP

#### Loi de Boyle-Mariotte (V1-V2) Loi de Boyle-Mariotte (V1-V2)

TI-83 Premium CE Edition Python

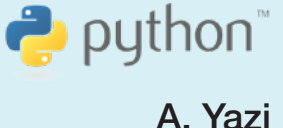

 $\overline{A}$ .  $\overline{A}$ 

#### Exemple :

Cette fois-ci, on mesurera la pression atmosphérique :

 $V_{out} = 0.71 V$   $V_s = 3.91 V$ 

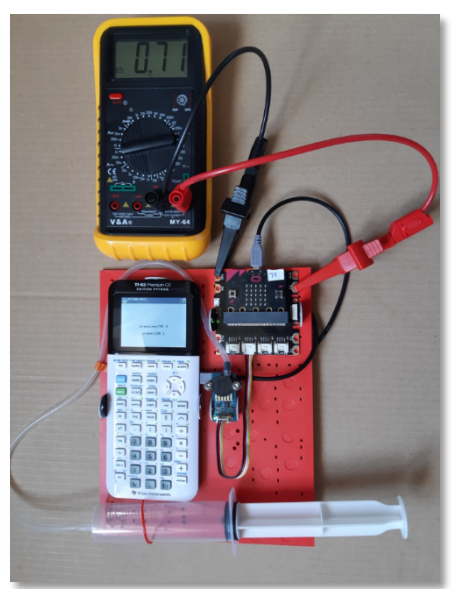

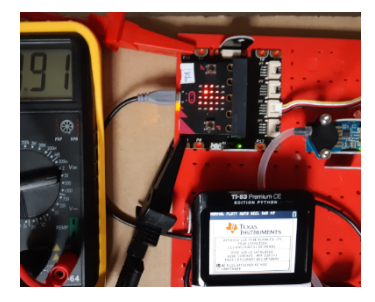

En appliquant l'expression ci-dessus, la pression trouvée est P  $= 110$  kPa.

### **Remarque**

Pour avoir des pressions faibles en dessous de  $P_{atm}$ ,  $(P < 101 kPa)$ , on peut soit :

- Aspirer la seringue (tirer vers l'arrière).
- Placer l'ensemble dans une cloche sous vide.

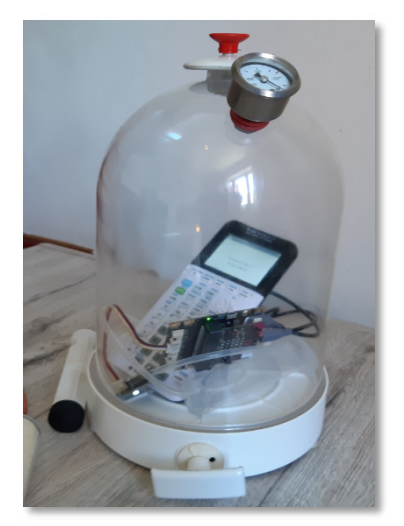

Pour profiter de tutoriels vidéos, Flasher le QRCode ou cliquer des[sus !](https://www.youtube.com/watch?v=l-_-xg9-Pu4) **Pour profiter de tutoriels vidéos, Flasher le QRCode ou cliquer dessus !**

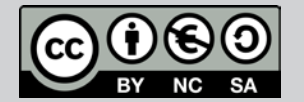

Ce document est mis à disposition sous licence Creative Commons http://creativecommons.org/licenses/by-nc-sa/2.0/fr/

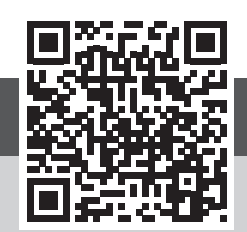

<span id="page-29-0"></span>Niveau : Lycée ; LP

TI-83 Premium CE Edition Python

## Mesurer le pH d'une solution (V1-V2)

 $\rightarrow$  python

A. Yazi

### Référentiel, Compétences

#### Lycée :

- $\bullet$ Réaliser une mesure de pH en s'aidant d'une notice.
- $\bullet$ Tracaer une courbe d'étalonnage.

#### Lycée Professionnel :

- $\bullet$ Reconnaître expérimentalement le caractère acide, basique ou neutre d'une solution.
- Mesurer un pH.  $\bullet$

#### Compétences :

- $\bullet$ S'approprier : Enoncer une problématique.
- $\bullet$ Analyser Raisonner : Choisir, justifer, élaborer un protocole.
- $\bullet$ Réaliser : Mettre en œuvre les étapes d'une démarche.
- $\bullet$ Valider : Proposer d'éventuelles améliorations d'une démarche.
- $\bullet$ Communiquer : Expliquer une démarche.

### Situation déclenchante

Le pH ou potentiel hydrogène désigne l'une des caractéristiques principales d'une solution aqueuse : acide, neutre ou basique. Le pH est un paramètre très important en cosmétique.

Pour laver un cheveu normal et sain il est recommandé d'utiliser un pH acide aux environs de 5.

Les cheveux gras qui souffrent d'une hyper-sécrétion de sébum se caractérise d'une acidité importante.

Son médecin lui a conseillée un shampoing neutre c'est-à-dire avec un pH de 7.

La carte microtbit peut-elle nous servir pour mesure le pH d'un shampoing?

### Problématique

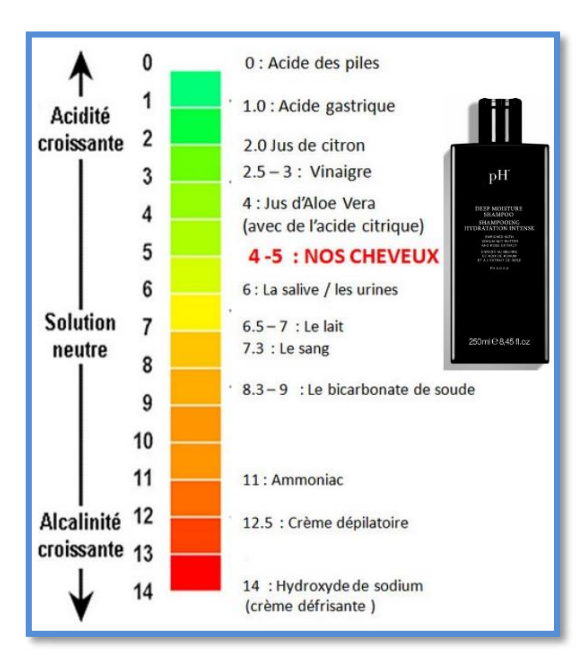

Qu'est-ce que le pH et comment le mesurer ? Comment étalement un capteur de pH?

Comment peut-on mesurer le pH d'un shampoing avec la carte BBC micro:bit et un capteur de pH ?

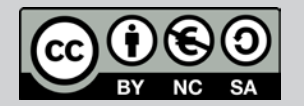

Ce document est mis à disposition sous licence Creative Commons http://creativecommons.org/licenses/by-nc-sa/2.0/fr/

© 2022 Texas Instruments / Photocopie autorisée 30 autorisée 30 d'anier de la commons de la commons de la comm

Niveau : Lycée ; LP

## Mesurer le pH d'une solution (V1-V2)

TI-83 Premium CE Edition Python TI-83 Premium CE Edition Python

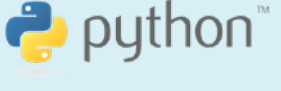

A. Yazi

### Matériel nécessaire

- $\bullet$ Une calculatrice TI-83 Premium CE Edition Python.
- $\bullet$ Une carte BBC micro:bit.
- $\bullet$ Un câble miniUSB-microUSB.
- $\bullet$ Une alimentation de 5V.
- $\bullet$ Un capteur de pH (SEN0161).
- $\bullet$ Solutions tampons de pH=4 et de pH= 9.
- $\bullet$ Eau distillée.
- $\bullet$ Shampoing neutre.

#### pH-métrie

En 1909, le chimiste Lauritz Sørensen introduit la notion du potentiel hydrogène qui mesure l'activité chimique des ions hydrogène (protons) en utilisant des électrodes.

Plus souvent, le pH mesure l'acidité ou la basicité d'une solution aqueuse. Ainsi, dans un milieu aqueux à  $25 °C$ :

- $\bullet$ une solution de  $pH = 7$  est dite neutre ;
- $\bullet$ une solution de pH < 7 est dite acide ; plus son pH diminue, plus elle est acide ;

 $\Omega$ 

 $\bullet$ une solution de pH > 7 est dite basique ; plus son pH augmente, plus elle est basique.

Pour mesurer le pH, on utilisera un capteur de pH (SEN0161). Il existe plusieurs variétés de capteurs pour la même utilisation.

Avant son utilisation, il faut l'étalonner pour qu'il renvoie la valeur attendue de pH de la solution.

#### Etalonnage du capteur

#### Alimentation du capteur

Ce capteur doit être alimenté avec 5V. Pour cela, vous pouvez utiliser une alimentation de ce type :

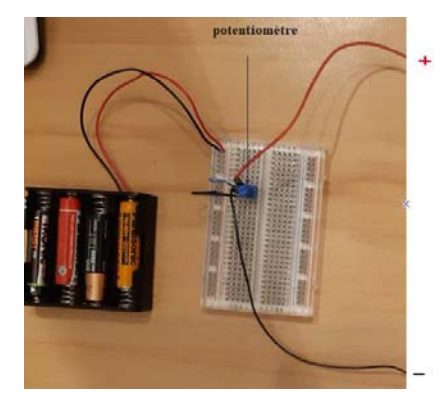

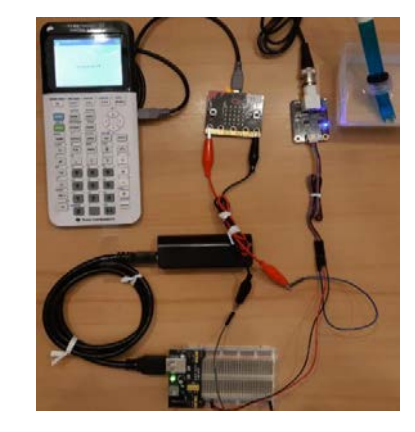

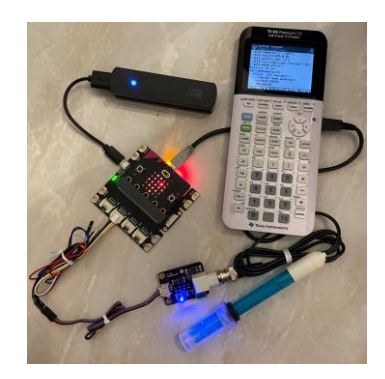

ou simplement utiliser une shield

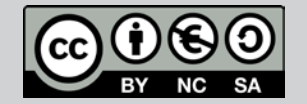

Ce document est mis à disposition sous licence Creative Commons ob document cet mis à disposition sous licence creative commissioner control of the status of the status of the status of the status of the status of the status of the status of the status of the status of the status of th en de la commons de la commons de la commons.<br>1992 : Salam Maria de la commons de la commons de la commons de la commons de la commons de la commons.<br>1993 : Salam Maria de la commons de la commons de la commons de la commo

© Texas Instruments 2022 / Photocopie autorisée

Niveau : Lycée ; LP

### Mesurer le pH d'une solution (V1-V2)

TI-83 Premium CE Edition Python

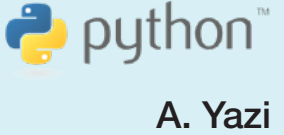

Plus la tension (5V) est précise, plus la précision des mesures est élevée.

Réaliser le montage suivant :

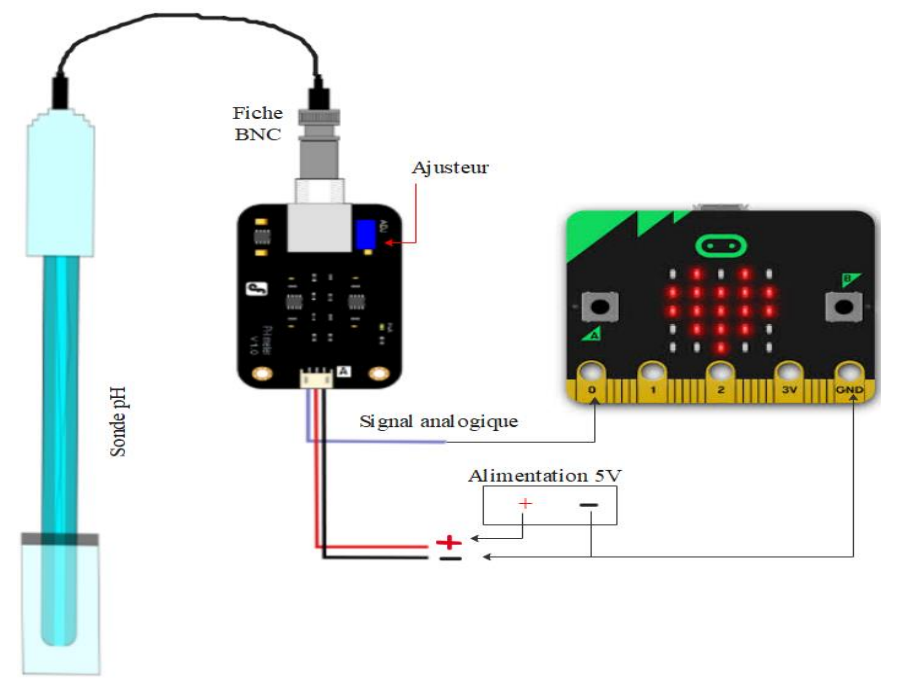

#### Script pour le calibrage

ſ I I I I I I I  $\mathsf{I}$ 

ł

Calibrer le pH-mètre revient à établir une relation « linéaire » entre la valeur de pH et la tension mesurée (issue d'une valeur analogique).

Le script permet d'afficher la tension mesurée entre la broche GND et la broche (pin0).

Chargement des modules nécessaires ti\_plotlib (représentation graphique), ti\_system (export des données), microbit (gestion de la carte), mb pins (gestion des ports) et mb disp (affichage).

- Création d'une fonction calibr.
- $\bullet$ Lecture de la valeur analogique et affectation à la variable a.
- · Conversion de la valeur analogique a en tension et affectation à la variable u.

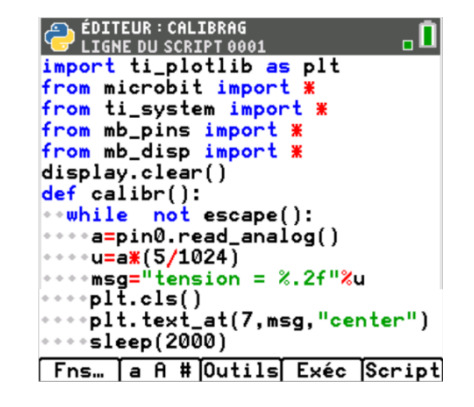

Remarque: Mesurer un pH revient à mesurer une tension.

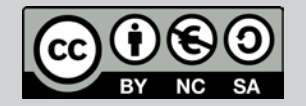

Ce document est mis à disposition sous licence Creative Commons http://creativecommons.org/licenses/by-nc-sa/2.0/fr/ © 2022 Texas Instruments / Photocopie autorisée 32 autorisée 32 autorisée 32 autorisée <mark>32 au</mark>

Niveau : Lycée ; LP

### Mesurer le pH d'une solution (V1-V2)

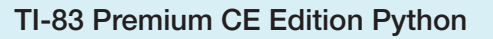

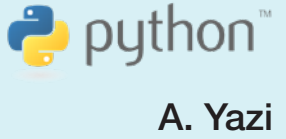

#### Calibrage de la sonde

Il se fait en trois étapes à 25 °C :

Tremper la sonde dans une solution de pH=7 ou court-circuiter la fiche BNC pour avoir une tension voisine do 2V.

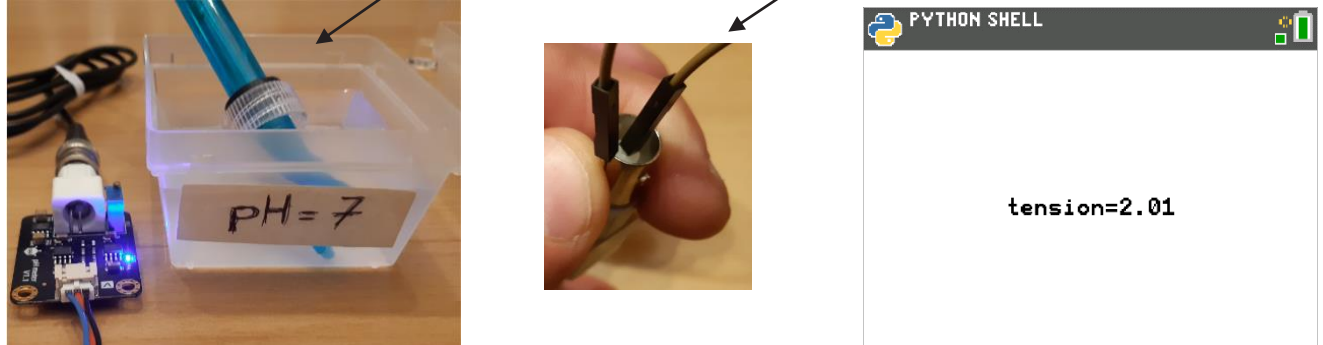

On a la possibilité d'ajuster cette valeur en utilisant l'ajusteur (bouton bleu sur la sonde).

On refait la même opération avec 2 solutions tampons pH =9 et pH=4, après avoir rincer la sonde. On obtient alors :

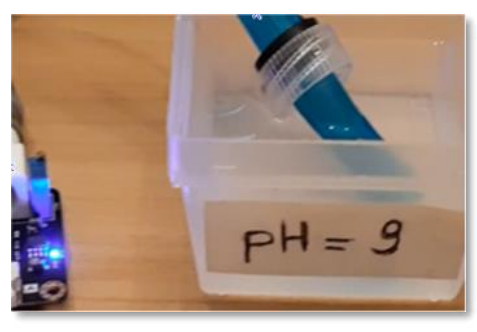

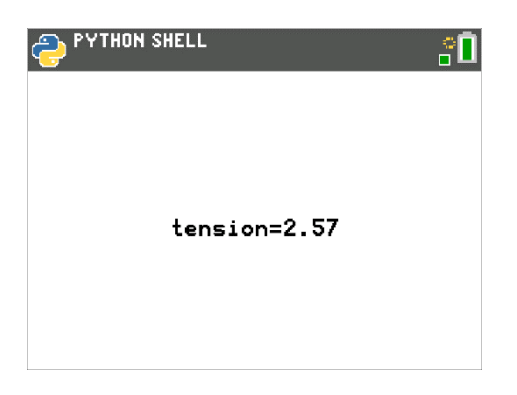

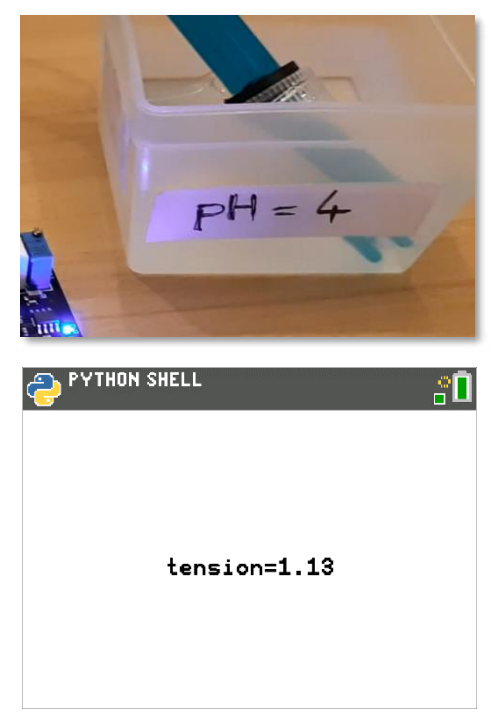

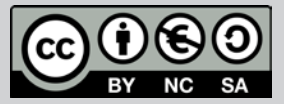

Ce document est mis à disposition sous licence Creative Commons http://creativecommons.org/licenses/by-nc-sa/2.0/fr/

© 2022 Texas Instruments / Photocopie autorisée 333 autorisée 33 d'été donnée de la commons de la Creative Cre

Niveau : Lycée ; LP

TI-83 Premium CE Edition Python

 $\rightarrow$  python

### Mesurer le pH d'une solution (V1-V2)

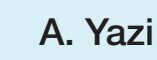

Pour établir la relation de pH en fonction de la tension, on peut utiliser

Soit les fonctionnalités du module statistique de la calculatrice 11-83 Premium CE :  $\blacktriangleright$ 

Finalement la relation proposée est :

$$
pH = 3,47 \times u + 0,07
$$

Remarquons que  $r^2$  est proche de 1, ce qui montre que les trois points sont quasi-alignés.

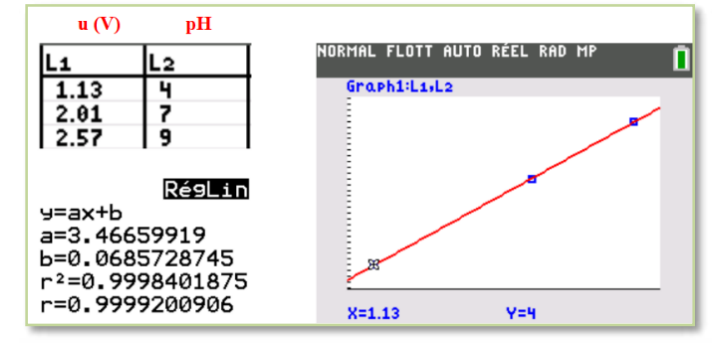

Soit écrire un script qui contient une fonction qui  $\blacktriangleright$ aura pour but de calculer l'équation de la droite de régression :

Chargement des modules nécessaires : ti plotlib (représentation graphique), ti system (export des données) Création d'une fonction regn.

- Enregistrer les données du calibrage dans deux listes u et pH.
- Préparer la représentation graphique :  $\bullet$ 
	-
	- o Effacer l'écran : p1t.cls().<br>o Régler les paramètres de la fenêtre graphique : o plt.window(xmin,xmax,ymin,ymax)
	- o Afficher les axes : plt.axes.
	- o Afficher la régression linéaire à partir des listes : plt.lin reg.
	- o Mettre en pause représentation graphique : plt.show\_plt()

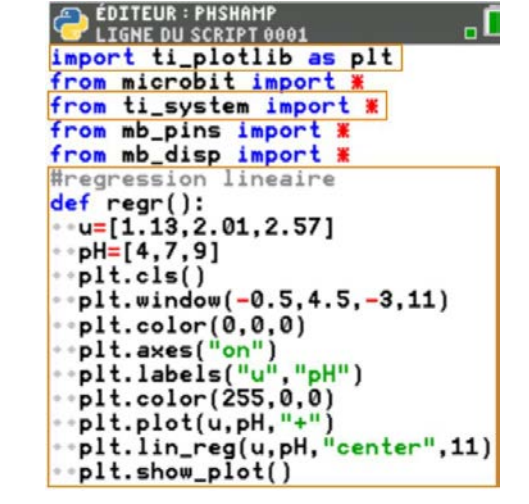

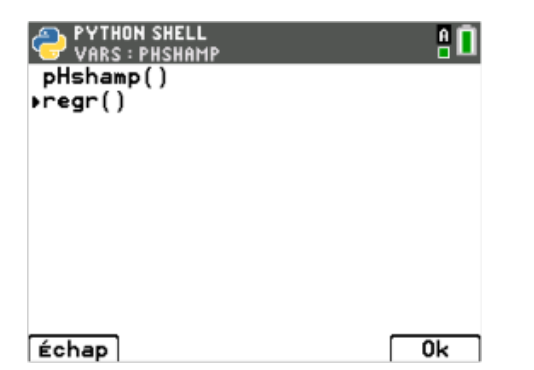

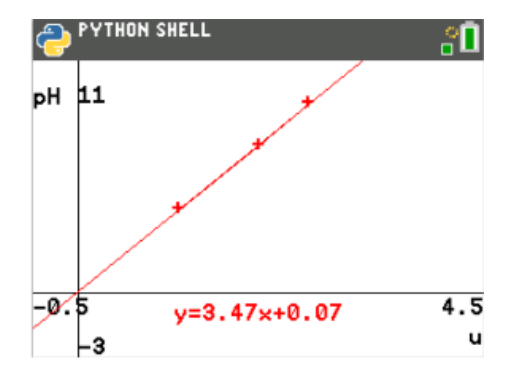

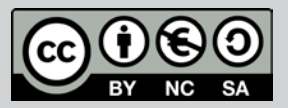

Ce document est mis à disposition sous licence Creative Commons http://creativecommons.org/licenses/by-nc-sa/2.0/fr/

outorisée de la produce de la produce de la produce Creative Commonstrate de la produce Creative Creative Crea<br>Ce document est mis à disposition sous licence Creative Commons de la produce Creative Creative Creative Crea<br>C  $\lambda$ ds instruments / Friotocopie autonsee

Niveau : Lycée ; LP

## Mesurer le pH d'une solution (V1-V2)

#### TI-83 Premium CE Edition Python

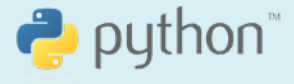

A. Yazi

### Application

#### pH d'un shampoing

- $\bullet$ Réaliser le même montage que le précédent en prenant comme solution le shampoing neutre :
- $\bullet$ Pour mesurer le pH de cette solution, il suffit de mesurer la tension.
	- $\triangleright$  Le script global comporte deux fonctions :
		- o La fonction negni qui nous fournit a et b.
		- o La fonction pHshamp qui mesure la tension u et par conséquent nous affichera la tension u et le pH de la solution quand on saisit les arguments a et b.

Chargement des modules nécessaires.

- Création d'une fonction pHshamp.
- $\bullet$ Boucle Tant que (la touche annul n'est pas pressée).
	- Lecture de la valeur analogique et affectation à la o variable c.
	- o Conversion de la valeur analogique c en tension et affectation à la variable u.
	- o Affectation à la variable pH.
	- o plt.cls(): effacer l'écran.
	- o plt.text\_at : afficher un message et sa position.

Effectivement le shampoing choisi est au pH neutre et qui a pour but de préserver le cheveu qui souffre d'une sécrétion de sébum.

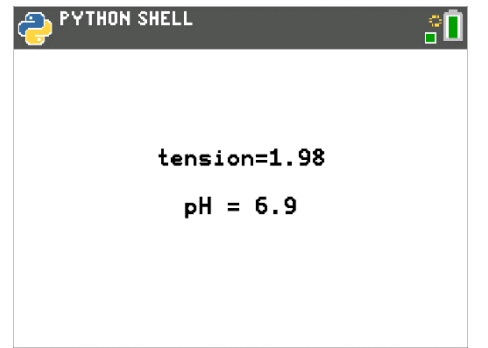

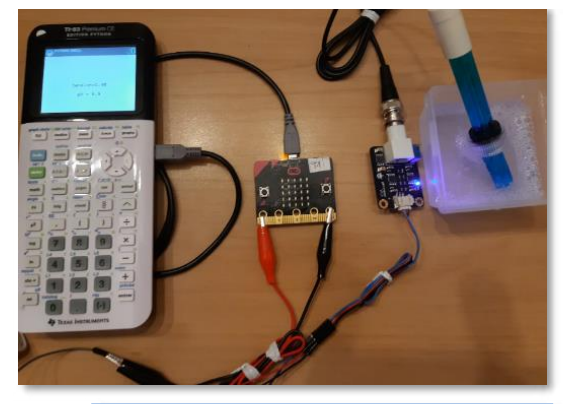

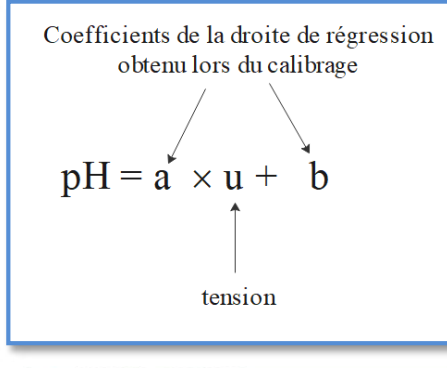

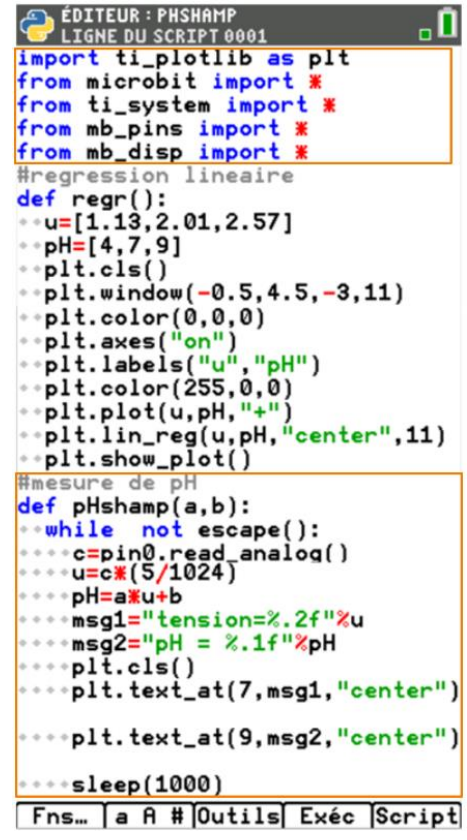

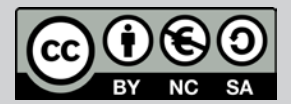

Ce document est mis à disposition sous licence Creative Commons http://creativecommons.org/licenses/by-nc-sa/2.0/fr/

© 2022 Texas Instruments / Photocopie autorisée 35 Ce document est mis à disposition sous licence Creative Commons  $\mu$ as monuments / motocopic autonsec

Niveau : Lycée ; LP

## Mesurer le pH d'une solution (V1-V2)

TI-83 Premium CE Edition Python

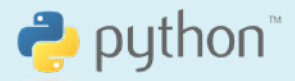

A. Yazi

### Prolongement

#### Réaliser un dosage

Il est possible d'effectuer un suivi de pH :

- $\bullet$ Dilution.
- Dosage.  $\bullet$

Pour profiter de tutoriels vidéos, Flasher le QRCode ou cliquer dessus ! **Pour profiter de tutoriels vidéos, Flasher le QRCode ou cliquer dessus !**

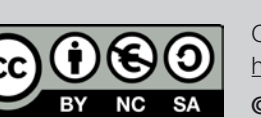

Ce document est mis à disposition sous licence Creative Commons http://creativecommons.org/licenses/by-nc-sa/2.0/fr/

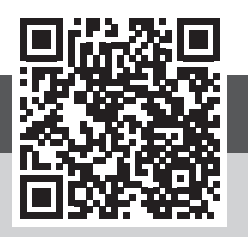
Niveau : Lycée ; LP

#### TI-83 Premium CE Edition Python

 $\rightarrow$  python

# Construire un niveau numérique (V1-V2)

J-L Balas

## Référentiel, Compétences

#### Lycée:

- Mesurer une grandeur physique à l'aide d'un capteur.
- Utiliser un dispositif comportant un microcontrôleur.
- Variabilité de la mesure d'une grandeur physique. •

#### Lycée Professionnel:

- Echelles caractéristiques d'un système.
- Etudier expérimentalement le basculement d'un solide posé sur un plan. •
- Calculs trigonométriques (lien avec les mathématiques) •

#### Compétences:

- S'approprier : Représenter une situation par un schéma. •
- Analyser Raisonner : Procéder à des analogies.
- Réaliser : Mettre en œuvre les étapes d'une démarche. •
- Valider : Proposer d'éventuelles améliorations d'une démarche. •
- Communiquer : Présenter une démarche de manière argumentée. Echanger entre pairs. •

#### Situation déclenchante

Comment peut-on s'assurer de l'horizontalité ou de la verticalité d'un tableau, d'une conduite de câbles électriques ?

2022 Nous allons voir dans cette activité, qu'avec l'aide d'une carte BBC micro: bit, on pout aisément construire un niveau, qui permettra de déterminer la verticale et l'horizontale d'un lieu.

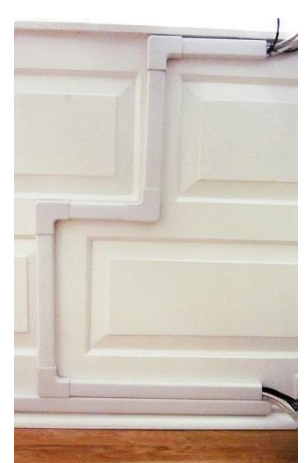

## Problématique

Comment fonctionne l'accéléromètre de la carte BBC micro:bit ?

Comment utiliser la carte BBC micro: bit afin de fabriquer un niveau à bulle numérique ?

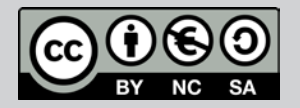

Ce document est mis à disposition sous licence Creative Commons http://creativecommons.org/licenses/by-nc-sa/2.0/fr/

Ce documents / Photocopie autorisée 37 de la commons de la commons de la commons de la commons de la commons d

Niveau : Lycée ; LP Niveau : Lycée ; LP.

TI-83 Premium CE Edition Python

 $\bullet$  python

J-L Balas

#### Construire un niveau numérique (V1-V2) J-L Balas

## L'accéléromètre de la carte BBC micro:bit

La carte BBC micro:bit est équipée d'un circuit accéléromètre MMA8652 produit par la société NXP/Freescale. Il permet d'obtenir une mesure de l'accélération suivant les trois axes X, Y, Z, positionnés comme sur la figure suivante :

La connaissance de ces trois composantes de l'accélération permet de calculer l'angle d'inclinaison du dispositif.

Attention, le sens de la carte à une importance. Respecter cette configuration.

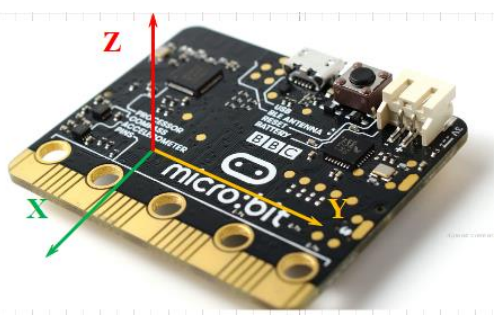

## Fonctionnement du capteur

Chaque captour fournit une information sur l'accélération enregistrée sur l'axe donné. Pour simplifier, l'accélération est une information sur la variation de la vitesse.

Les valeurs sont accessibles dans le code en utilisant les fonctions Python suivantes :

acceleration.get x() : pour obtenir la valeur de l'accélération suivant l'axe X.

**acceleration.get y()**; pour obtenir la valeur de l'accélération suivant l'axe Y.

acceleration.get\_z(): pour obtenir la valeur de l'accélération suivant l'axe Z.

**acceleration.get values()** : pour obtenir les 3 valeurs dans un tuple (accX, accY, accZ)

La valeur renvoyée par ces 3 fonctions est l'accélération en mg (milli-g), sachant que :

 $1g=1000$  mg.

Le 'g' est l'unité d'accélération utilisée dans l'industrie de l'aéronautique, ou l'automobile par exemple. En physique l'unité du système international pour l'accélération est le mètre par seconde carré  $(m, s^{-2})$ .

On a la correspondance suivante :

 $1g = 9.81$   $m.s^{-2}$ , il correspond à l'accélération de la pesanteur utilisée dans la célèbre formule  $P = m.g.$ 

## Matériel nécessaire

- Une carte BBC microbit. •
- Un fil à plomb (éventuellement) ou un niveau à bulle pour contrôler.
- Une calculatrice graphique TI-83 Premium CE Edition Python. •
- Un câble USB mini USB micro. •

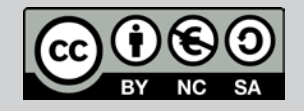

Ce document est mis à disposition sous licence Creative Commons http://creativecommons.org/licenses/by-nc-sa/2.0/fr/ © 2022 Texas Instruments / Photocopie autorisée 38 autorisée 38 Niveau : Lycée ; LP

TI-83 Premium CE Edition Python

# $\bullet$  python

# Construire un niveau numérique (V1-V2)

J-L Balas

## Réalisation d'un niveau électronique

On souhaite réaliser un système embarqué qui fonctionne comme un niveau. Ce type de système est particulièrement utile dans les domaines du bâtiment, ou encore de l'aménagement intérieur.

Rechercher l'inclinaison revient à mesurer l'angle que fait un plan du système avec l'axe vertical.

Un élément de masse  $m$ , exprimée en kilogrammes, subit une force d'attraction vers la Terre. Cette force est donnée par la relation :  $P =$  $m \times g$ .

Lorsqu'elle est statique, la carte micro:bit mesure l'accélération du champ de pesanteur, soit  $1g$ . En effet, l'accélération est la même quelle que soit la masse de l'élément qui subit la force de gravitation. Cette mesure est donnée en millième de g.

Si on positionne un des axes de l'accéléromètre vers le bas, nous devons trouver  $1000 mg = 1g$ . C'est-à-dire le champ de pesanteur terrestre classique.

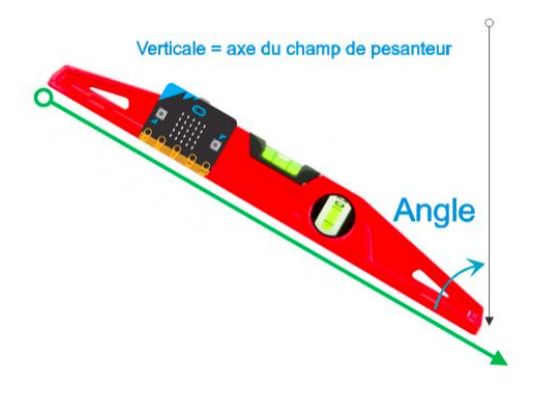

On vérifiera qu'en positionnant la carte micro:bit à plat et que l'on affiche l'accélération suivant l'axe Z, on obtient la valeur  $z = -1000$ .

Cette valeur est négative car l'axe ∠ est orienté vers le haut, alors que le champ de pesanteur est dirigé quant à lui vers le bas (centre de la Terre).

#### Remarque

Il est possible de tester les trois axes et de vérifier ainsi que l'on peut mesurer le champ de pesanteur en positionnant correctement l'axe de l'un des trois capteurs verticalement.

#### Mise en œuvre

Le triangle ABC est rectangle en C. L'angle  $\alpha$  est donc défini par les deux mesures de l'accélération sur les axes X et Y.

I

$$
tan(\alpha) = \frac{acceleration \ sur \ l'axe \ Y}{acc\'elération \ sur \ l'axe \ X}
$$

L'algorithme du script est le suivant :

Acc x← capteur accélération axe X Acc\_y← capteur accélération axe Y

Inclinaison← tan<sup>-1</sup> α

Afficher inclinaison en degrés

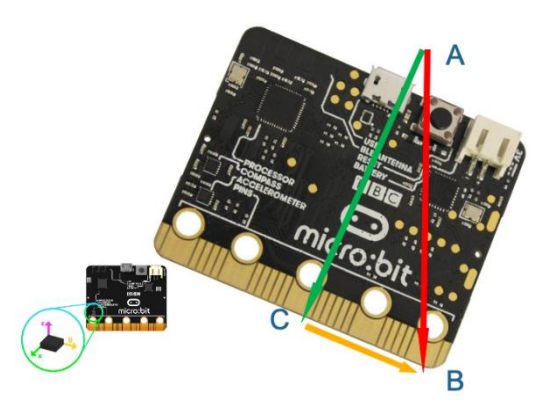

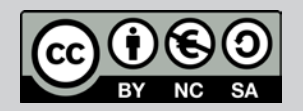

Ce document est mis à disposition sous licence Creative Commons http://creativecommons.org/licenses/by-nc-sa/2.0/fr/

© 2022 Texas Instruments / Photocopie autorisée 39 autorisée 39 d'aniel de la commons de la commons de la comm<br>Casaca de la commons de la commons de la commons de la commons de la commons de la commons de la commons de la

## Thème : Objets connectés

Niveau : Lycée ; LP

# Construire un niveau numérique (V1-V2)

TI-83 Premium CE Edition Python TI-83 Premium CE Edition Python

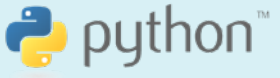

J-L Balas J-L Balas

- 
- La fonction niv déclenche la mesure de
- •

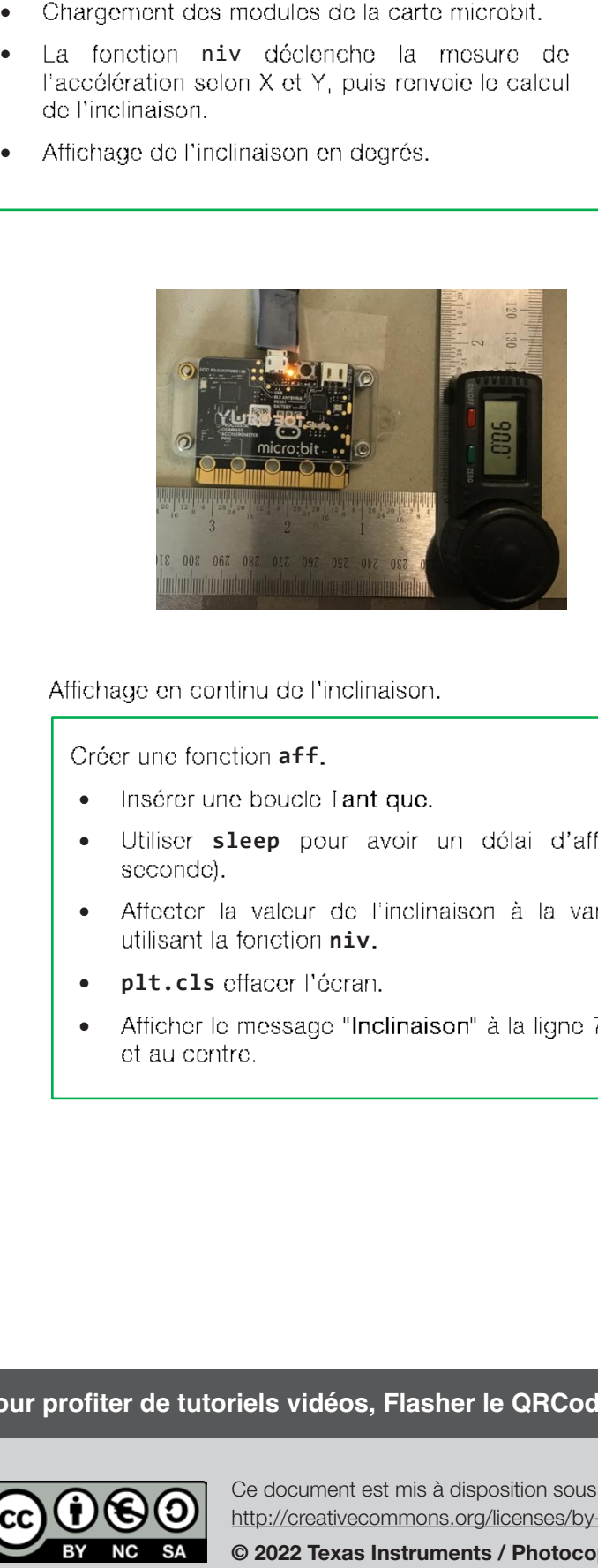

Créer une fonction aff.

- •
- Utiliser sleep pour avoir un délai d'affichage (en
- Affecter la valeur de l'inclinaison à la variable 1 en utilisant la fonction niv.
- plt.cls effacer l'écran.
- •

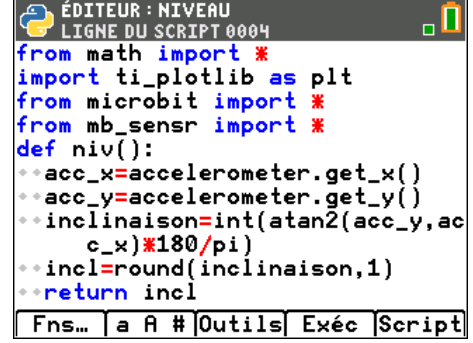

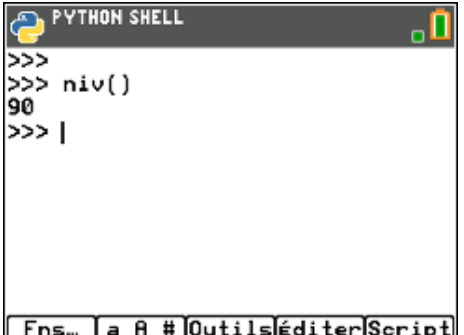

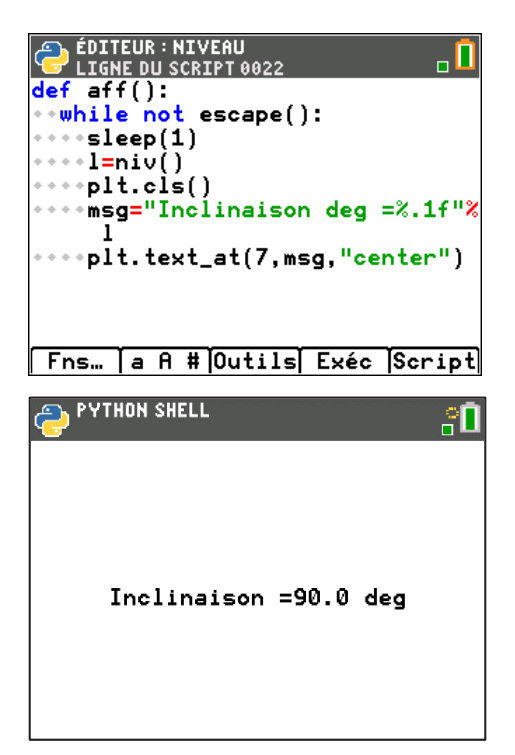

Pour profiter de tutoriels vidéos, Flasher le QRCode ou cliquer dessus ! **Pour profiter de tutoriels vidéos, Flasher le QRCode ou cliquer dessus !**

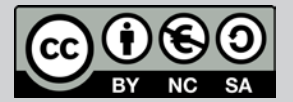

Ce document est mis à disposition sous licence Creative Commons Ce document est mis à disposition sous licence Creative Commons http://creativecommons.org/licenses/by-nc-sa/2.0/fr/ http://creativecommons.org/licenses/by-nc-sa/2.0/fr/

© 2022 Texas Instruments / Photocopie autorisée 40 de la maison de la maison de la maison de la partie de la m

TI-83 Premium CE Edition Python

Niveau : Lycée ; LP

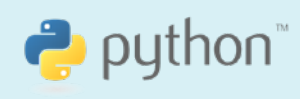

A. Yazi

# Mesurer le taux d'humidité (V1-V2)

## Référentiel, Compétences

#### Lycée :

- $\bullet$ Citer des exemples de capteurs présents dans les objets de la vie quotidienne.
- $\bullet$ Mesurer la conductivité électrique d'un milieu.

#### **Lycée Professionnel:**

- $\bullet$ Exploiter une représentation graphique.
- $\bullet$ Mesurer une grandeur physique à l'aide d'un capteur électrique résistif.

#### **Compétences:**

- $\bullet$ S'approprier : Rechercher et organiser l'information en lien avec la problématique étudiée.
- $\bullet$ Analyser Raisonner : Formuler des hypothèses.
- Réaliser : Mettre en œuvre les étapes d'une démarche.  $\bullet$
- $\bullet$ Valider : Proposer d'éventuelles améliorations d'une démarche.
- $\bullet$ Communiquer : Expliquer une démarche.

### Situation déclenchante

L'air qui nous entoure contient de l'eau sous forme de vapeur. Le taux d'humidité est la mesure de la quantité de vapeur d'eau. Elle joue un rôle dans le cycle de l'eau, peut affecter notre santé physique et mentale, et pout aussi provoquer la propagation et la multiplication des microorganismes (bactéries, moisissures...).

Le taux d'humidité est un paramètre important à prendre en compte dans la fabrication, production, stockage des aliments, médicaments. Le taux d'humidité est un indice de confort dans nos habitations. Par exemple,

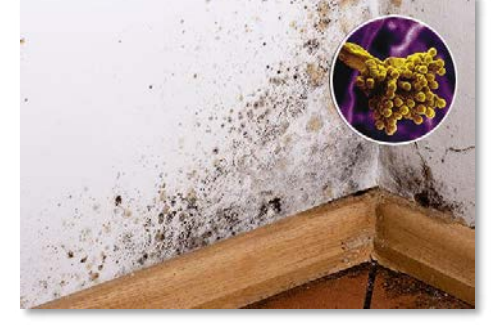

contrôler ce taux dans une SSI (Station Spatiale Internationale) représente un grand défi technologique pour les astronautes qui y habitent. Les services météorologiques mesurent quotidiennement l'humidité de l'air.

La carte BBC micro: bit peut-elle nous aider à mesurer de l'humidité d'une plante, et de l'air d'une habitation?

## Problématique

Comment peut-t-on mesurer l'humidité à l'aide d'une carte BBC micro: bit? Quels sont les paramètres physico-chimiques qui peuvent influencer le taux d'humidité? Comment peut -t-on contrôler l'humidité en utilisant des capteurs appropriés ?

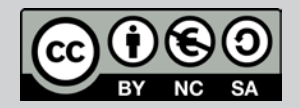

Ce document est mis à disposition sous licence Creative Commons http://creativecommons.org/licenses/by-nc-sa/2.0/fr/

© 2022 Texas Instruments / Photocopie autorisée 41 de la commons de la commons de la commons de la commons de

Niveau : Lycée ; LP

# Mesurer le taux d'humidité (V1-V2)

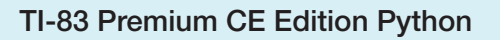

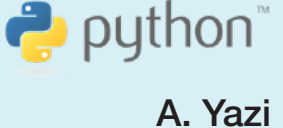

#### Matériel nécessaire

- $\bullet$ Une calculatrice TI-83 Premium CE Edition Python.
- $\bullet$ Une carte BBC microtbit et un câble miniUSB-microUSB.
- $\bullet$ Câbles avec pinces crocodiles.
- $\bullet$ Du torroau.
- $\bullet$ Une carte d'extension (Shield grove).
- $\bullet$ Un capteur d'humidité.
- $\bullet$ Un capteur de température et humidité (sht35).

### Mesurer le taux d'humidité d'un terreau

La conductance électrique G traduit la capacité d'un milieu à conduire le courant électrique. La résistance

 $R=\frac{1}{6}$ électrique est reliée à la conductance par la relation suivante : *G*

Le terreau de nos plantes possède une conductance électrique qui dépend de la quantité d'eau et des éléments qu'il contient.

Cette conductance dépend du taux d'humidité du terreau.

#### Les qualités d'un bon terreau :

Sa conductivité électrique doit être comprise entre 45 et 55 mS/m (millisiomens par mètre). Elle reflète en partie la présence d'engrais minéraux.

#### Protocole n°1

Pour mettre en évidence cette dépendance, on réalise le montage cicontre. Relions la carte à deux clous plantés dans le terreau via des câbles avec pinces crocodiles.

La résolution de la carte est de 10 bits, cela signifie que la tension d'entrée entre 0 et 3.3 V est convertie en une valeur numérique entière comprise entre 0 et 1023.

Plus il y a d'eau, plus le taux d'humidité du terreau est élevé et on aura un maximum de courant électrique, et le résultat mesuré sera proche de 1023.

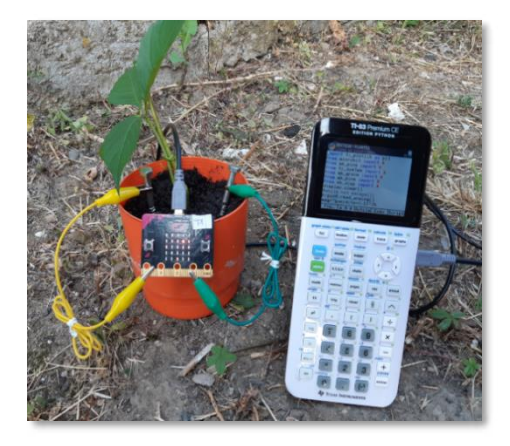

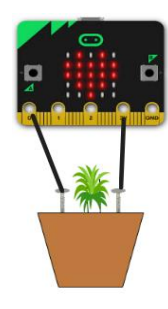

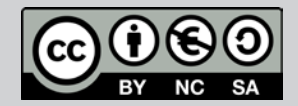

Ce document est mis à disposition sous licence Creative Commons http://creativecommons.org/licenses/by-nc-sa/2.0/fr/ © 2022 Texas Instruments / Photocopie autorisée 42 de la commons de la commons de la commons de la commons de<br>La commons de la commons de la commons de la commons de la commons de la commons de la commons de la commons d

Niveau : Lycée ; LP niveau : Le propone ; le propone ; le propone ; le propone ; le propone ; le propone ; le propone ; le propone <br>Le propone ; le propone ; le propone ; le propone ; le propone ; le propone ; le propone ; le propone ; le pro

# Mesurer le taux d'humidité (V1-V2)

TI-83 Premium CE Edition Python

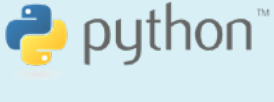

A. Yazi

Chargement des modules nécessaires :

- microbit pour le fonctionnement de la carte.
- ti system
- mb\_pins : connexion aux ports P0 à P2.
- mb ptotlib pour les représentations graphiques.
- mb displaffichage des DEL de la matrice.
- Création d'une fonction humid1 qui prend comme paramètre s le seuil.
- $\bullet$ Boucle Tant que (la touche annul n'est pas prossóo)
	- o pin0.read\_analog() : lecture de la valeur sur cette broche et affectation à la variable h.
	- o Affichage de la valeur lue avec une décimale.
	- o display.show: affichage d'une image selon la valeur seuil de h.
	- o  $display.clear()$  effecement de la matrice de  $D-H$

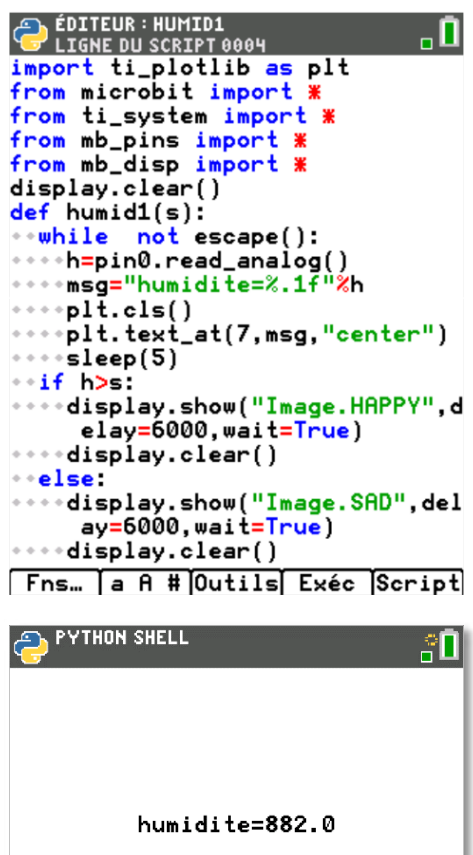

On refait la même expérience, cette fois-ci pour une terre sèche, afin d'observer la différence de valeur affichée.

Une plante a besoin d'un taux d'humidité plus élevée (70 à 90 % dans leur milieu d'origine). Dans le script ci-dessus, nous avons fixé un seuil de 800 pour juger un bon ou un mauvais taux d'humidité du terreau.

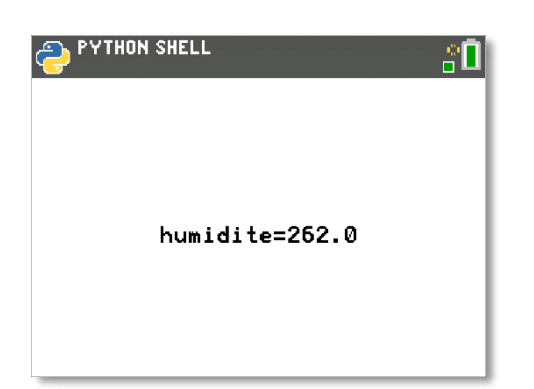

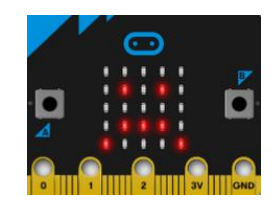

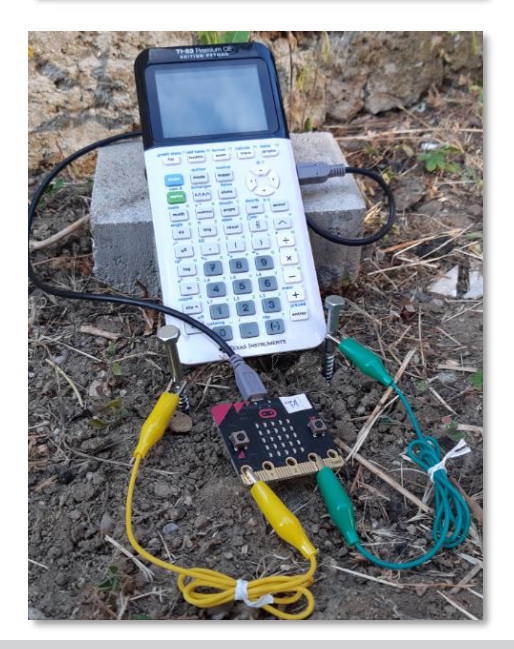

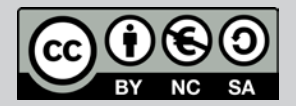

Ce document est mis à disposition sous licence Creative Commons http://creativecommons.org/licenses/by-nc-sa/2.0/fr/

© 2022 Texas Instruments / Photocopie autorisée 43 Ce document est mis à disposition sous licence Creative Commons http://creativecommons.org/licenses/by-nc-sa-2.07/fr/

Niveau : Lycée ; LP Niveau : Lycée ; LP

# Mesurer le taux d'humidité (V1-V2)

#### TI-83 Premium CE Edition Python

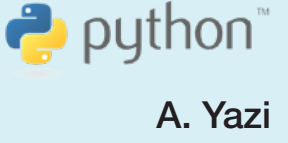

### Protocole n°2 (utilisation d'un capteur grove)

Toutes les plantes ne demandent pas les mêmes conditions d'humidité. Par exemple, une humidité de 30% à 60% convient parfaitement aux plantes xérophytes, alors que ce taux est largement insuffisant pour les épiphytes.

On se propose de tester des terreaux destinés à accueillir des plantes. On refait la même expérience en utilisant un capteur d'humidité compatible Grove.

- $\bullet$ Connecter le capteur à la carte Sheild.
- $\bullet$ Il délivre une valeur analogique en fonction de la teneur en eau. Il est basé sur des mesures de résistivité électrique.
- $\bullet$ A pour avantage la reproductibilité des mesures puisque l'écartement entre les deux électrodes est fixe, alors qu'avec la première expérience, cet écartement dépend de la position des clous.

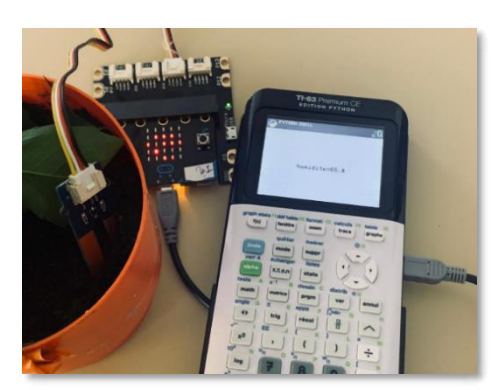

ÉDITEUR : HUMID2

 $def$  humid $2(s)$ :

 $p1\bar{t}.cls()$ 

if h>s:

**PYTHON SHELL** 

Mauvais terreau

else.

I TGNF DII SCRTPT AAA1 import ti\_plotlib as plt from ti\_system import \* from microbit import \* from mb\_grove import **\*** from mb\_pins import \*

while not escape():

h=grove.read\_moisture(pin0)

pit.cis()<br>plt.text\_at(7,msg,"center")<br>plt.cls()

plt.text\_at(7,msg,"center")

print("Bon terreau")

.......print("Mauvais terreau") Fns… | a A # Outils Exéc Script

humidite=52.5

msg="humidite=%.1f"%h

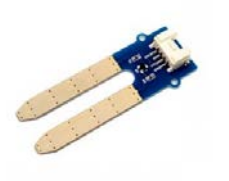

Remarque : La partie supérieure du capteur ne doit pas être en contact avec l'eau.

Chargement des modules nécessaires :

- microbit pour le fonctionnement de la carte.
- ti system.
- ti plotlib pour les représentations graphiques.
- mb pins connexion aux ports P0 à P2.
- mb\_grove pour la gestion des capteurs grove.
- Création d'une fonction humid1(s).
- Boucle Tant que (la touche annul n'est pas pressée)  $\bullet$ 
	- o Lecture de la valeur sur le pin0 et affectation à la variable h
	- o plt.cls() effacement de l'écran de la calculatrice.
	- o Affichage de la valeur lue avec une décimale.
	- o Impression d'un message selon la valeur seuil s.

On obtient un taux d'humidité de 52.5% inférieur au taux conseillé de 60% pour notre plante.

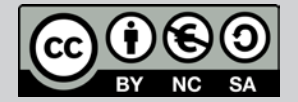

Ce document est mis à disposition sous licence Creative Commons http://creativecommons.org/licenses/by-nc-sa/2.0/fr/

© 2022 Texas Instruments / Photocopie autorisée 44 autorisée 44 d'une des anies de la proposition de la 44 au

ăП

Βĥ

TI-83 Premium CE Edition Python

Niveau : Lycée ; LP Niveau : Lycée ; LP

# Mesurer le taux d'humidité (V1-V2)

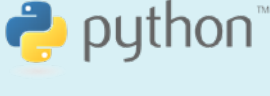

A. Yazi

### Mesurer le taux d'humidité de l'air

#### **Composition de l'air**

La figure ci-contre illustre la composition de l'air sec et de l'air humide. Comme exemple, nous considérons 1 kg d'air sec à 20°C auquel on rajoutera de la vapeur d'eau.

On s'intéressera à la pression et à la masse de l'air sec et de l'air humide.

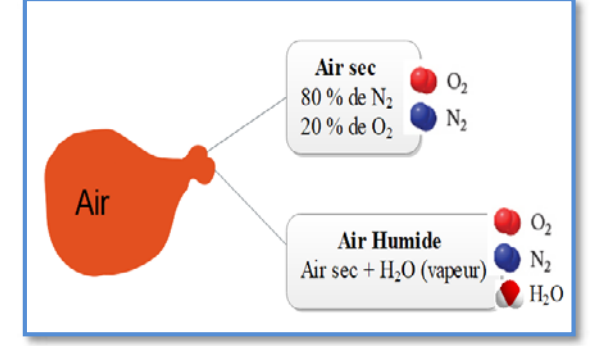

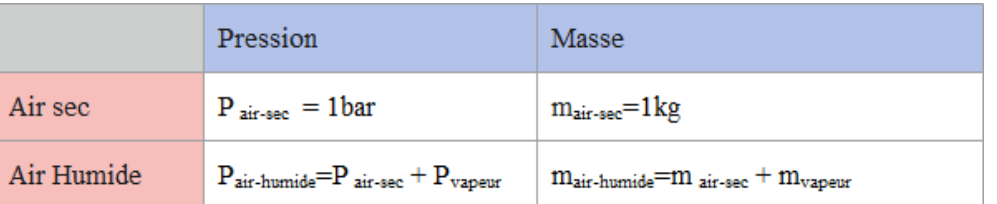

La quantité maximale de vapeur d'eau que peut absorber 1 kg d'air sec est 13,5 g (saturation) et qui correspond à une pression de vapeur de 24 mbar :

Pour un air saturé : Pair Femme = 1 +0,024 =1,024 bar et mar Femine=1013,5 g.

## Humidité spécifique et humidité relative (HR)

Exemple : Si on injecte 5 grammes de vapeur d'eau dans 1 kg d'air sec, on dit que l'air possède une humidité spécifique de 5 g/ kg d'air sec.

On définit l'humidité relative (HR) par la quantité d'eau dans l'air par rapport à la saturation.

Pour le même exemple HR =  $5/13.5 \times 100 = 37\%$  (humidité sur une station météo).

Il existe d'autres capteurs grove qui remplissent les mêmes fonctions mais qui ont

Ce capteur compatible Grove mesure l'humidité relative (HR) et la température de l'air en sortie digitale.

- $\bullet$ Tension de fonctionnement: 3.3V / 5V.
- $\bullet$ 1empérature : -40°C à 125°C (±0.1°C).

l'inconvénient de nécessiter une alimentation de 5V.

 $\bullet$ Humidité : 0 à 100% HR (±5%). Capteur de température et d'humidité DHT20 Environ 6,906

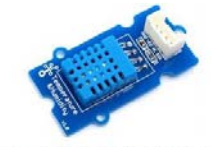

 $\begin{array}{c} \text{Capteur de température et humidité DHT11}\\ \text{Environment 5,90} \in \end{array}$ 

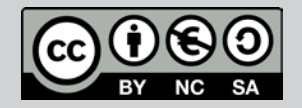

Ce document est mis à disposition sous licence Creative Commons http://creativecommons.org/licenses/by-nc-sa/2.0/fr/ © 2022 Texas Instruments / Photocopie autorisée 45 Ce document est mis à disposition sous licence Creative Commons

http://creativecommons.org/licenses/by-nc-sa/2.0/fr/

Niveau : Lycée ; LP Niveau : Lycée ; LP

# Mesurer le taux d'humidité (V1-V2)

TI-83 Premium CE Edition Python TI-83 Premium CE Edition Python

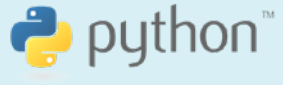

**IN EIR** 

**ELLINE** 

ERERE  $150$ 

TEE  $\Box$ 

ÉDITEUR : HUMID3<br>Ligne du script 0001

from mb\_grove import \* from mb\_pins import \* display.clear()

t, h=grove.read\_dht20()

msg1="HUMIDITE relative=%.1f"%

\*\*msa2="TEMPERATURE=%.1f"%t+" oC

while not escape():

 $h+$ <sup>11</sup>  $2^{\frac{1}{2}}$ 

import ti\_plotlib as plt rom ti\_system import \* .<br>rom mb\_disp import \*<br>rom microbit import \*

 $\overline{+}$ 

A. Yazi

### Mesure de l'humidité relative (HR) dans une habitation

Réaliser ce montage en connectant le capteur DH1 20 au port I2C pour lire les deux grandeurs à la fois (température et taux d'humidité).

Le script proposé est le suivant :

Chargement des modules nécessaires :

- microbit pour le fonctionnement de la carte.
- ti system
- ti\_plotlib pour les représentations graphiques.
- mb pins connexion aux ports.
- mb\_grove pour la gestion des capteurs grove.
- mb\_disp pour l'affichage.
- $\bullet$ Boucle Tant que (la touche annul n'est pas pressée)
	- o Lecture de la valeur de l'humidité et de la valeur de température et affectation respectivement à la variable h et à la variable T
	- Affichage de la valeur lue avec une décimale. o

La valeur trouvée est correcte au niveau d'indice de confort d'une habitation puisque de nombreuses études scientifiques ont prouvé que le taux idéal d'humidité relative de l'air dans une habitation doit être compris entre 40% et 60% pour une température de 20°C.

Ensuite on confronte ce montage à des situations de sous pression et à un ajout de vapeur d'eau pour observer l'évolution de l'humidité.

 $\bullet$ Le taux d'humidité baisse quand on introduit le dispositif dans une cloche sous vide.

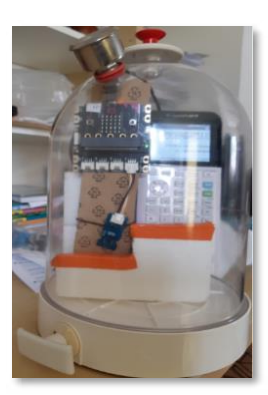

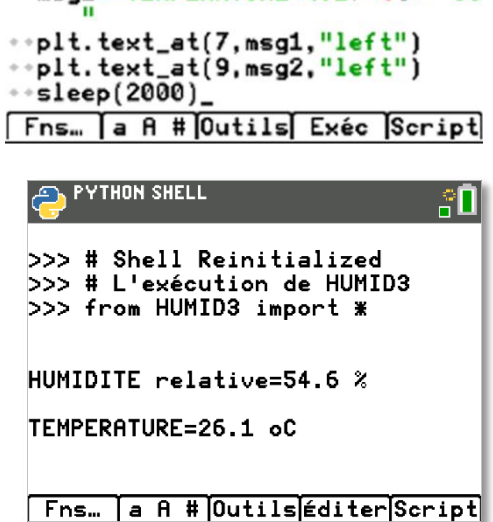

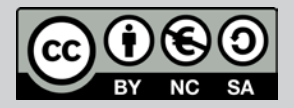

Ce document est mis à disposition sous licence Creative Commons http://creativecommons.org/licenses/by-nc-sa/2.0/fr/ Ce document est mis à disposition sous licence Creative Commons de la producce de la producce de la producce de la producce de la producce de la producce de la producce de la<br>Creative de la producce de la producce de la producce de la producce de la producce de la producce de la produ

© Texas Instruments 2022 / Photocopie autorisée

Niveau : Lycée ; LP Niveau : Lycée ; LP

# Mesurer le taux d'humidité (V1-V2)

# TI-83 Premium CE Edition Python TI-83 Premium CE Edition Python

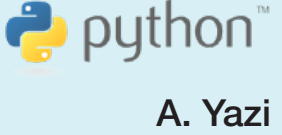

### Application

## Suivi du taux d'humidité relative de l'air (ajout de vapeur d'eau)

- $\bullet$ On reprend le montage précédent, on exécute le script afin de relever l'humidité de l'air (par exemple : 20 secondes), ensuite on plonge le tout dans une étuve saturée de vapeur d'eau pendant (40 secondes).
- $\bullet$ Durée de l'expérience : 60 secondes.

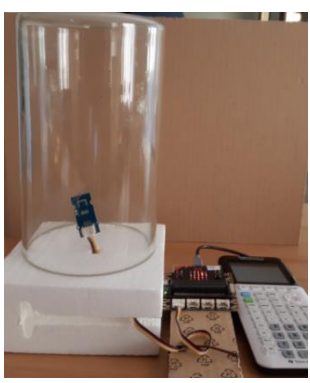

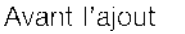

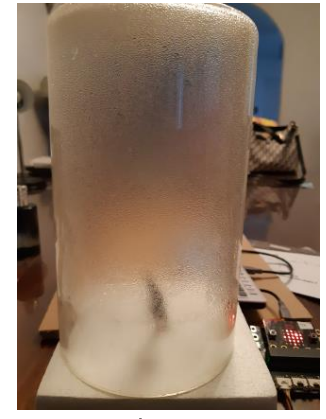

Après l'ajout

Chargement des modules nécessaires : ti\_plotlib (représentation graphique), ti system (export des données), microbit (gestion de la carte), et mb\_grove (capteurs grove)

Création d'une fonction humid\_temp : d'argument n qui influencera la suite de l'expérience (voir explication supplémentaire ci-dessous).

- plt.cls(): effacer l'écran.
- plt.window : réglage de la fenêtre graphique
- plt.axes: affichage des axes.
- plt.labels : ótiquettes sur les axes
- plt.title : litre du graphique.
- plt.color : couleur rouge pour la représentation des données.
- $\bullet$ Boucle for ; acquisition des données (à modifier selon les conditions expérimentales).
- Lecture de la valour de la pression et température  $\bullet$ affectation respectivement à la variable p et à la variable T.
- plt.plot: Affichage des points expérimentaux.
- plt.scatter : motif de représentation.
- plt.show\_plot(): Met en pause l'affichage.

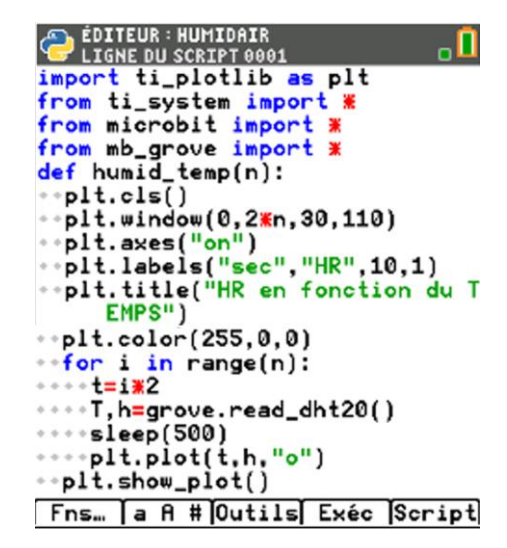

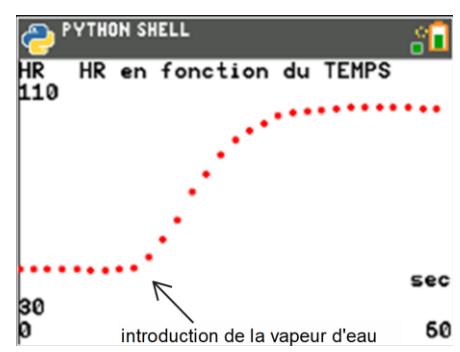

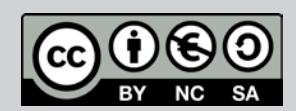

Ce document est mis à disposition sous licence Creative Commons Ce document est mis à disposition sous licence Creative Commons http://creativecommons.org/licenses/by-nc-sa/2.0/fr/ http://creativecommons.org/licenses/by-nc-sa/2.0/fr/

© 2022 Texas Instruments / Photocopie autorisée 47 d'année 47 d'Album 1999 (1999 – 1999 – 1999 – 1999 – 1999 –<br>Le proposition de la proposition de la proposition de la proposition de la proposition de la proposition de la

TI-83 Premium CE Edition Python

Niveau : Lycée ; LP Niveau : Lycée ; LP

# Mesurer le taux d'humidité (V1-V2)

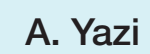

 $\rightarrow$  python

Détails du script :

- $n=30$  donc xmax=  $2*30 =60$
- i allant de 0 à 29 et on aura 60 points (mesures) espacées de 0.5 secondes, donc la durée de l'expérience est de 30 secondes

```
def humid_temp(n):
\cdot plt.window(0,2\mathbf{x}n,30,110)
 for i in range(n):
      =i*2T, h=grove.read_dht20()
    sleep(500)
```
Cetto expérience montre bien que l'humidité est liée directement à la présence de la vapeur d'eau dans l'air sec. On assiste à une brutale augmentation du taux d'humidité relative instantanément après introduction de la vapeur d'eau.

On romarque que l'air dans le vase ne pout plus absorber la vapeur d'eau, il s'agit de la saturation. Ensuite c'est la condensation qui s'installe.

## Prolongement

#### Calcul de la masse de vapeur d'eau

Exercice : Calculer la masse de vapeur d'eau introduite qui fait passer le taux d'humidité relative de 40 % à 90%, dans un vase cylindrique de diamètre 12 cm et de hauteur 21 cm.

: On définit l'humidité relative (HR) par la quantité d'eau dans l'air par rapport à la saturation.

Pour le même exemple HR = 5/13,5 x 100 = 37%.

Pour profiter de tutoriels vidéos, Flasher le QRCode ou cliquer dessus ! **Pour profiter de tutoriels vidéos, Flasher le QRCode ou cliquer dessus !**

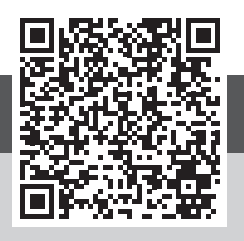

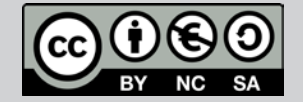

TI-83 Premium CE Edition Python TI-83 Premium CE Edition Python

Niveau : Lycée ; LP niveau : Lycée ; Le .<br>Niveau : Lycée ; Le .

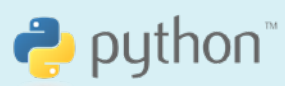

# Se protéger de la chaleur (V1-V2)

J-L Balas J-L Balas

### Référentiel, compétences

#### Lycée:

- 
- •
- •
- •

- •
- •
- •

- •
- •
- •
- •
- •

• Mesurer une grandeur physique à l'aide d<br>
• Utiliser un dispositif comportant un micro • Prévoir le sens d'un transfert thermique.<br>
• Caractériser qualitativement les trois rayonnement.<br>
• Lycée Professionnel :<br>
• Metr

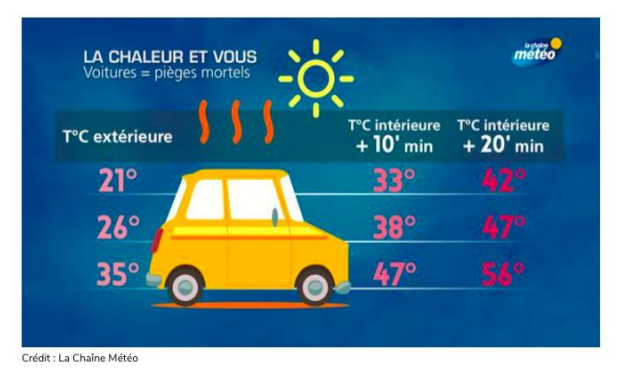

- •
- •
- •

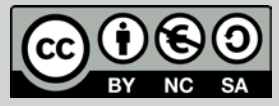

Ce document est mis à disposition sous licence Creative Commons Ce document est mis à disposition sous licence Creative Commons http://creativecommons.org/licenses/by-nc-sa/2.0/fr/ http://creativecommons.org/licenses/by-nc-sa/2.0/fr/

© 2022 Texas Instruments / Photocopie autorisée 49 Après de la maison de la proposition de la partie de la par

Niveau : Lycée ; LP Niveau : Lycée ; LP.

# Se protéger de la chaleur (V1-V2)

## Matériel à utiliser

- Papier aluminium et Canson noir mat. •
- Plaque de verre ou plexiglass ou pochette plastique ou bocal. •
- 2 cartes BBC micro:bit et câbles de liaison USB mini-micro USB. •
- 2 calculatrices TI-83 Premium CETM Edition Python.
- Un câble mini USB micro USB. •

#### Proposition de protocole

On souhaite vérifier l'efficacité d'un pare soleil afin de diminuer la température dans l'habitacle d'un véhicule.

L'habitacle des véhicules est très souvent de couleur noire mat. Ce type de décor peut poser des problèmes de confort et de sécurité en été.

L'expérience se réalise en deux temps et utilise le capteur de température intégré à la carte micro:bit.

- 1. On tapisse l'intérieur d'une boîte en plastique transparente ou d'un bocal d'une feuille de Canson noir. On dépose la carte micro:bit sur cette feuille, la boîte est ensuite fermée afin de simuler l'habitacle du véhicule et on relève la température à intervalle réqulier pendant 10 minutes.
- 2. Tout en conservant la feuille de canson noir, on dépose une feuille d'aluminium sur laquelle on place la carte micro:bit. Les mesures sont enregistrées également pendant 10 minutes.

Le script doit prévoir la possibilité de communiquer par liaison radio un avertissement à une autre carte, dès lors que la température atteint une valeur critique (30°C par exemple). Les mesures seront sauvegardées dans des listes, puis représentées graphiquement, afin de pouvoir évaluer les écarts et proposer une réponse au problème.

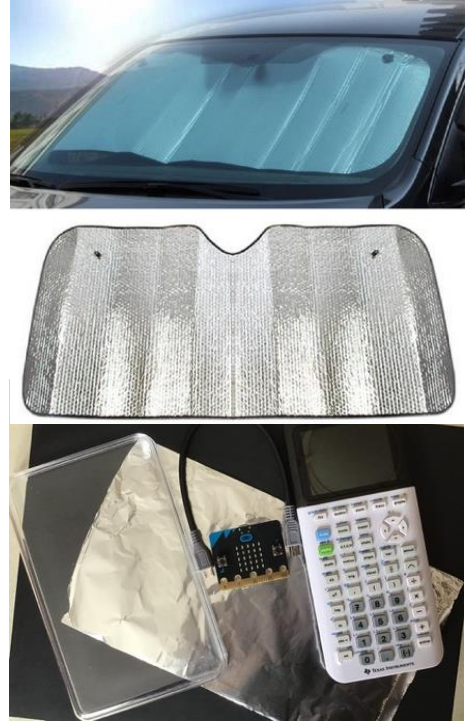

#### Remarque

Pour exporter les listes de données expérimentales on utilise l'instruction store\_list("nom", var) disponible dans le module **ti\_system**. Un tutoriel est disponible à cette adresse :

https://education.ti.com/fr/mises-a-jour-et-logiciels/ti-codes

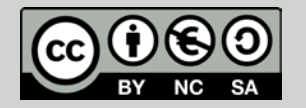

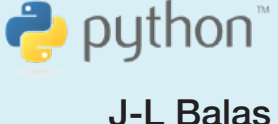

Niveau : Lycée ; LP Niveau : Lycée ; LP.

# Se protéger de la chaleur (V1-V2)

TI-83 Premium CE Edition Python

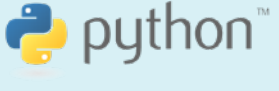

J-L Balas

On réalisera donc deux scripts à partir des algorithmes ci-dessous.

Celui de la machine émettrice.

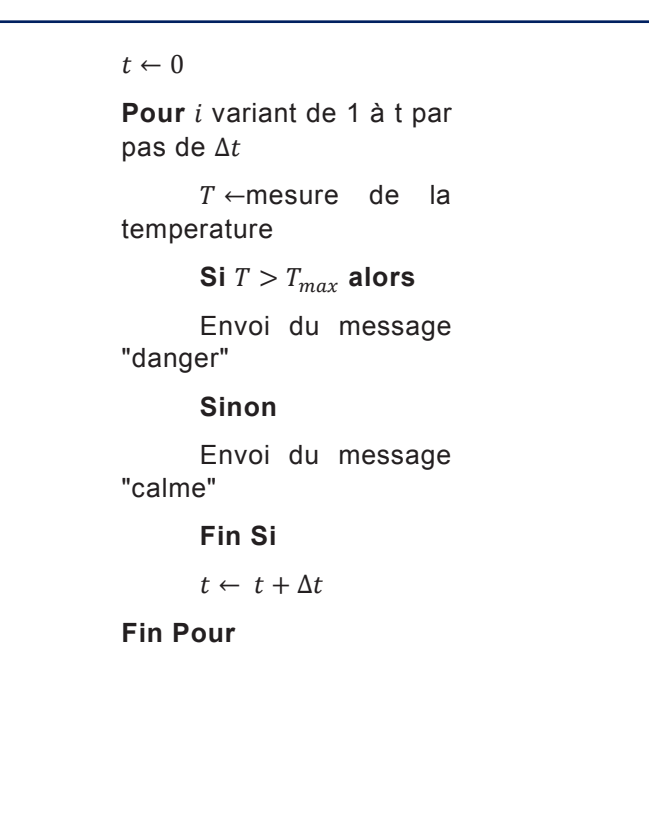

Celui de la machine réceptrice.

Tant que (on n'appuie pas sur la touche "annul") msg← reception mossage Si  $msg = "danger"$ alors allumer la matrice DEL Fin Si  $\text{Si}$  msg = "calme" Alors ne pas allumer la matrice DEL Fin Si Fin Tant que

### Mise en œuvre

La carte BBC micro:bit intègre un capteur de température. Il n'est pas très précis car il est soudé sur la carte elle-même à proximité du processeur ; il est donc perturbé par l'échauffement provoqué par le fonctionnement de la carte. Le phénomène est encore amplifié lorsque la carte est insérée dans un étui de protection.

Selon les souhaits de réalisation, il pourra être judicieux d'utiliser un capteur de température « grove » associó à la carte micro:bit par l'intermédiaire d'une carte d'extension (shield). Le même script fonctionne après une légère adaptation et en chargeant le module grove.

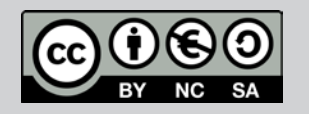

Ce document est mis à disposition sous licence Creative Commons http://creativecommons.org/licenses/by-nc-sa/2.0/fr/ © 2022 Texas Instruments / Photocopie autorisée 51 autorisée 51

TI-83 Premium CE Edition Python TI-83 Premium CE Edition Python

Niveau : Lycée ; LP Niveau : Lycée ; LP.

# Se protéger de la chaleur (V1-V2)

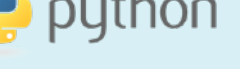

J-L Balas J-L Balas

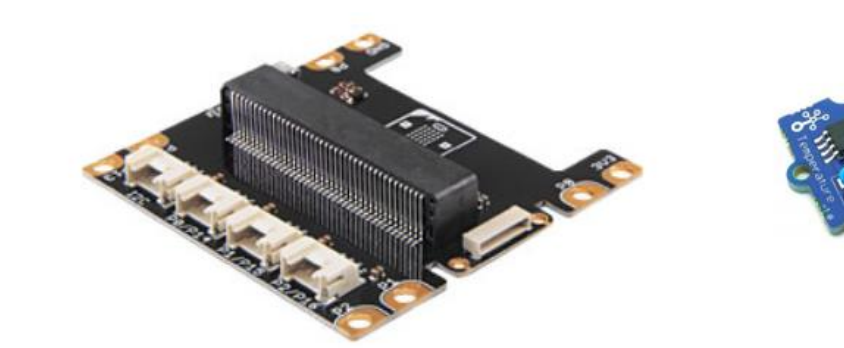

Calculatrice émettrice.

Chargement des modules nécessaires :

- microbit pour le fonctionnement de la carte et des modules associés (sensors, radio, affichage).
- radio.config configure une chaine et un groupe de communication lorsque de nombreuses cartes sont dans la même pièce.
- radio.on active la fonction de communication radio de la carto.
- mb\_grove si un capteur externe (grove) de température cst utilisé
- Création d'une fonction mes qui prend comme argument un entier n et qui recueille n mesures de la température puis renvoie la température moyenne pendant l'intervalle  $\det$  comps  $\Delta t = 3n$ .
- Création d'une boucle for pour stocker les mesures • effectuées par la fonction **temperature** dans la liste **temper**.
- Les données sont acquises toutes les 3 secondes (**sleep(3000)**).
- Intervalle de temps  $\Delta t = 3n$ .

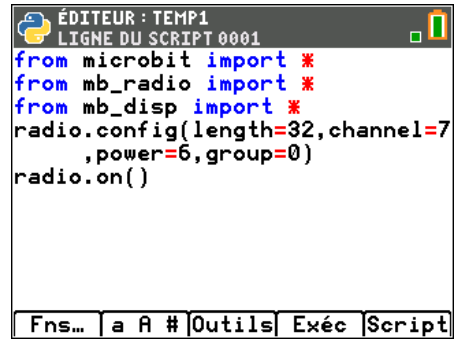

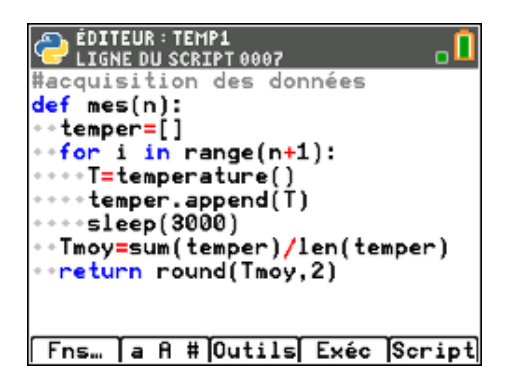

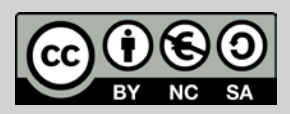

Ce document est mis à disposition sous licence Creative Commons http://creativecommons.org/licenses/by-nc-sa/2.0/fr/ Ce document est mis à disposition sous licence Creative Commons ntsprocedurecommons.org/licenses/by-nc-sa/2.0/fr/<br>© 2022 Texas Instruments / Photocopie autorisée 52 Photocopie autorisée 52 Photocopie autorisée 52 Photocopie

Niveau : Lycée ; LP

# Se protéger de la chaleur (V1-V2)

TI-83 Premium CE Edition Python TI-83 Premium CE Edition Python

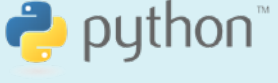

J-L Balas J-L Balas

- Création d'une fonction alarme qui prend comme arguments c (la température maximale T<sub>max</sub> tolérée) et la température T et renvoie un message si la température est supérieure à la température de consigne c fixée.
- **Création d'une fonction exp** qui prend comme arguments n le nombre de mesures et c la température maximale tolérée et qui permet de gérer l'expérience complète (acquisition des mesures et alarme).

Calculatrico réceptrice.

- Chargement des modules comme sur la machine • émettrice.
- Configuration du groupe et du canal de communication • radio.
- **radio.on** active la fonction de communication radio de la carte.
- Boucle Tant que le mode radio est actif en réception de mossage.
- Si  $\Box$ message reçu est "danger" alors on allume la matrice de DEL avec l'intensité maximalo (9).
- •Si le message reçu est "calme" alors

la matrice de DEL reste éteinte.

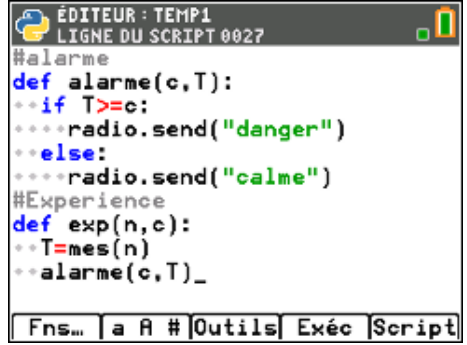

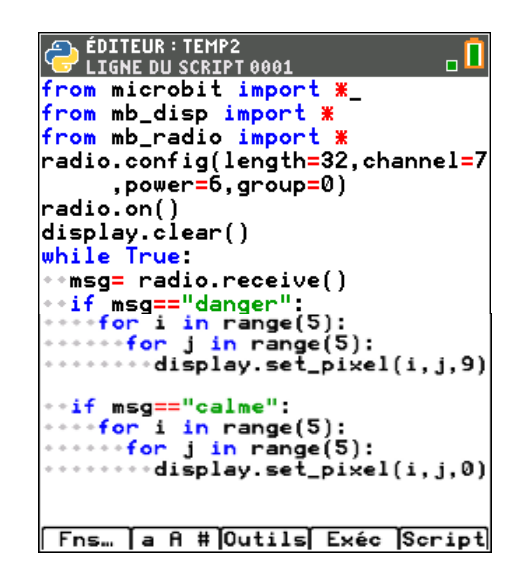

#### Remarque

La calculatrice recovant le message doit avoir le script en fonctionnement afin de recevoir le message et la consigne correspondant à l'alarme.

Pour réaliser l'expérience en utilisant la communication radio avec deux cartes micro:bit, exécuter les scripts:

**leMP1** sur la machine émettrice (exp(n, c) où n est le nombre de mesures et c la température au-delà de laquelle l'alarme se déclenche).

TEMP 2 sur la machine réceptrice.

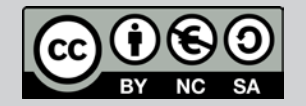

TI-83 Premium CE Edition Python

Niveau : Lycée ; LP

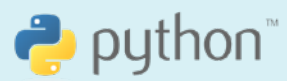

J-L Balas

# Se protéger de la chaleur (V1-V2)

# Mise en œuvre expérimentale

- Placer la carte microtbit à température ambiante.
- Sur la feuille de Canson noir et sous la feuille d'aluminium, placer la carte micro:bit, puis la couvrir du plexiglass.
- Réaliser les mesures de température en utilisant la fonction mes selon que l'on souhaite utiliser une seule carte afin de mesurer la température ou exp si l'on désire utiliser une carte pour effectuer la mesure et une autre pour signaler une alarme.
- Remettre la carte à température ambiante et attendre quelques minutes. •
- Sur la feuille de Canson noir, placer la carte puis la couvrir du plexiglass.
- Mesurer l'écart de température ∆T entre les deux expériences.
- Conclure. •

#### Remarque

Dans la mesure du possible, il sera intéressant de réaliser cette expérience en été à l'intérieur d'un véhicule.

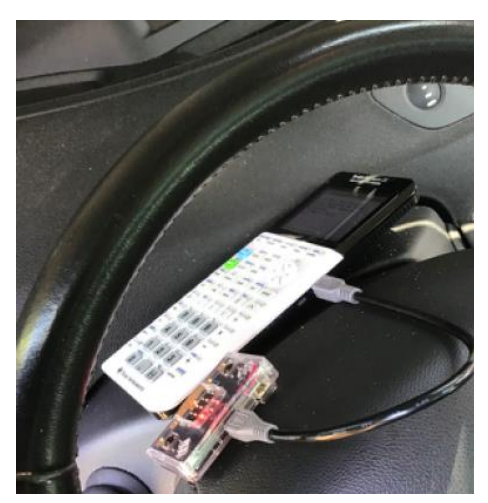

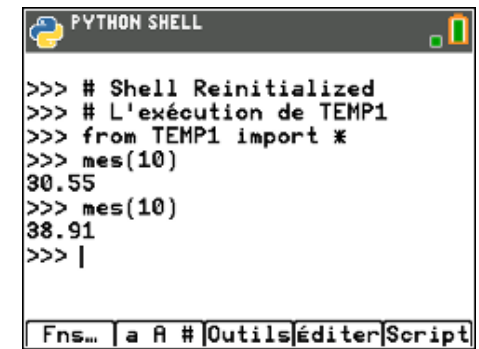

On pout observer : La mesure avec un pare soleil est de 30.55°C. Lorsque l'on enlève la protection, la température est de 38.91°C. L'écart est donc de 8.36°C en une minute. Le capteur a été posé sur le tableau de bord.

**Pour profiter de tutoriels vidéos, Flasher le QRCode ou cliquer dessus !**

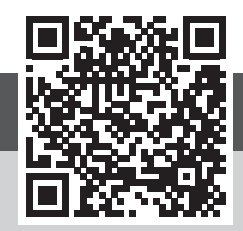

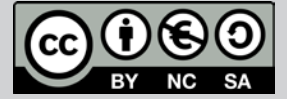

Ce document est mis à disposition sous licence Creative Commons http://creativecommons.org/licenses/by-nc-sa/2.0/fr/

© 2022 Texas Instruments / Photocopie autorisée 54 d'animatique Commons de la commons de la commons de la comm<br>Casa de la commons de la commons de la commons de la commons de la commons de la commons de la commons de la c

Niveau : Lycée ; LP

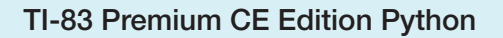

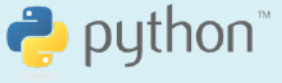

# Alarme de tiroir (V1-V2)

A. Yazi

## Référentiel, Compétences

#### Lycée :

- Mesurer et traiter un signal au moven d'une interface ou d'un microcontrôleur.  $\bullet$
- Commander la production d'un signal grâce à un microcontrôleur.  $\bullet$
- Emission et propagation d'un signal sonore.  $\bullet$

#### **Lycée Professionnel:**

- Mettre en œuvre une chaîne de transmission par canal sonore.  $\bullet$
- Mettre en œuvre des émetteurs et des capteurs piézoélectriques.  $\bullet$

#### Compétences :

- S'approprier : Traduire des informations, des codages.  $\bullet$
- Analyser Raisonner : Elaborer un algorithme.  $\bullet$
- Réaliser : Expérimenter en particulier à l'aide d'outils numériques.  $\bullet$
- Valider : Proposer d'éventuelles améliorations d'une démarche.  $\bullet$
- Communiquer : Expliquer une démarche.  $\bullet$

#### Situation déclenchante

Situation 1 : Vincent aime jouer avec sa guitare, malheureusement il n'arrive pas à accorder son instrument quand il se désaccorde. Son professeur de musique lui a conseillé cette méthode d'accordage illustrée ci-dessous :

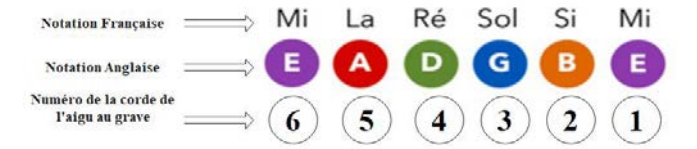

En utilisant la carte microtbit, pouvez-vous l'aider à accorder sa guitare?

**Situation 2:** A l'occasion de l'anniversaire du professeur de physiquechimie, les élèves de sa classe souhaitent lui offrir l'incontournable « Happy Birthday » et une autre chanson « Bella Ciao ». Grâce au module « music » de la carte microtbit, arriveront -ils à réaliser leur projet ?

**Situation 3**: Dans le tiroir de Boris plusieurs objets disparaissent mystérieusement, alors il décide de créer une alarme de tiroir. Pourriezvous l'assister à le concevoir ?

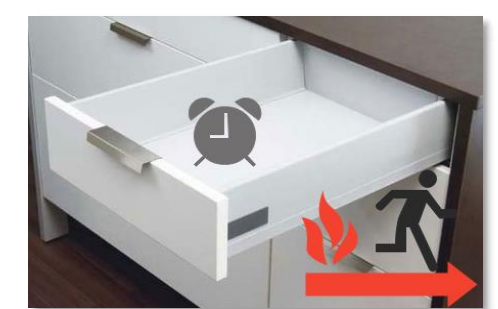

#### Problématique

Comment générer une note musicale à l'aide de la carte micro:bit ? Comment jouer une mélodie ou composer une partition musicale ? Comment créer une alarme de tiroir?

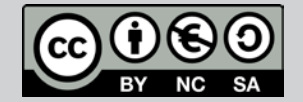

Ce document est mis à disposition sous licence Creative Commons Ce document est mis à disposition sous licence Creative Commons http://creativecommons.org/licenses/by-nc-sa/2.0/fr/ http://creativecommons.org/licenses/by-nc-sa/2.0/fr/

© 2022 Texas Instruments / Photocopie autorisée 55 °C. Instruments 2022 Jean-State 1986 (1986) <mark>55</mark> S5<br>Construction de la proposition de la proposition de la proposition de la proposition de la proposition de la p

Niveau : Lycée ; LP

#### TI-83 Premium CE Edition Python

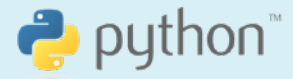

# Alarme de tiroir (V1-V2)

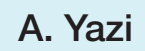

#### Matériel nécessaire

- $\bullet$ Une calculatrice 11-83 Premium CE Edition Python.
- $\bullet$ Une carte BBC micro:bit.
- $\bullet$ Un câble miniUsb-microUsb.
- $\bullet$ Des fils de connexion.
- $\bullet$ Un haut-parleur ou écouteurs.
- $\bullet$ Une carte d'extension (Shield Grove).
- $\bullet$ Un capteur de lumière Grove.
- $\bullet$ Un buzzer Grove.
- $\bullet$ Une Led Grove.

#### Proposition de protocole

#### Situation 1:

Le son produit par une corde vibrante, pour une tension donnée, est lié à sa longueur d'onde, dont dépend sa fréquence de vibration.

En musique, une note est symbolisée par une lettre permettant de représenter un fragment de musique par une convention d'écriture de la hauteur et de la durée d'un son.

Lorsqu'on fait varier la longueur d'onde, et donc la fréquence de la corde, dans un rapport 2, on obtient dos sons sóparós d'une octave.

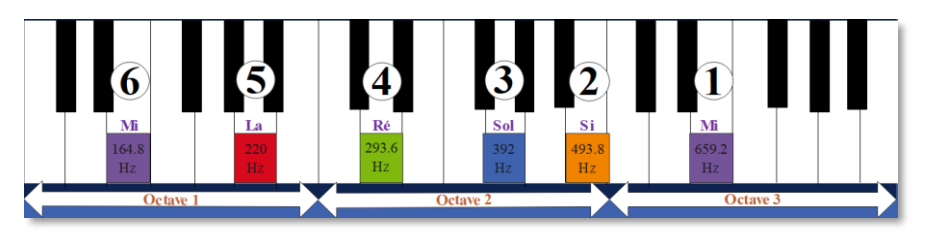

Mi2 devient Mi3 lorsqu'on divise la longueur de la corde par 2, donc lorsqu'on multiplie sa fréquence de vibration par 2. Si on multiplie encore la fréquence par 2, on obtient Mi4, et ainsi de suite.

La carte micro: bit possède un module de musique très intéressant. En connectant un haut-parleur à la carte, il est possible de jouer de réelles partitions de musique, ou encore des mélodies préenregistrées. Chaque note de musique est définie par : note + octave + durée. La note dans une octave donnée est définie par une fréquence de vibration acoustique.

La correspondance de nos jours, s'établit comme suit :

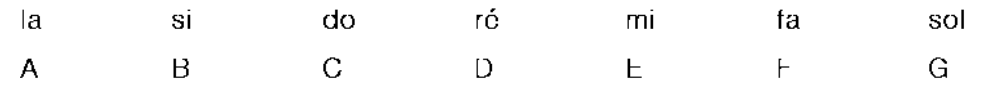

Exemple : le code "A4:2" ou 'A4:2' correspond à la note la (440 Hz), 4e octave et de durée 2 crochets. Pour jouer cette note, il suffit de mettre la série des notes à jouer les unes à la suite des autres dans une liste.

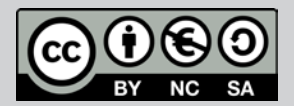

TI-83 Premium CE Edition Python

Niveau : Lycée ; LP

# Alarme de tiroir (V1-V2)

## Proposition de solution

Réaliser le branchement en utilisant un haut-parleur de récupération ou des écouteurs (pour éviter le bruit en classe).

script

Lo

prévoit le fait de maintenir une note

générée par la carte le temps nécessaire pour accorder la note sur la guitare. Pour générer la deuxième note il suffit d'appuyer sur le bouton a de la carte, ensuite refaire de même pour les autres notes.

Chargement des modules nécessaires :

- microbit pour le fonctionnement de la carte.
- **mb\_music**
- **mb\_butns** pour pouvoir utiliser les 2 boutons programmables, libellés « A » et « B » sur la carte

Création d'une fonction accord.

- Créer une liste L dont les éléments sont les six notes consignées dans des listes.
- $\bullet$ Créer une boucle bornée qui permettra de lire les éléments de la liste L.
- music.play permet de jouer la partition composée dans la listo.
- $\bullet$ Boucle Tant que (le bouton A ou B de la carte micro:bit n'est pas pressée).
	- Jouer la note consignée dans la liste en o permanence
	- Une fois le bouton A est pressé, on passe oà la douxième note.

ÉDITEUR: ACORGUIT .ព **LIGNE DU SCRIP TAAA** om microbit import **\*** from mb\_music import \* from mb\_butns import \* def accor():<br>
\*\*L=[['E5:5'],['B4:5'],['G4:5'],<br>
['D4:5'],['R3:5'],['E3:5']] for i in range $(0,6)$ : while not button\_a.is\_presse  $d()$ : music.play(L[i],wait=True)。 \*\*return L,"instrument accordé" Fns... a A # Outils Exéc Script

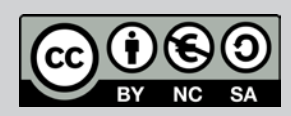

Ce document est mis à disposition sous licence Creative Commons http://creativecommons.org/licenses/by-nc-sa/2.0/fr/

© 2022 Texas Instruments / Photocopie autorisée 57 d'années de la creative commons. Il est <mark>57</mark>

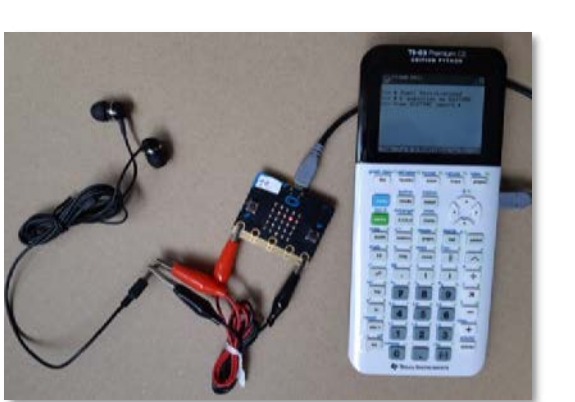

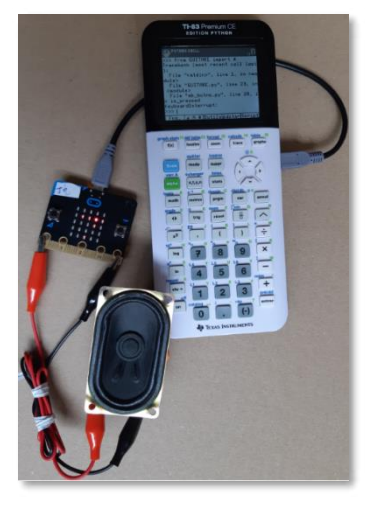

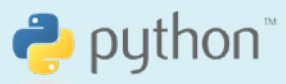

A. Yazi

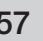

Niveau : Lycée ; LP

# Alarme de tiroir (V1-V2)

#### Situation 2:

Quant aux élèves de la classe de seconde qui souhaitent offrir l'incontournable « Happy Birthday » à l'occasion de l'anniversaire de leur professeur, la carte intègre un certain nombre de musiques préenregistrées pour différentes ambiances.

Au niveau des branchements on peut procéder comme dans la situation 1.

Il existe plusieurs modules de musique sur laquelle la carte micro:bit s'enfiche, qui intègrent un haut-parleur. La carte peut alors émettre des sons sans branchements supplémentaires. C'est le cas de Base: bit V0.2.

Module base: bit permettant l'alimentation de votre carte micro: bit. Ce module comporte également un inverseur marche-arrêt, une led d'indication bleue et un buzzer.

Chargement des modules nécessaires :

- microbit pour le fonctionnement de la carto.
- mb music pour la gestion du son.
- music.play permet de jouer :
	- o La mélodie préenregistrée sur la carte.
	- o La partition personnelle dans le liste.

#### Situation 3:

Pour protéger les biens de Boris, on va simuler une alarme, en utilisant un capteur de luminance (sensation visuelle de luminosité d'une surface) qui se trouve à l'intérieur du tiroir. Tant que le tiroir est fermé, il ne se passe rien. A l'ouverture, le capteur détecte la lumière qui pénètre dans le tiroir, une DEL et un buzzer se déclenchent pour alerter une intrusion.

On propose de fixer le seuil de luminosité le plus bas par exemple à 2 (il fait sombre quand le tiroir est fermé).

(Plage de luminance : 0 à 1000 lux).

Ce document est mis à disposition sous licence Creative Commons http://creativecommons.org/licenses/by-nc-sa/2.0/fr/ © 2022 Texas Instruments / Photocopie autorisée 58 (1999) et sous autorisée de la second de la Second de la Se

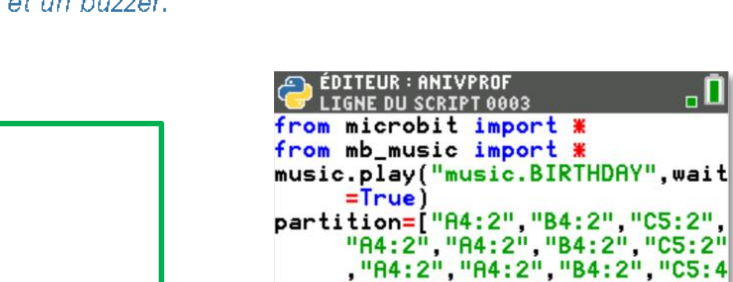

"B4:2" "A4:2"

"A4:2"]

"A4:2", "E5:2"

music.play(partition,wait=True) Fns... a A # Outils Exéc Script

2", "F5:2", "D5:2", "E5:2", "<br>5:2", "F5:2", "B5:2", "E5:2", "<br>F5:2", "F5:2", "B4:2", "G5:2", "B4:2", "E5:2", "C5:2", "B4:2"

"C5:4"

 $.$  "E5:2"

"B4:

**"F5** 

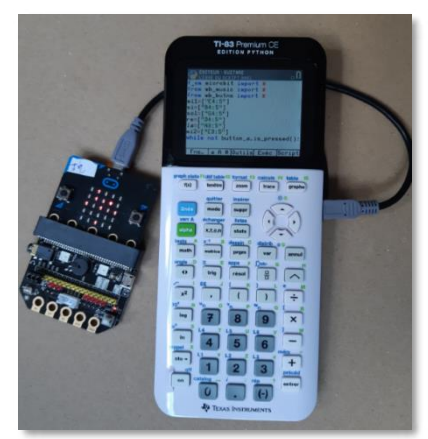

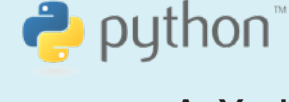

TI-83 Premium CE Edition Python

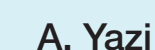

Niveau : Lycée ; LP

# Alarme de tiroir (V1-V2)

#### Utilisation d'un capteur « Grove »

Connecter la carte micro: bit sur une carte d'extension (Shield Grove).

Cette carte permet de brancher 4 modules à l'aide de 4 connexions : une I2C (pour, entre autres, le capteur de mouvement, l'afficheur 7 segments et le capteur de température), ainsi qu'une P0/14, une P1/15 et une P2/16 pour les autres composants.

Ce type de connexion sera à privilégier si l'on souhaite se concentrer sur le fonctionnement par bloc des composants électroniques, et surtout pour une mise en œuvre rapide.

Il est toujours possible de connecter ces composants sur une platine de connexions sans soudures.

**Carte d'extension** (Shield grove)

**Buzzer** grove sur pin2

**Led grove** sur pin1

sur pin0

Capteur de luminance

### Montage

Connecter les 3 capteurs sur la carte d'extension (Shield Grove).

**THEY THAT THE** 

a a a  $\overline{\phantom{a}}$  $\overline{\mathbf{x}}$ 

Ce document est mis à disposition sous licence Creative Commons http://creativecommons.org/licenses/by-nc-sa/2.0/fr/

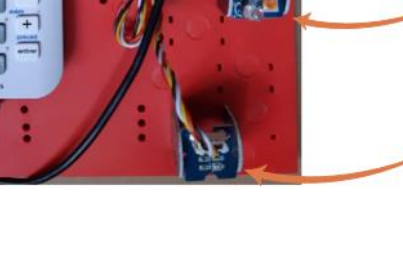

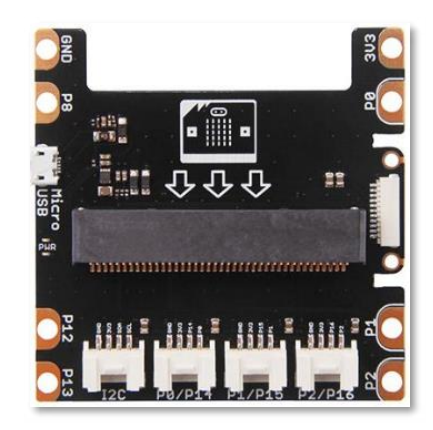

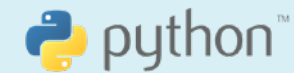

A. Yazi

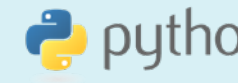

TI-83 Premium CE Edition Python

Niveau : Lycée ; LP

#### TI-83 Premium CE Edition Python

python

A. Yazi

Alarme de tiroir (V1-V2)

# Algorithme

#### lant que

+ mesure de la luminance (pin0).

#Seuil à ajuster, la fonction lum() donnera l'ambiance de la pièce.  $Si$   $1>$ s Envoi d'un signal sonore (Pin2).

Envoi d'un signal lumineux (Pin1).

Fin si

Fin Tant que :

Chargement des modules nécessaires :

- microbit pour le fonctionnement de la carte.
- ti\_plotlib pour les représentations graphiques.
- mb pins connexion aux ports P0 à P2.
- $\bullet$ Boucle Tant que (la touche annul n'est pas pressée)
	- o Lecture de la luminance et affectation à la variable 1.
	- o **plt.cls()** calculatrico.
	- o **plt.text** affichage de la valeur lue avec une décimale.
	- o Si la luminance dépasse le seuil fixé, déclenchement d'un signal sonore et d'un signal lumineux.

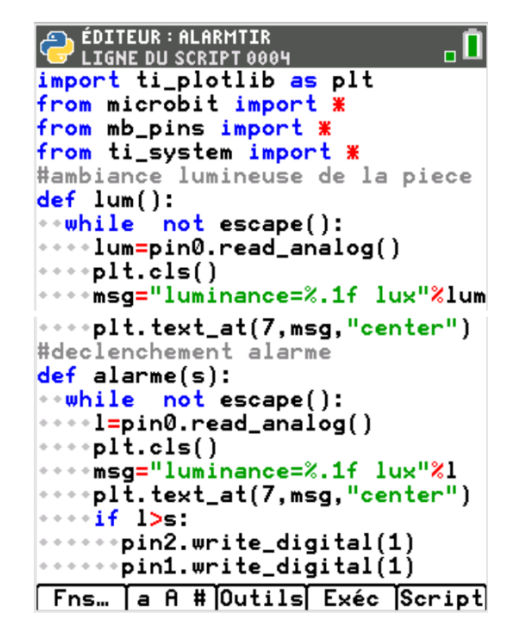

### Remarque

Un capteur de niveau sonore peut remplacer le capteur de luminance au cas où l'intrus ouvre le tiroir en l'absence de lumière.

On peut de la même manière, fixer un seuil sonore à partir duquel le déclenchement du buzzer aura lieu.

**Pour profiter de tutoriels vidéos, Flasher le QRCode ou cliquer dessus !**

Pour profiter de tutoriels vidéos, Flasher le QRCode ou cliquer dessus ! Pour profiter de tutoriels vidéos, Flasher le QRCode ou cliquer dessus !

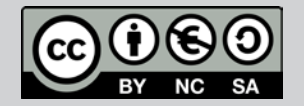

Ce document est mis à disposition sous licence Creative Commons http://creativecommons.org/licenses/by-nc-sa/2.0/fr/

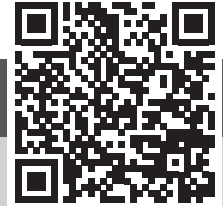

Capteur de niveau sonore

TI-83 Premium CE Edition Python

# $\bullet$  python

#### Mesure de la Vitesse du son dans l'air (V1-V2) Niveau : Lycée ; LP

J-L Balas

## Référentiel, compétences

#### Lycée:

- 
- •
- •
- •

- •
- •
- •

- •
- •
- •
- •
- •

• Mesurer une grandeur physique à l'aide d'un ca<br>
• Utiliser un dispositif comportant un microcontrô<br>
• Variabilité de la mesure d'une grandeur physique<br>
• Gélérité d'une onde.<br>
• Mettre in grandeurs d'entrée et de sortie

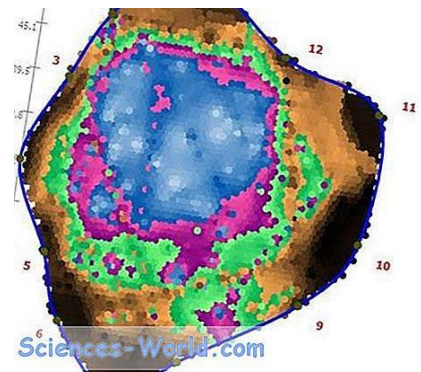

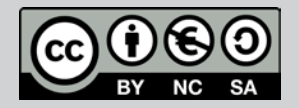

Ce document est mis à disposition sous licence Creative Commons http://creativecommons.org/licenses/by-nc-sa/2.0/fr/

© 2022 Texas Instruments / Photocopie autorisée 61 de la commons de la commons de la commons de la Creative Co

Niveau : Lycée ; LP Niveau : Lycée ; LP

# Mesure de la Vitesse du son dans l'air (V1-V2)

#### Matériel nécessaire

- 
- •
- •
- •
- •

• Une carte BBC micre:bit.<br>• Une calculatrice II-83 Promium CE Editio<br>• Une calculatrice II-83 Promium CE Editio<br>• Une captour grove « Ranger ».<br>• Une captour grove « Ranger ».<br>• Une Grove Shield pour micre:bit v2.0.<br>**Pr** broche trig une impulsion de 10  $\mu$ s provoquant le

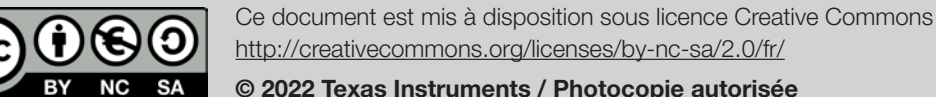

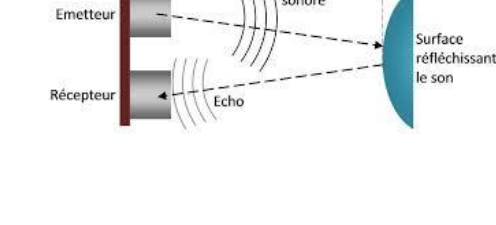

Distance

Impulsion

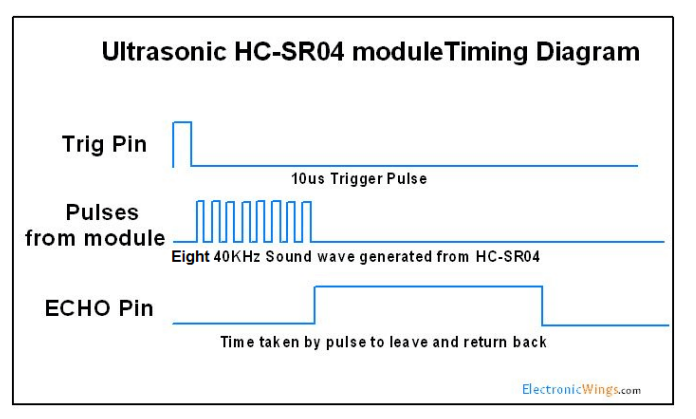

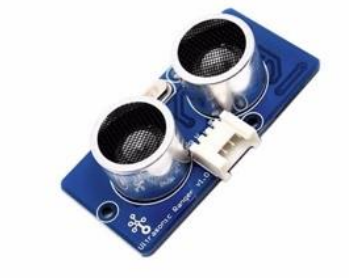

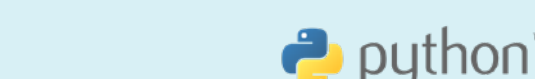

TI-83 Premium CE Edition Python

J-L Balas

Niveau : Lycée ; LP Niveau : Lycée ; LP

TI-83 Premium CE Edition Python TI-83 Premium CE Edition Python

 $\rightarrow$  python

# Mesure de la Vitesse du son dans l'air (V1-V2)

J-L Balas J-L Balas

#### Remarques

Le capteur HC\_SR04 utilisé fonctionne en 5V. Si la broche **trig** accepte le 3,3V provenant de la carte, la broche echo renvoie 5V à la microthit qui ne va pas du tout apprécier, celle-ci fonctionnant à 3,3V.

Pour cette expérience, on utilise le « Grove Shield pour micro: bit v2.0 » qui propose une protection contre les surtensions et permet de protéger la carte. Si vous n'avez pas ce shield, utilisez pour la broche echo un pont diviseur de tension avec 2 résistances afin de ramener la tension à 3V (voir activité « Mesurer une tension »).

Le capteur doit posséder une alimentation dédiée de 5V, car la carte micro: bit ne peut fournir ce niveau de tension. Pensez toutefois à relier les masses GND de la micro: bit et de l'alimentation 5V.

#### Mise en œuvre

Ecrire un script Python permettant de mettre en œuvre l'algorithme ci-dessous.

d ← mesurer la distance (capteur-objet) ccho ← mesurer l'intervalle de temps  $(\Delta t)$  $\leftarrow \frac{2 \times d}{\Delta t}$ Afficher v

- 
- Import des modules nécessaires au fonctionnement du • script.
- Connexion du capteur à la broche pin0 et affectation de la lecture à la variable *init*.
- Création d'une fonction **vit** permettant de mesurer :
- La distance **d** on om séparant le capteur d'un objet.
- Le temps **echo** mis par l'onde pour effectuer un allerretour.
- Calcul de la vitesse de propagation du son dans l'air • en m/s.
- Résultat arrondi à 2 décimales. •

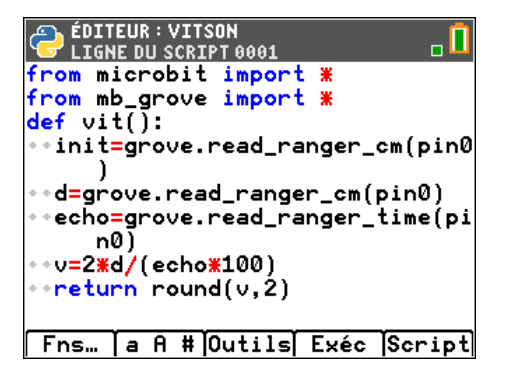

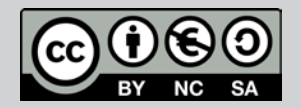

Ce document est mis à disposition sous licence Creative Commons Ce document est mis à disposition sous licence Creative Commons http://creativecommons.org/licenses/by-nc-sa/2.0/fr/ http://creativecommons.org/licenses/by-nc-sa/2.0/fr/

Niveau : Lycée ; LP Niveau : Lycée ; LP

# Mesure de la Vitesse du son dans l'air (V1-V2)

TI-83 Premium CE Edition Python

TI-83 Premium CE Edition Python

J-L Balas

### Prolongements possibles

- Déclencher l'acquisition par appui sur le bouton A de la carte • micro:bit et sauvegarder la mesure dans une liste en appuyant sur le bouton B. Effectuer ensuite une étude statistique sur la série de mesures (moyenne, écart type, diagramme de dispersion etc..).
- Utiliser le capteur de température incorporé à la carte micro: bit (ou un capteur grove (DS18B20)) afin d'observer l'influence de la température sur la mesure.
- Évaluer la précision de la mesure en effectuant plusieurs essais sur • des distances courtes et plus grandes (dans les limites de fonctionnement du capteur HSCR04).
- Utiliser les DEL de la carte pour afficher le résultat d'une mesure.

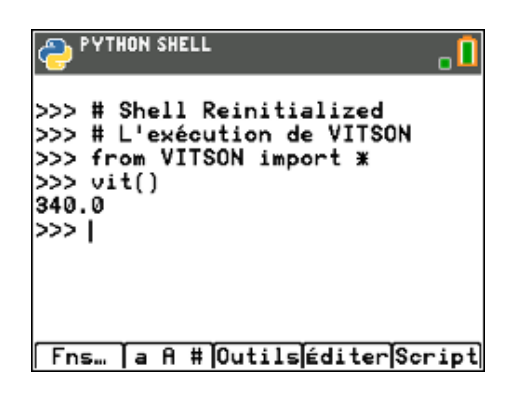

#### Pour profiter de tutoriels vidéos, Flasher le QRCode ou cliquer dessus ! **Pour profiter de tutoriels vidéos, Flasher le QRCode ou cliquer dessus !**

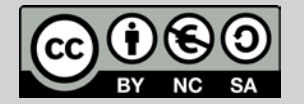

Ce document est mis à disposition sous licence Creative Commons http://creativecommons.org/licenses/by-nc-sa/2.0/fr/

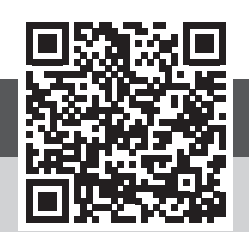

© 2022 Texas Instruments / Photocopie autorisée 64 de la commons. El common de la common de la common de la co

Niveau : Lycée ; LP

#### TI-83 Premium CE Edition Python

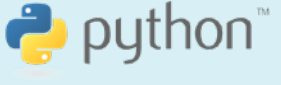

# Mesurer une distance (V1-V2)

A. Yazi

### Référentiel, Compétences

#### Lycée :

- 
- $\bullet$

- $\bullet$
- $\bullet$

- $\bullet$
- $\bullet$
- $\bullet$
- $\bullet$
- $\bullet$

2022

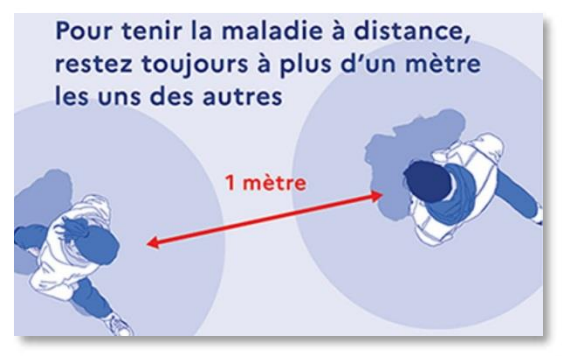

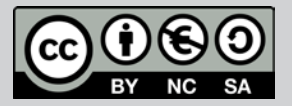

Ce document est mis à disposition sous licence Creative Commons http://creativecommons.org/licenses/by-nc-sa/2.0/fr/ Ce document est mis à disposition sous licence Creative Commons

ntsprocedurecommons.org/licenses/by-nc-sa/2.0/fr/<br>© 2022 Texas Instruments / Photocopie autorisée formation de la constant de la formation de la formation de l © Texas Instruments 2020 / Photocopie autorisée

Niveau : Lycée ; LP

# Mesurer une distance (V1-V2)

TI-83 Premium CE Edition Python

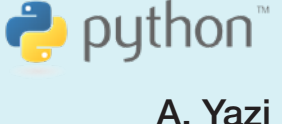

#### Matériel nécessaire

- $\bullet$ Une calculatrice 11-83 Premium CE Edition Python.
- $\bullet$ Une carte BBC micro:bit.
- $\bullet$ Un câble microUsb-miniUsb.
- $\bullet$ 3 capteurs Grove « Ranger ».
- $\bullet$ Une carte d'extension (Shield Grove).
- $\bullet$ Un buzzer Grove.

### Principe d'un télémètre

Outil d'une grande simplicité mais très performant, le télémètre est l'accessoire de mesure indispensable pour chaque professionnel ayant besoin de mesurer uno distance.

Il existe plusieurs types de télémètres selon la technique utilisée :

#### Notion d'ultrasons et principe d'écholocalisation

Le capteur utilisé dans cette fiche est à base d'ultrasons. Il mesure la distance le séparant de l'obstacle. Il fonctionne par émission d'une salve d'ultrasons (paquet d'onde de courte durée, émis à intervalles égaux de temps) et détection de l'écho en retour.

Le principe utilisé est celui de la propagation d'ondes ultrasonores d'une fréquence de 40 kHz dans l'air. La vitosse v du son dans l'air dépend de la température. Elle est de l'ordre de 340 m/s à 20°C. Une description plus détaillée est abordée dans la fiche « vitesse du son ».

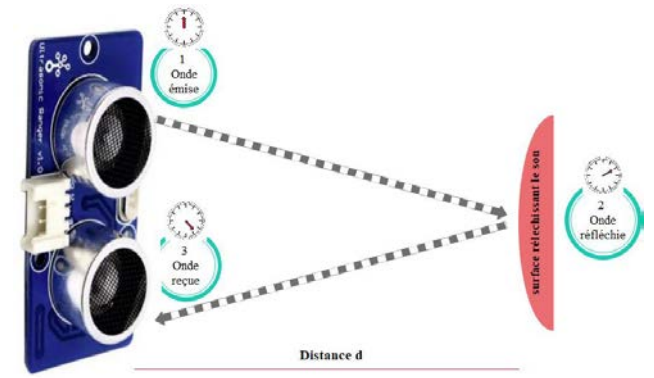

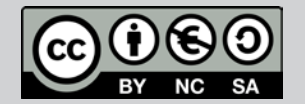

Ce document est mis à disposition sous licence Creative Commons http://creativecommons.org/licenses/by-nc-sa/2.0/fr/ © 2022 Texas Instruments / Photocopie autorisée 666 de la commons de la commons de la commons de la C

Ce document est mis à disposition sous licence Creative Commons

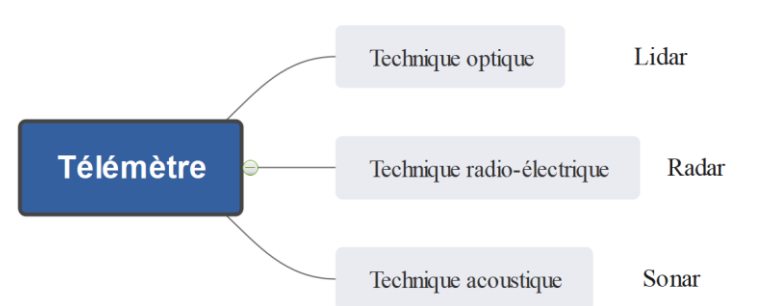

TI-83 Premium CE Edition Python

Niveau : Lycée ; LP

# Mesurer une distance (V1-V2)

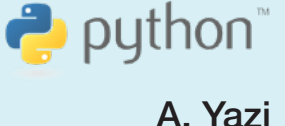

#### Mesure de distance

Réaliser le montage suivant (en connectant le ranger au pin0 de la carte Shield).

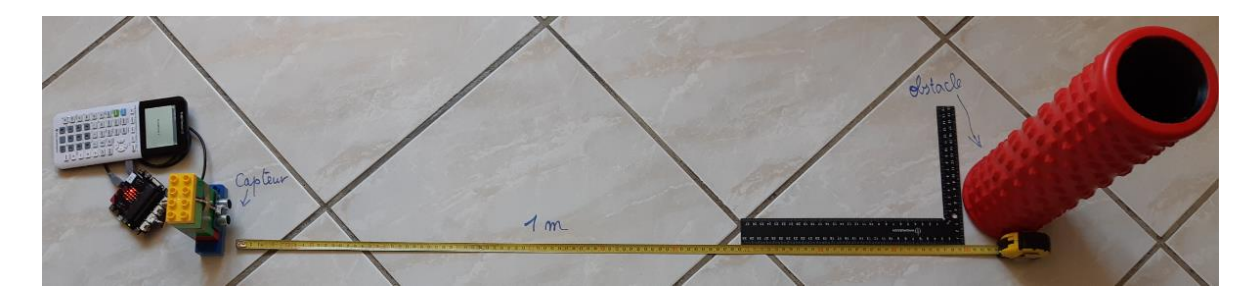

Le script permet d'afficher la distance mesurée en cm par le capteur à ultrasons.

La disponibilité de quelques commandes du module grove rend la réalisation de ce script très facile.

Chargement des modules nécessaires :

- microbit pour le fonctionnement de la carte.
- ti\_system
- mb ti ptotlib pour les représentations graphiques.
- mb\_grove pour la gestion des capteurs grove.
- Création d'une fonction dist.
	- Boucle Tant que (la touche annul n'est o pas pressée)
	- Lecture de la valeur de la distance et o affectation à la variable d.
	- Affichage de la valeur lue avec une décimale au ocentre de l'écran.

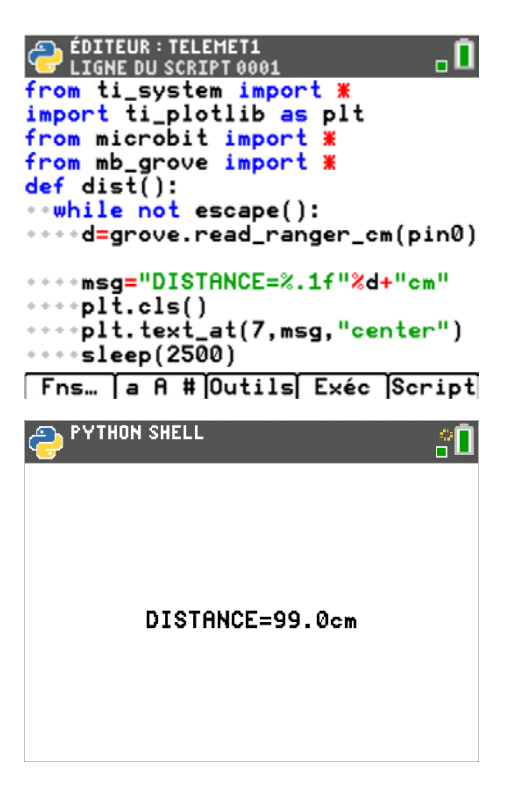

## Application

#### Distance barrière-Covid19

Le dispositif qui simulera un bouclier virtuel pour respecter la distance barrière d'un mêtre, est constitué de 3 capteurs « ranger » et d'un buzzer afin d'avertir du non-respect de la distanciation, quand la distance mesurée est inférieure à une distance « seuil » fixée à l'avance.

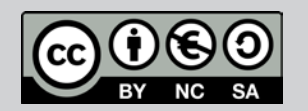

Ce document est mis à disposition sous licence Creative Commons http://creativecommons.org/licenses/by-nc-sa/2.0/fr/ © 2022 Texas Instruments / Photocopie autorisée 67 d'anie de la commons de la commons de la Creative Commons d

TI-83 Premium CE Edition Python

Niveau : Lycée ; LP

# Mesurer une distance (V1-V2)

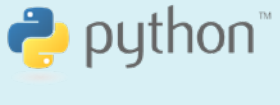

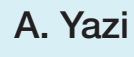

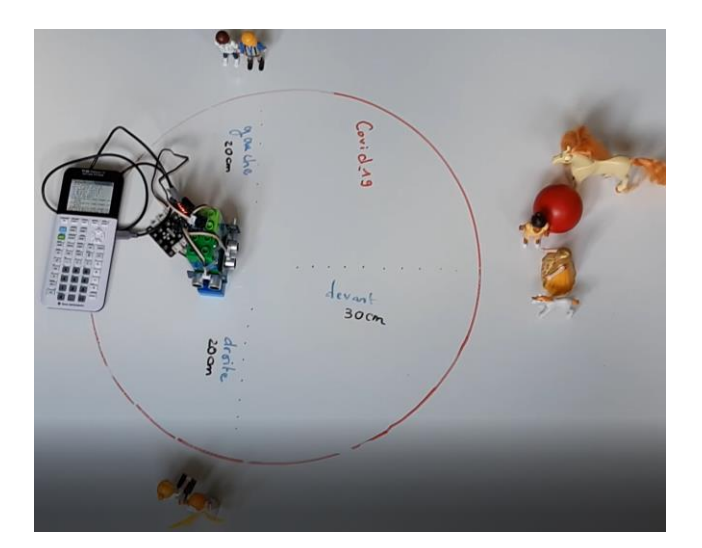

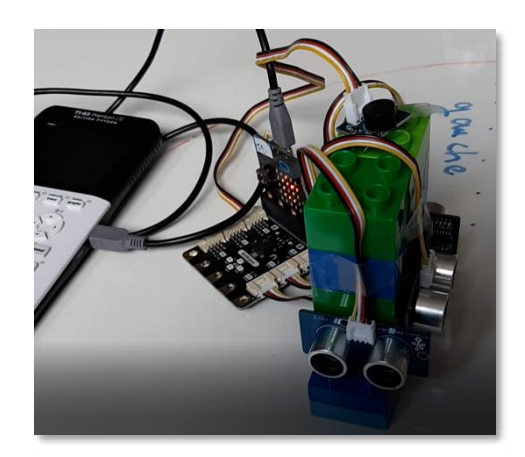

# Algorithme

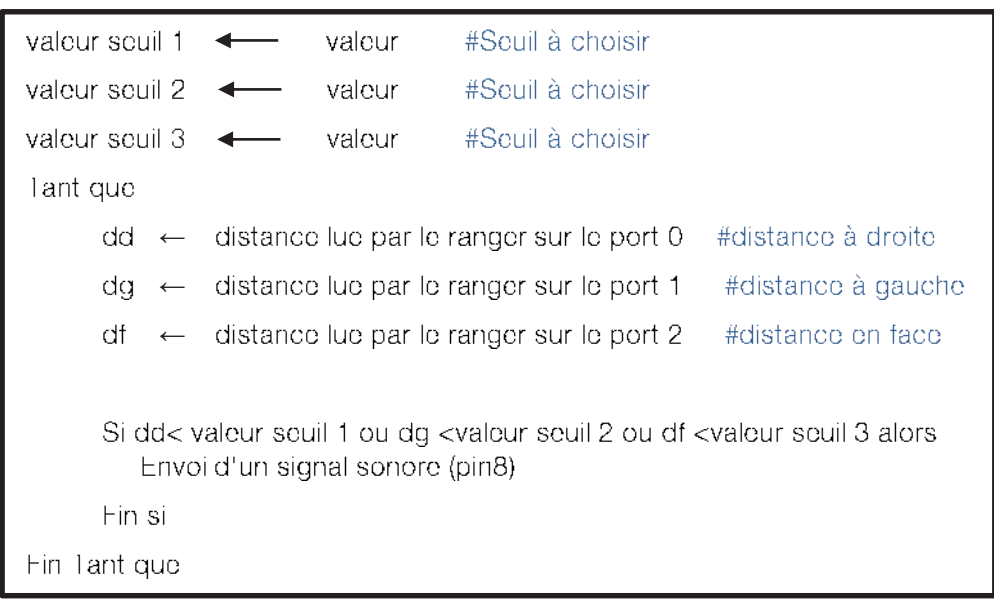

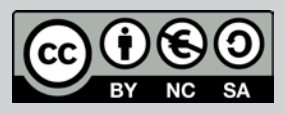

Niveau : Lycée ; LP

# Mesurer une distance (V1-V2)

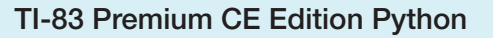

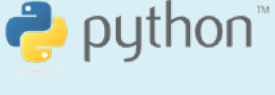

A. Yazi

Chargement des modules nécessaires :

- microbit pour le fonctionnement de la carte.
- ti plotlib pour les représentations graphiques.
- mb\_pins connexion aux ports.
- mb\_grove pour gérer les capteurs grove.
- Création de la fonction alarme covid.
- Boucle Tant que (la touche annul n'est pas pressée)  $\bullet$ 
	- Lecture des 3 distances et leurs o affectations à la variable dd, dg et df
	- Affichage des valeurs lues avec une o décimale.
	- Si l'une des 3 distances lues est o inférieure à la distance seuil « de votro choix ».
	- o Alors envoyer un signal sonore à partir du port 8.
	- plt.cls(): effacer l'écran.
	- o plt.text\_at : afficher un message<br>of sa position.

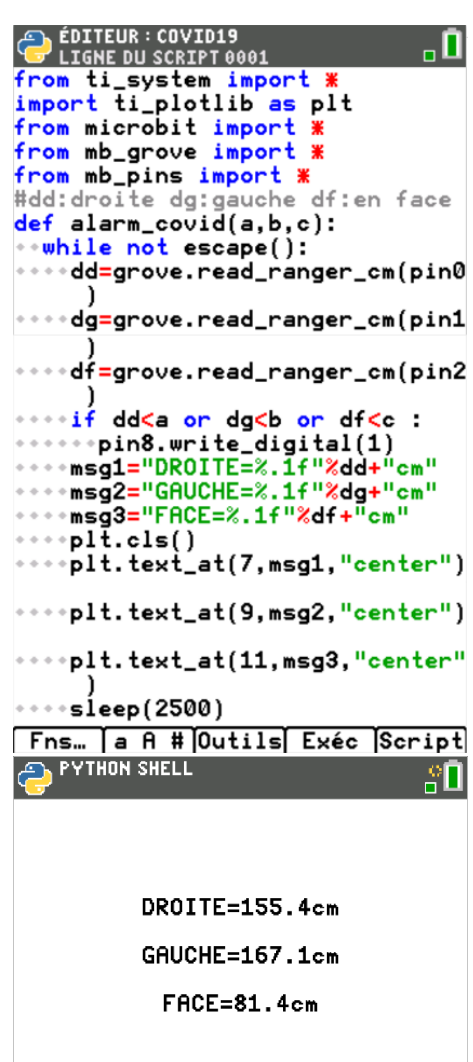

### Prolongement 1

#### Effet de la température

Un télémètre à ultrasons n'est pas un outil précis en le comparant à un télémètre laser.

Cette mesure a été réalisée en supposant que la vitesse du son est de 343  $m.s^{-1}$ .

En réalité la vitesse d'une onde sonore est aussi influencée par la température du milieu traversé. La célérité a la propriété d'augmenter avec la température du milieu. Si 1 désigne la température du milieu, la célérité des ondes sonores dans ce milieu est approximativement égale à vingt fois la racine carrée de la température.

> $v = 20 \sqrt{T+273.15}$  $1 \text{ cm } (^{\circ}C)$

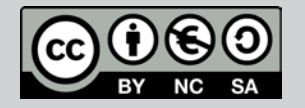

TI-83 Premium CE Edition Python

Niveau : Lycée ; LP

# Mesurer une distance (V1-V2)

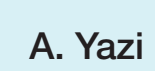

python

On refait la même expérience en utilisant cette approximation et en insérant un capteur de température au montage précédent (au pin1 par exemple) :

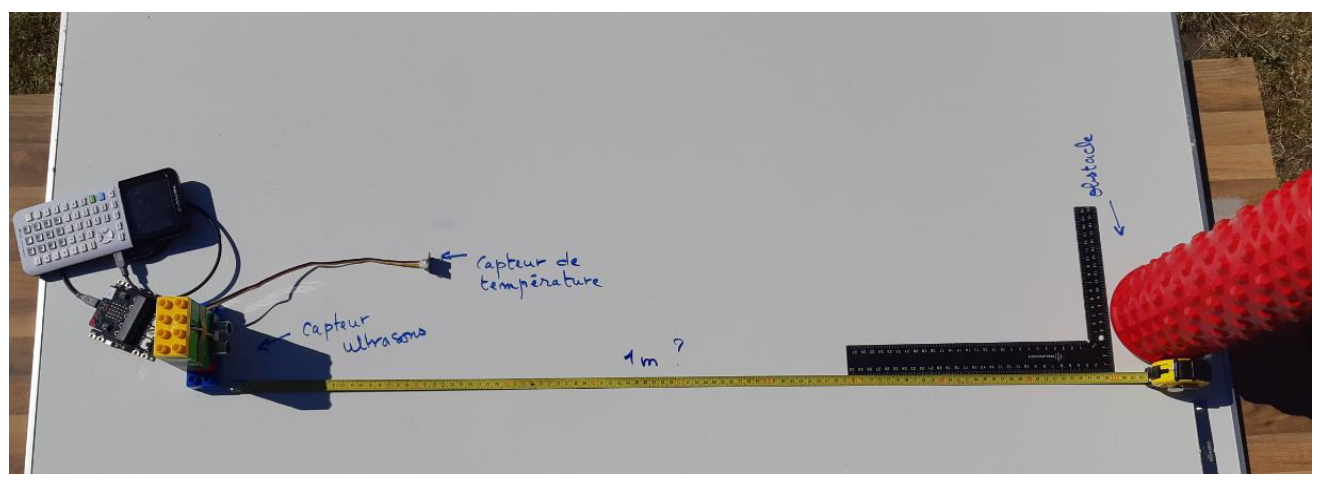

Cette expérience est réalisée au mois de juillet (une journée où il fait 29°C)

Remarque : L'objectif de cette expérience est de sensibiliser les élèves sur le fait que la mesure d'une grandeur physique peut être influencée par d'autres paramètres (ici la température).

La température du milieu est mesurée grâce au capteur ci-contre

Chargement des modules nécessaires :

- microbit pour le fonctionnement de la carte.
- ti system.
- mb ti ptotlib pour les représentations graphiques.
- mb\_grove pour la gestion des capteurs grove.

#### • Création d'une fonction temp.

- Lecture de la valeur de la température et o affectation à la variable T.
- Renvoie la valeur lue.  $\cap$
- Création d'une fonction dist.
- $\bullet$ Boucle Tant que (la touche annul n'est pas pressée)
	- Lecture de la valeur de la distance et affectation o à la variable d.
	- o Correction de la distance d'en tenant compte du paramètre température T (argument de la fonction et fourni par la fonction temp) et affectation à la variable dT.
	- Affichage des valeurs des 3 variables avec une o décimale.

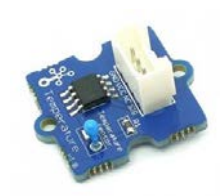

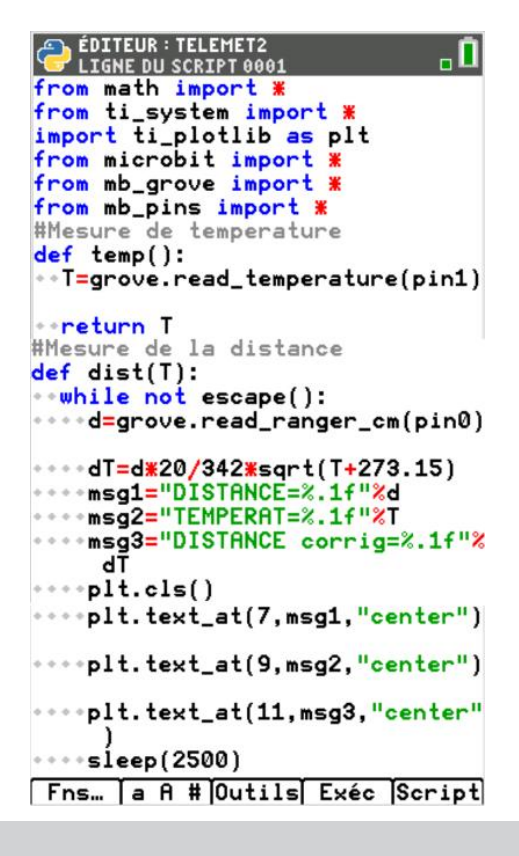

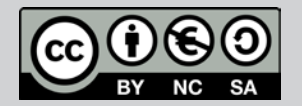

TI-83 Premium CE Edition Python

A. Yazi

puthon

Niveau : Lycée ; LP

# Mesurer une distance (V1-V2)

La distance mesurée en prenant compte du paramètre température apporte la correction attendue.

$$
v = 20.\sqrt{T + 273.15}
$$

Aide pour le calcul de la distance corrigée :

$$
d_{\text{corrigé}} = d_{\text{measure}} \times \frac{20 \times \sqrt{T + 273.15}}{342}
$$

### Prolongement 2

#### Radar de recul

Le dispositif peut être adapté à un radar de recul, en remplacant le buzzer avec un haut-parleur et en sollicitant le module music afin de générer différents signaux sonores en fonction du rapprochement de l'obstacle.

Pour profiter de tutoriels vidéos, Flasher le QRCode ou cliquer dessus ! **Pour profiter de tutoriels vidéos, Flasher le QRCode ou cliquer dessus !**

Ce document est mis à disposition sous licence Creative Commons http://creativecommons.org/licenses/by-nc-sa/2.0/fr/

© 2022 Texas Instruments / Photocopie autorisée 71 au 100 million de la common de la partie de la P

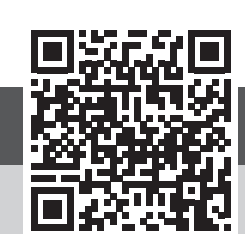

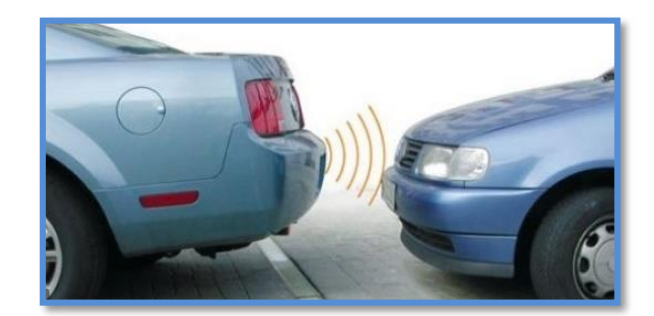

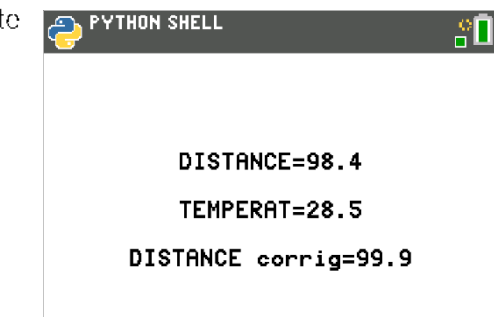

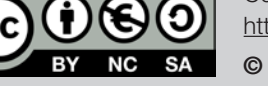

## Thème : Phénomènes magnétiques

Niveau : Lycée ; LP *Thème : phénomènes magnétiques* 

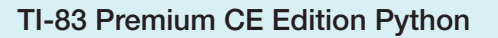

TI-83 Premium CE Edition Python

#### Construire une boussole (V1-V2)  $\sim$   $\sim$   $\sim$ Construire une boussole (V1-V2)

J-L Balas

#### Lycée :

- Mesurer une grandeur physique à l'aide d'un capteur.
- Utiliser un dispositif comportant un microcontrôleur.

#### Lycée Professionnel :

- Identifier des sources et détecteurs d'ondes électromagnétiques dans les objets de la vie courante.
- Connaître différents dispositifs permettant de créer un champ magnétique.
- Connaître l'unité de champ magnétique dans le système international et quelques ordres de grandeur de champs magnétiques usuels.
- Représenter un vecteur (lien avec les mathématiques).

#### Compétences :

- S'approprier : Rechercher et organiser l'information en lien avec une problématique.
- Analyser Raisonner : Proposer une stratégie de résolution, planifier des tâches.
- Réaliser : Effectuer des procédures courantes.
- Valider : Procéder à des tests de vraisemblance.
- Communiquer : Echanger entre pairs.

#### Situation déclenchante

Lors d'une randonnée en montagne, deux amis passionnés de sciences du numérique, souhaitent utiliser le magnétomètre intégré à une carte BBC micro:bit afin de fabriquer une boussole.

**Example 19**<br> **CASE THEST CONSTRANS A CONSTRANS A CONSTRANS A CONSTRANS CONSTRANS CONSTRANS CONSTRANS CONSTRANS CONSTRANS CONSTRANS CONSTRANS CONSTRANS CONSTRANS CONSTRANS CONSTRANS CONSTRANS CONSTRANS CONSTRANS CONSTRANS** Ils souhaitent utiliser la carte afin que celle-ci leur indique la position du nord magnétique terrestre et l'associer à leur calculatrice graphique pour dessiner une représentation vectorielle du champ magnétique terrestre.

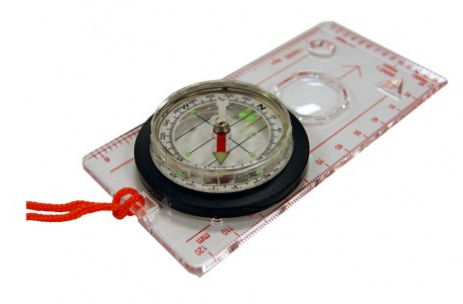

### **Problématique**

Comment utiliser la carte BBC micro:bit comme une boussole ? Mesurer le champ magnétique terrestre avec une carte micro:bit.

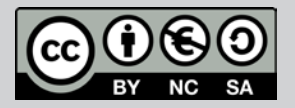

Ce document est mis à disposition sous licence Creative Commons http://creativecommons.org/licenses/by-nc-sa/2.0/fr/

© 2022 Texas Instruments / Photocopie autorisée **72** Australia est mis à disposition sous licence Creative <sup>2</sup>
#### Thème : Concevoir un télémètre **Thème : phénomènes magnétiques**

Niveau : Lycée ; LP Niveau : lycée ; LP

## Mesurer une distance (V1-V2)

TI-83 Premium CE Edition Python

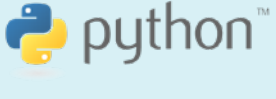

A. Yazi

### Matériel nécessaire

- Une calculatrice TI-83 Premium CE Edition Python.
- Un câble USB min-USB micro.
- Une carte BBC micro:bit.

### Principe de fonctionnement

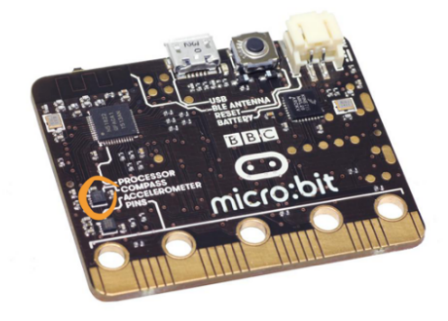

Un magnétomètre mesure l'intensité du champ magnétique selon chacun des trois axes. Il peut être utilisé pour créer une boussole numérique ou pour explorer des champs magnétiques, tels que ceux générés par un aimant permanent ou autour d'une bobine traversée par un courant.

L'interprétation de l'intensité du champ magnétique n'est pas facile. Chaque magnétomètre est différent et nécessitera un étalonnage préalable à toute utilisation, un peu comme un GPS du commerce.

Cette étape s'appelle la calibration de la carte.

#### Remarques

L'étalonnage de la boussole entraînera une pause de votre programme jusqu'à ce que l'étalonnage soit terminé. L'étalonnage consiste en un petit jeu pour dessiner un cercle sur l'écran DEL en tournant l'appareil.

Le jeu consiste à tourner la carte BBC micro:bit afin en suivant le mouvement du symbole ∞ jusqu'à ce que tous les pixels de la carte soient allumés. Lorsque l'étalonnage est terminé, la carte affiche un smiley.

Les mesures effectuées par le micro:bit sont en nano tesla et seront converties en micro tesla.

Le facteur d'échelle de représentation graphique des vecteurs sera à ajuster manuellement dans le script.

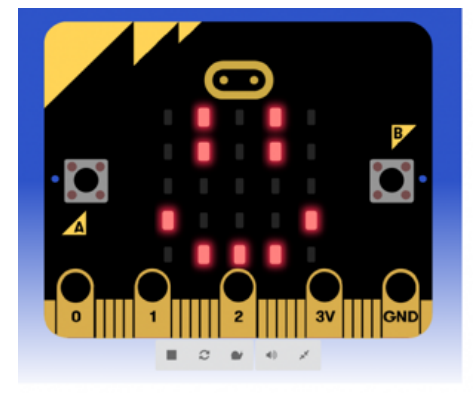

### Mise en œuvre

Les commandes du magnétomètre ressemblent beaucoup à celles de l'accéléromètre. Nous utilisons uniquement les valeurs x et y pour déterminer la direction du champ magnétique. Ne pas oublier : avant d'utiliser la boussole, de l'étalonner, sinon les lectures peuvent être fausses.

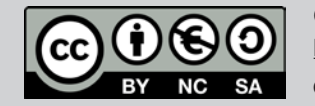

#### Thème : Etudier un mouvement **Thème : phénomènes magnétiques**

Niveau : Lycée ; LP Niveau : lycée ; LP

## Accélération d'un ascenseur (V1-V2)

Ce script effectue une mesure du champ magnétique selon deux dimensions et renvoie les valeurs. Plus le champ est fort, plus le nombre est grand.

Le cap de la boussole est donné sous la forme d'un entier compris entre 0 et 360, représentant l'angle en degrés, dans le sens des aiguilles d'une montre, avec le nord à 360.

Le script à réaliser doit permettre à la carte micro:bit d'afficher par l'intermédiaire de la matrice de DEL, l'orientation magnétique vers laquelle on se situe.

L'écran graphique de la calculatrice affichera les mesures du champ magnétique terrestre (dans le plan  $x0y$ ), ainsi que sa décomposition vectorielle comme indiqué ci-contre.

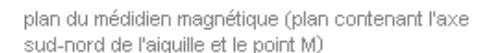

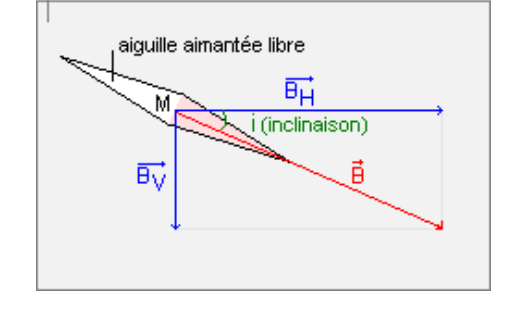

Exemple théorique de calcul du champ magnétique terrestre total.

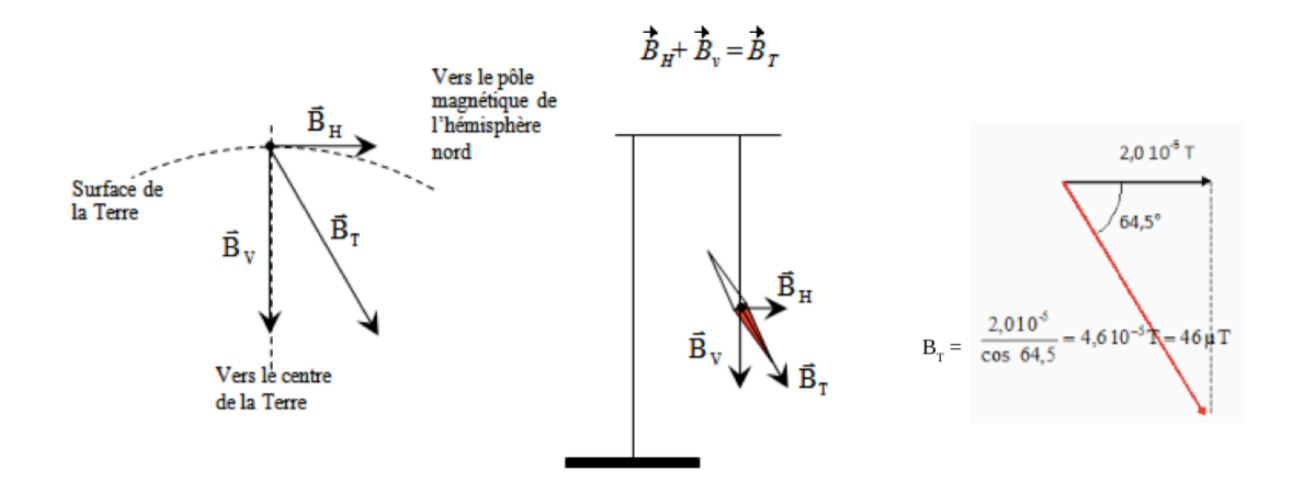

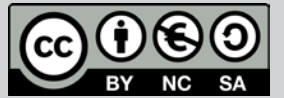

Ce document est mis à disposition sous licence Creative Commons http://creativecommons.org/licenses/by-nc-sa/2.0/fr/

J-L Balas

 $\bullet$  python

ers pôle Nord

TI-83 Premium CE Edition Python

Niveau : Lycée ; LP Niveau : lycée ; LP

## Accélération d'un ascenseur (V1-V2)

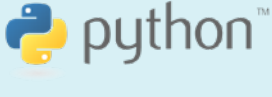

J-L Balas

La réalisation du script est effectuée en prenant l'orientation du nord à 360°. La rotation s'effectue dans le sens trigonométrique inverse.

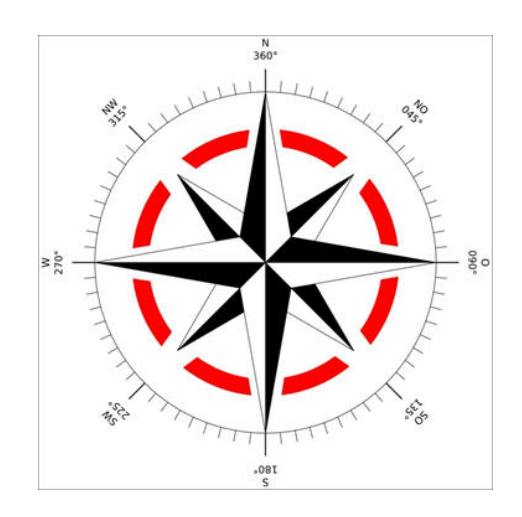

#### A) Création de la boussole.

- Chargement des modules de la carte micro:bit et **ti\_system**.
- **display.clear** éteint les DEL de la carte micro:bit.
- Création de la fonction **az** permettant d'afficher un élément de la chaine de caractères en fonction de la valeur renvoyée par l'instruction **compass.heading().** Cette fonction donne directement la direction en degrés par rapport au nord magnétique, quelle que soit la position de la carte micro:bit. Elle utilise les trois composantes sur les trois axes X,Y,Z pour en calculer l'angle cap.
- **compass.calibrate()** étalonnage du magnétomètre.
- Boucle Tant que (touche annul non pressée)
	- **compass.heading()** lecture de la position.
	- Affichage de la position par appel de la fonction **az**.

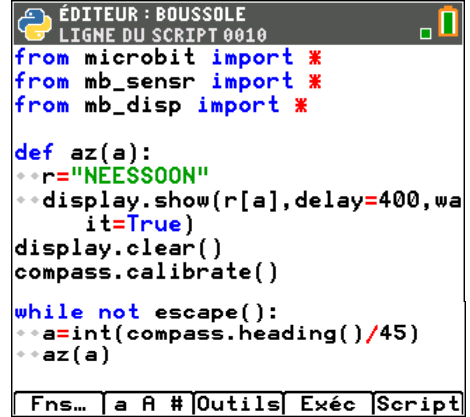

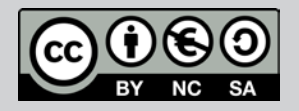

Ce document est mis à disposition sous licence Creative Commons http://creativecommons.org/licenses/by-nc-sa/2.0/fr/

Niveau : Lycée ; LP Niveau : lycée ; LP

TI-83 Premium CE Edition Python TI-83 Premium CE Edition Python

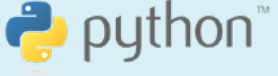

## Accélération d'un ascenseur (V1-V2) Construire une boussole

J-L Balas  *J-L* 

## **Remarque**

Lors de la réalisation des tests de fonctionnement du script ; éloigner la carte de votre ordinateur afin de limiter les perturbations du champ magnétique terrestre par le rayonnement électromagnétique de l'ordinateur.

- B) Représentation du vecteur champ magnétique.
- **Examples 12**<br>
Lors de la réalisation des tests de fonctionnement du script ; éloignement<br>
invier les protectations du champ magnétique terreser le la contre les présertations du champ magnétique.<br> **El Représertation du ve** • Chargement des modules nécessaires aux calculs (maths), représentation graphique **(ti\_plotlib**), fonctionnement de la carte (microbit) et du magnétomètre **(mb\_sensr)** et affichage des DEL.
	- **compass.calibrate()** étalonner le magnétomètre.
	- **display.clear()** éteindre les DEL de la carte.
	- **compass.heading()** mesurer la position et l'affecter à la variable angle**.**
	- **compass.get\_field\_strength()** mesure du champ magnétique et décomposition selon  $(0x)$  et  $(0y)$ **compass.get\_x().**
	- Calcul des intensités en microtesla et de l'angle  $\alpha$  (direction entre  $\vec{B}$  et l'horizontale).
	- Représentation graphique selon un facteur d'échelle **e** à fixer et **plt.cls()** pour effacer l'écran.
	- Représentation graphique des différents vecteurs selon une couleur spécifiée **plt.color(r,v,b).**
	- **sleep(5000)** attente de 5 sec.
	- Affichage des composantes horizontale, verticale et totale du champ magnétique terrestre.

ÉDITEUR : COMPASS1<br>C LIGNE DU SCRIPT 0001 -0 from math import \* import ti\_plotlib as plt from microbit import from mb\_sensr import \* from mb\_disp import compass.calibrate() display.clear() angle=compass.heading()  $bt = \texttt{compass.get}_field\_strength()$ |mx=compass.get\_x() my=compass.get\_y()<br>mx=mx/1000<br>my=my/1000 bt=bt/1000 alph\_yx=atan2(my,mx)\*180/pi<br>|alph\_yx=round(alph\_yx,0) #Graphe  $= 2$ pli.cls()<br>pli.grid(1,1,"dash")<br>pli\_title("Champ magnétique terr<br>pli.pen("me<u>dium",</u>"solid")  $plt. color(255, 0, 0)$ pit.color(2.05,0,0)<br>plt.line(0,-5,mx/e,-5,"arrow")<br>plt.color(0,0,255) pit.color(0,0,200)<br>plt.line(0,-5,0,my/e,"arrow")<br>plt.color(255,0,255)  $\vert$ plt.line(0,-5,mx/e,my/e,"arrow") sleep(5000) plt.cls()<br>plt.c\_lor(0,0,0)<br>msg="direction/Nord Geo=%.2f deg "%angle" plt.text\_at(5,msg,"center") pit.text\_at(5,msg,"center")<br>msg="Bx=%.2f muT"%mx<br>pit.text\_at(6,msg,"center")<br>msg="By=%.2f muT"%my<br>pit.text\_at(7,msg,"center")<br>msg="Champ mag=%.2f muT"%bt<br>plt.text\_at(8,msg,"center")<br>msg="direction=%1.f deg"%alph\_yx plt.text\_at(9,msg,"center")  $plt.show\_plot()$ | Fns… |a A #|Outils| Exéc |Script|

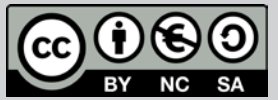

Niveau : Lycée ; LP Niveau : lycée ; LP

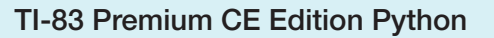

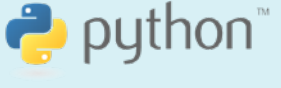

J-L Balas

## Accélération d'un ascenseur (V1-V2)

## Quelques résultats

Transformer le micro:bit en une boussole qui illumine la DEL la plus proche de l'endroit où se trouve le nord.

Calibrer le magnétomètre. Observer si l'étalonnage reste (à peu près) identique au fil du temps et s'il est le même à l'intérieur ou à l'extérieur d'un bâtiment ou à proximité d'une structure qui contient beaucoup d'acier (par exemple un ascenseur).

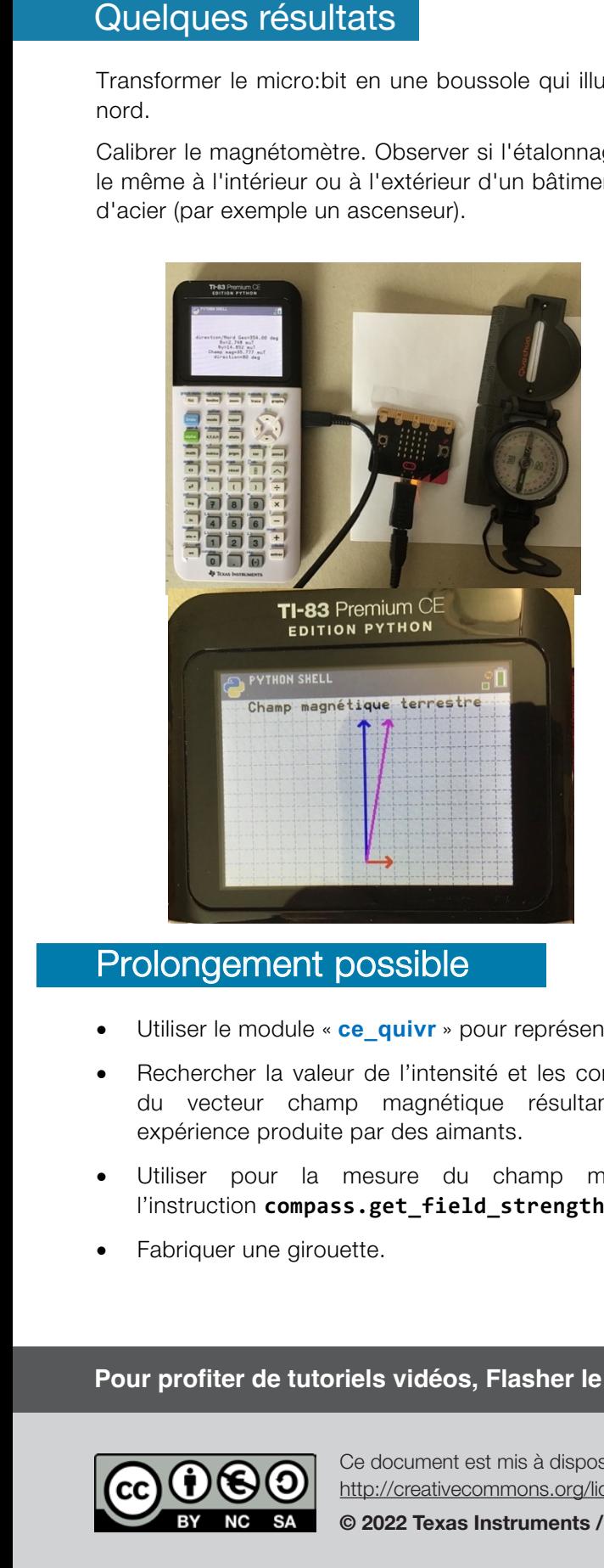

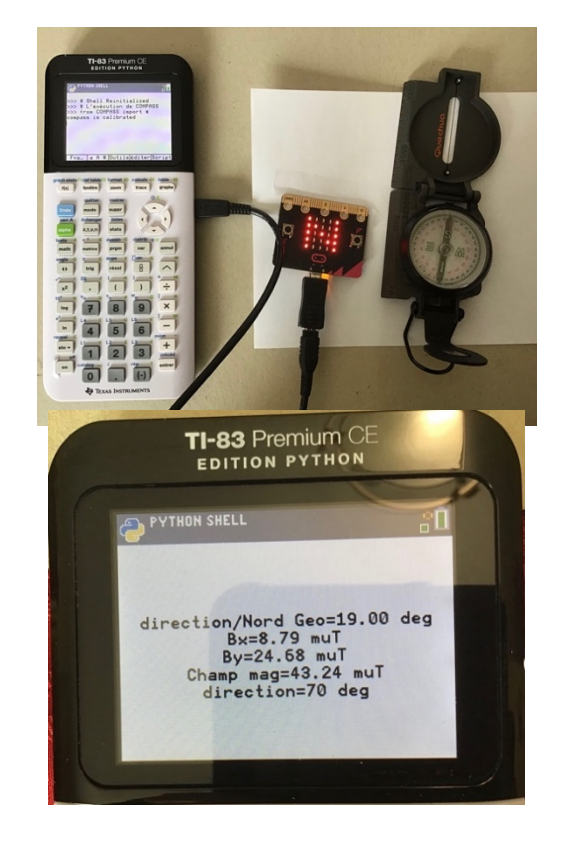

### Prolongement possible

- Utiliser le module « **ce\_quivr** » pour représenter une somme vectorielle.
- Rechercher la valeur de l'intensité et les composantes du vecteur champ magnétique résultant à une expérience produite par des aimants.
- Utiliser pour la mesure du champ magnétique, l'instruction **compass.get\_field\_strength().**
- Fabriquer une girouette.

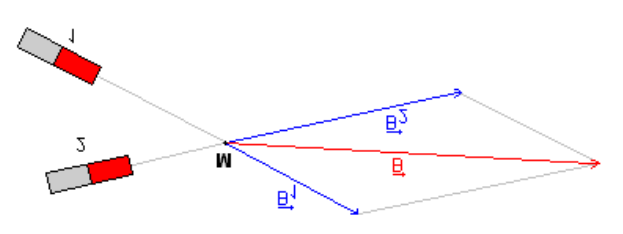

## Pour profiter de tutoriels vidéos, Flasher le QRCode ou cliquer des[sus !](https://www.youtube.com/watch?v=5DIJKrKyObA) **Pour profiter de tutoriels vidéos, Flasher le QRCode ou cliquer dessus !**

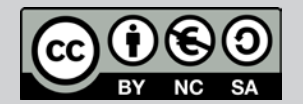

Ce document est mis à disposition sous licence Creative Commons http://creativecommons.org/licenses/by-nc-sa/2.0/fr/

© 2022 Texas Instruments / Photocopie autorisée 77 autorisée 777

## Thème : Etudier un mouvement *Thème : Etudier un mouvement*

Niveau : Lycée ; LP Niveau : Lycée ; LP

TI-83 Premium CE Edition Python  $T_{\rm max}$  because  $T_{\rm max}$ 

## puthon<sup>\*</sup>

#### Accélération d'un ascenseur (V1-V2) Accélération d'un ascenseur (V1-V2) *<i>I-L* Balasan *<i> J-L Balasan**J-L Balasan**J-L* **Balasan**

J-L Balas

## Référentiel, compétences Référentiel, compétences

#### Lycée :

- Mesurer une grandeur physique à l'aide d'un capteur.
- Utiliser un dispositif comportant un microcontrôleur.
- Variabilité de la mesure d'une grandeur physique.
- Référentiel et relativité d'un mouvement. Description du mouvement d'un système.

#### Lycée Professionnel :

- Identifier les grandeurs d'entrée et de sortie (avec leur unité) d'un capteur.
- Mettre en œuvre un capteur.
- Décrire un mouvement.

#### Compétences :

- S'approprier : Énoncer une problématique.
- Analyser Raisonner : Choisir, élaborer, justifier un protocole.
- Réaliser : Mettre en œuvre un protocole expérimental.
- Valider : Confronter un modèle à des résultats expérimentaux.
- Communiquer : Présenter une démarche argumentée de manière synthétique et cohérente.

## Situation déclenchante

Vous avez souvent remarqué lorsque vous êtes amenés à prendre un ascenseur de taille importante (hôtel, hôpital…) que celui-ci fournit lors de son mouvement des accélérations, décélérations importantes. Celles-ci peuvent parfois même causer une gêne pour certains passagers.

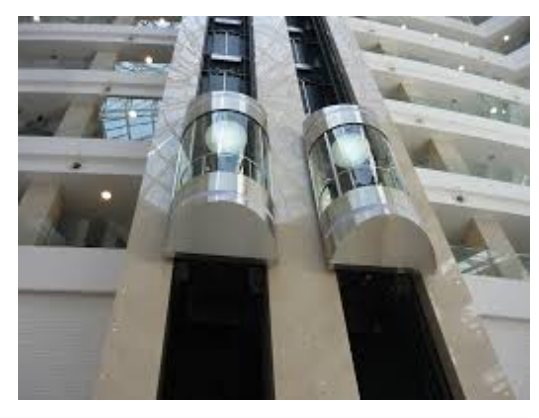

## Problématique

Comment évaluer la variation de vitesse d'un ascenseur ? Représenter graphiquement ces variations en fonction du temps Exploiter la courbe obtenue (calcul de l'accélération, vitesse, temps de montée…)

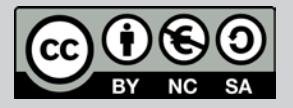

Ce document est mis à disposition sous licence Creative Commons http://creativecommons.org/licenses/by-nc-sa/2.0/fr/

© 2022 Texas Instruments / Photocopie autorisée 78 Commons http://creativecommons.org/licenses/by-nc-sa/2.0/fr/ **© Texas Instruments 2020 / Photocopie autorisée © Texas Instruments 2022 / Photocopie autorisée**

## Thème : Etudier un mouvement

Niveau : Lycée ; LP

## Accélération d'un ascenseur (V1-V2)

TI-83 Premium CE Edition Python TI-83 Premium CE

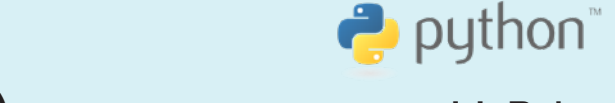

J-L Balas

### Matériel

- une calculatrice TI-83 Premium CE Edition Python.
- un câble USB Mini USB micro.
- une carte BBC micro:bit.

### Mesurer une accélération

L'accéléromètre de la carte BBC micro: bit mesure constamment aussi bien :

- 1. l'accélération de la pesanteur à la surface de la terre (environ 9.81 m/s<sup>2</sup>), dirigée verticalement vers le bas.
- 2. que des accélérations dues aux changements de vitesse dans la direction des 3 axes **X Y Z**.

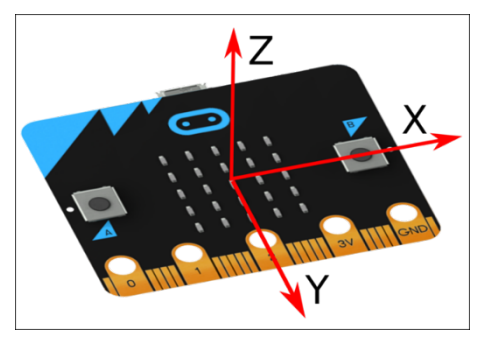

L'accéléromètre est bien visible sur la carte micro:bit.

Il est tout-à-fait identique à ceux qui se trouvent dans les smartphones et qui permettent de déterminer leur orientation ou leurs mouvements.

#### **Remarque**

Afin d'obtenir des mesures de qualité, on évitera lors de la réalisation de l'expérience de porter sur soi la calculatrice et la carte BBC micro:bit. L'ensemble pourra par exemple être contenu et fixé ou calé dans une boîte, puis déposé sur le sol de l'ascenseur avant le départ de celui-ci.

La carte peut être fixée dans la boite (à  $t = 0$   $z > 0$ ) ou le contraire si on le souhaite, mais attention à l'interprétations des résultats. N'oublions pas que toute étude de mouvement nécessite le choix d'un référentiel à préciser.

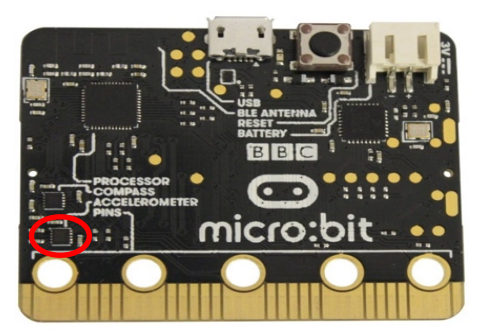

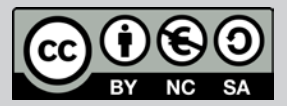

Niveau : Lycée ; LP Niveau : Lycée ; LP

## Accélération d'un ascenseur (V1-V2) Accélération d'un ascenseur

TI-83 Premium CE Edition Python TI-83 Premium CE

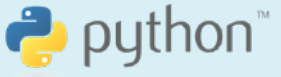

J-L Balas  *J-L* 

## **Mise en œuvre**

j.

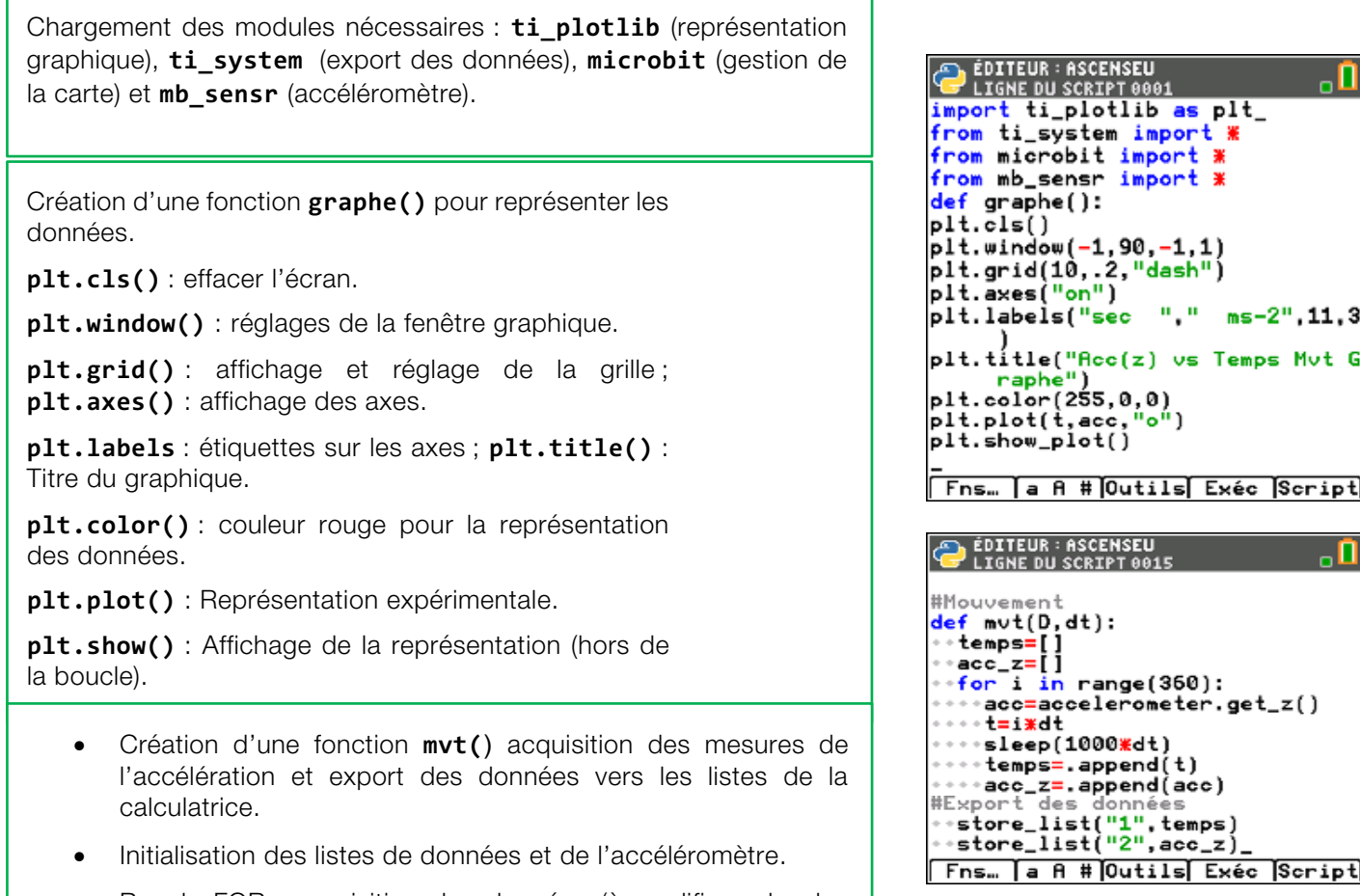

- Boucle FOR ; acquisition des données (à modifier selon les conditions expérimentales).
	- o **store\_list(« nom », var)** : Export vers les listes de la calculatrice,  $L_1$  pour le temps et  $L_2$  pour l'accélération.

Pour réaliser un exemple d'acquisition de données, exécuter le script en appelant la fonction **mvt(D, dt)**. D représente la durée totale du trajet en ascenseur et **dt**, l'intervalle de temps entre deux mesures.

Les mesures sont sauvegardées dans les listes  $L_1$  (temps) et  $L_2$  (accélération) de la calculatrice.

La fonction **graphe()** effectue la représentation graphique des données.

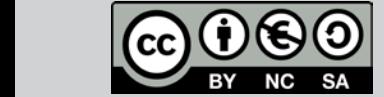

Niveau : Lycée ; LP *Thème : Etudier un mouvement* 

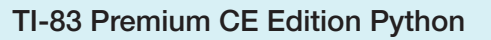

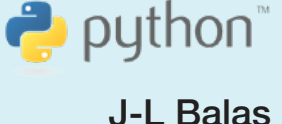

Accélération d'un ascenseur (V1-V2) Accélération d'un assemblair (19

#### **Remarques**

Fonctionnement de l'accéléromètre.

Sensibilité : l'accéléromètre implanté dispose de plusieurs gammes de mesures, mais sur la carte Micro:Bit, seule la plage -2g à + 2g est disponible (g étant bien sûr la valeur de l'accélération de la pesanteur). Cette mesure se fait avec une résolution de 10 bits (1024 valeurs différentes) de façon individuelle sur un axe (par exemple l'axe Z) avec la fonction :

#### **accelerometer.get\_z()**

qui retourne un entier compris entre  $+/- 2000$  (en  $10^{-3}$ g)

Acquisition des données.

On nomme D la durée du mouvement et dt le pas d'acquisition. Le nombre d'itérations de la boucle est donc **int(D/dt).**

L'accélération s'exprime en m.s<sup>-2</sup>. La conversion est effectuée **acc = acc\*1000/9.81** à partir de la mesure effectuée en « mg » par la carte BBC micro:bit.

 $(mg = 10^{-3*}g : g \text{ étant l'accé)}$  détantion de la pesanteur et non le gramme dans ce contexte).

### Un exemple

Dans l'exemple ci-contre, on réalise l'acquisition de l'accélération de l'ascenseur selon l'axe Z en fonction du temps. Les mesures sont effectuées toutes les 0,25 s sur une durée totale de 1min30s. Soit 90 s et 4 mesures par seconde.

Les réglages de la fenêtre graphique sont effectués avec l'instruction **plt.window(-1,90,-1.5,1.5)** pour laquelle on peut préciser les paramètre de la façon suivante.

#### **plt.window(-1, Nbre mesures, Acc(min), Acc(max))**

A partir de la représentation graphique du mouvement, il est intéressant de rechercher la nature de celui-ci.

Parmi quelques directions possibles, pouvant favoriser la recherche d'une réflexion par groupe d'élèves, dès lors que les données sont exportées dans les listes de la calculatrice, afin d'être partagées.

- Nombre de phases du mouvement.
- Lorsque **accZ < 0**, l'ascenseur monte-t-il vers l'étage supérieur ?
- Lorsque **accZ = 0**, est-il possible de déduire que l'ascenseur est à l'arrêt ? Justifier votre réponse.
- Déterminer le temps de descente ou de montée entre deux étages.

### Prolongements possibles

- Donner une valeur numérique à *g* puis déterminer l'accélération de l'ascenseur  $a_z$ .
- Calculer numériquement la vitesse de l'ascenseur  $v<sub>z</sub>$  à partir de son accélération  $a<sub>z</sub>$ . (Numériquement, les intégrations peuvent être approchées par la méthode d'Euler.)
- Représenter graphiquement à l'aide d'un script Python, les vecteurs vitesse et accélération (on peut également utiliser le module **ce\_quivr**).

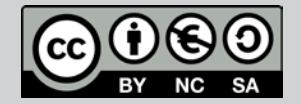

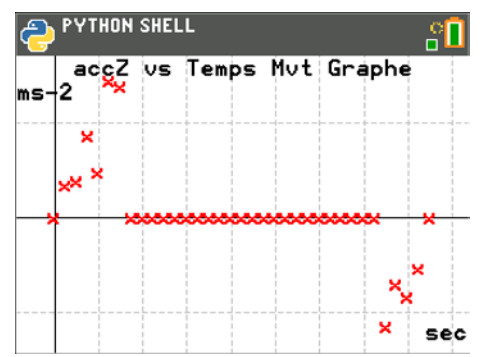

Niveau : Lycée ; LP

TI-83 Premium CE Edition Python

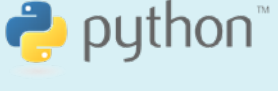

## Détecter une émotion (V1-V2)

A. Yazi

## Référentiel, Compétences

#### Lycée :

- Utiliser un dispositif comportant un microcontrôleur.  $\bullet$
- $\bullet$ Mesurer la conductivité électrique d'un milieu.

#### Lycée Professionnel:

- $\bullet$ Réaliser un montage à partir d'un schéma.
- $\bullet$ Mesurer une grandeur physique à l'aide d'un capteur électrique résistif.

#### Compétences :

- $\bullet$ S'approprier : Rechercher et organiser l'information en lien avec la problématique étudiée.
- $\bullet$ Analyser Raisonner : Formuler des hypothèses.
- $\bullet$ Réaliser : Mettre en œuvre les étapes d'une démarche.
- $\bullet$ Valider : Proposer d'éventuelles améliorations d'une démarche.
- $\bullet$ Communiquer : Expliquer une démarche.

### Situation déclenchante

La start-up française Neotrope a mis au point un bracelet « Affect tag » qui mesure les émotions de son utilisateur. Cette technologie se base sur la physiologie du corps humain à l'inverse de celle de Apple qui se base sur la reconnaissance faciale.

Les grandes marques de marketing s'intéressent à ces méthodes pour connaître la réponse émotionnelle et le niveau d'engagement de leurs clients.

Nous utiliscrons la technique de la réponse galvanique de la peau pour suivre, l'état émotionnel (réponse au stress galvanique) d'un suiet. Il s'agit de mesurer la conductance électrique de sa main à l'aide d'un capteur approprié.

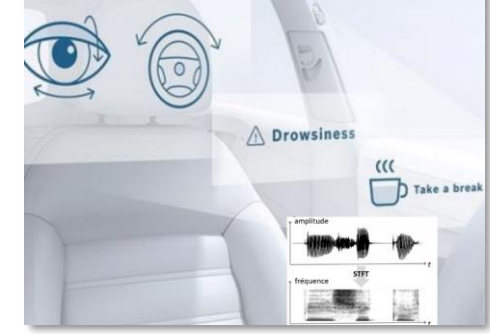

La carte micro: bit peut-elle nous aider à détecter le changement émotionnel chez ce sujet ?

## Problématique

Qu'est-ce que la technique GSR ? Comment relier une émotion à une grandeur physique? Comment générer une alerte lumineuse lors de l'apparition d'une émotion ?

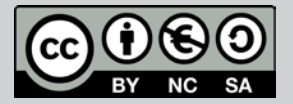

Ce document est mis à disposition sous licence Creative Commons http://creativecommons.org/licenses/by-nc-sa/2.0/fr/

© 2022 Texas Instruments / Photocopie autorisée 82 autorisée 82 d'anier de la secole 1982 d'A

Niveau : Lycée ; LP

## Détecter une émotion (V1-V2)

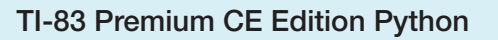

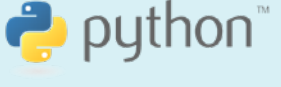

A. Yazi

## Principe de la réponse galvanique de la peau

Le système Galvanic Skin Response (GSR) utilisé en biomédical, indique les niveaux de conductance électrique du corps humain. Il se comporte comme un ohmmètre si précis qu'il est capable, lorsqu'elle est calibrée, de créer un profil de santé (équilibre de tous les systèmes du corps).

Ce module GSR permet de mesurer la conductivité de la peau à travers deux électrodes. La conductivité varie en fonction des émotions et le capteur délivre une valeur analogique en fonction de celle-ci.

Lorsque la tension est lue entre les bornes (0V-3,3V), les informations renvoyées sont autour de 1020. La lecture

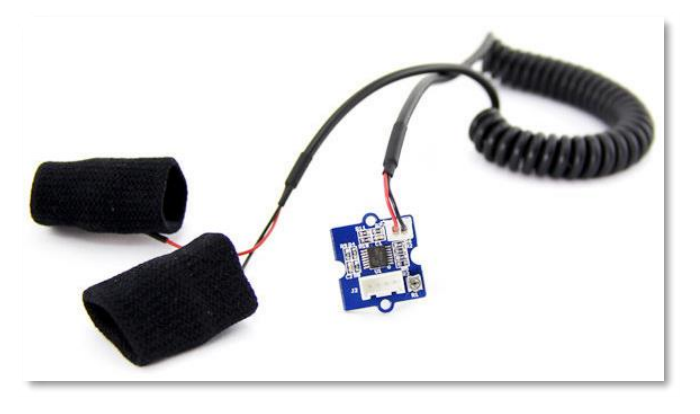

de la tension analogique est convertie en valeur numérique avec 3,3 volts approchant la limite supérieure de 1023. Une tension de 1.5 volt devrait renvoyer une lecture d'environ 512 sur le micro: bit lors de sa conversion analogique-numérique.

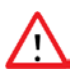

La valeur mesurée dépendra des individus (adultes, enfants, mains moites...).

### Matériel nécessaire

- $\bullet$ Une calculatrice 11-83 Premium CE Edition Python.
- $\bullet$ Une carte BBC micro:bit.
- $\bullet$ Une carte d'extension Shield (Grove).
- $\bullet$ Un câble miniUSB-microUSB.
- $\bullet$ Module GSR (Galvanic Skin Reponse).
- $\bullet$ Une LED ou une ceinture de LED.
- $\bullet$ Câbles avec pinces crocodiles.

#### Mise en œuvre

A partir du schéma ci-contre, réaliser le montage :

- $\bullet$ Le module GSR est connecté au pin0.
- $\bullet$ La ceinture des Led est connectée au pin8 via des câbles avec pinces crocodiles. On peut substituer cette ceinture de Led par un capteur Led grove qu'on peut le connecter au pin1 (par exemple).

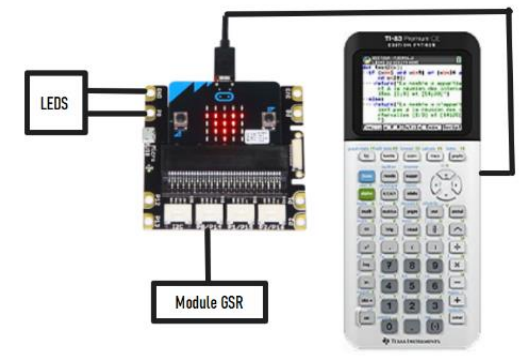

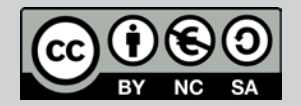

Ce document est mis à disposition sous licence Creative Commons http://creativecommons.org/licenses/by-nc-sa/2.0/fr/

© 2022 Texas Instruments / Photocopie autorisée 833 de la second de la second de la second de la S

TI-83 Premium CE Edition Python

Niveau : Lycée ; LP

## Détecter une émotion (V1-V2)

A. Yazi

puthon<sup>\*</sup>

- 
- $\bullet$
- $\bullet$

- microbit pour le fonctionnement de la carte.
- **ti\_system**
- ti plotlib pour les représentations graphiques.
- mb pins connexion aux ports P0 à P2.
- mb grove pour la gestion des capteurs grove.
- Création d'une fonction emotion qui prend n comme
- $\bullet$ 
	- o Lecture de la valeur analogique sur le pin0 et affectation à la variable a.
	- o Conversion de la valeur analogique a en tension et affectation à la variable u.
	- o plt.cls() effacement de l'écran de la calculatrice.
	- o Affichage de la valeur lue avec une décimale.
	- o Envoi d'un signal lumineux via le port 8 si la valeur analogique est inférieure au seuil n.

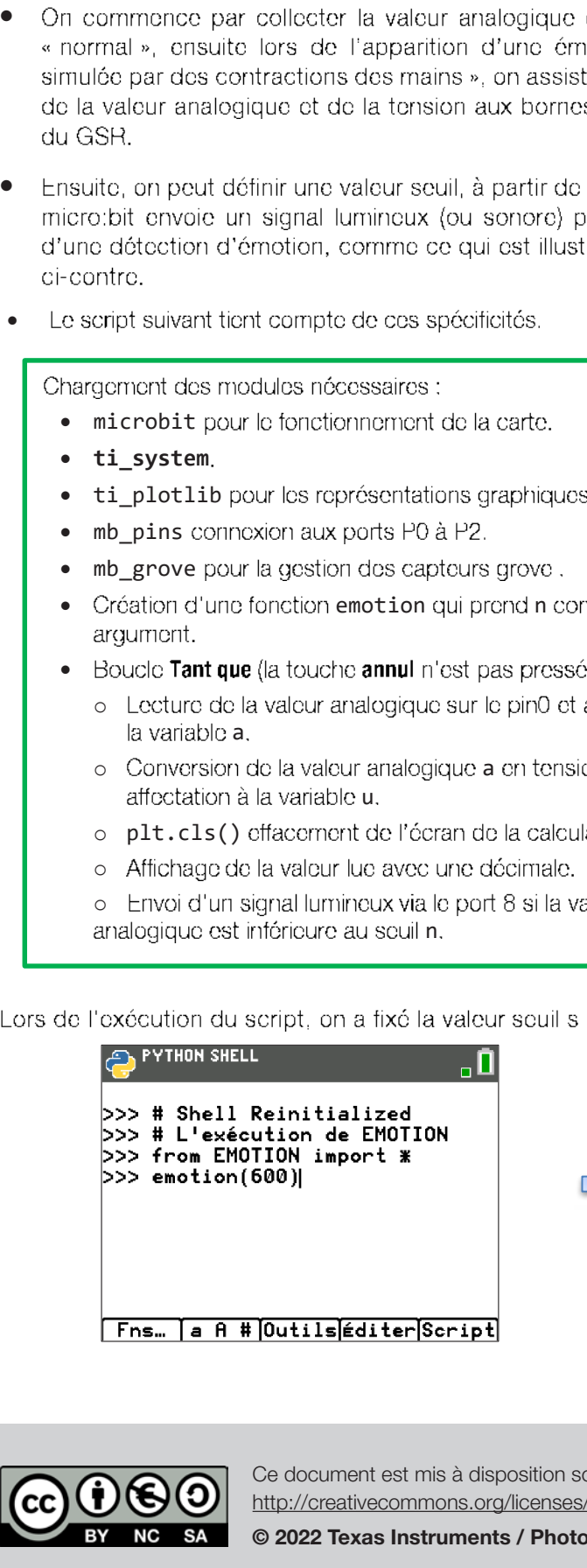

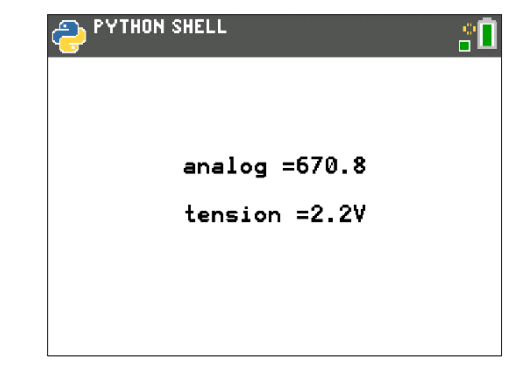

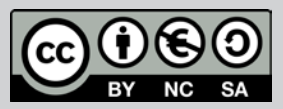

Ce document est mis à disposition sous licence Creative Commons ob document of this a disposition sous licence Creative Commons<br>http://creativecommons.org/licenses/by-nc-sa/2.0/fr/

en de la commons de la commons de la commons.<br>La commons de la commons de la commons de la commons de la commons de la commons de la commons de la commons d<br>La commons de la commons de la commons de la commons de la common

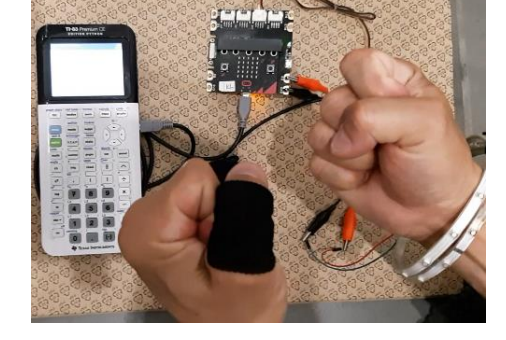

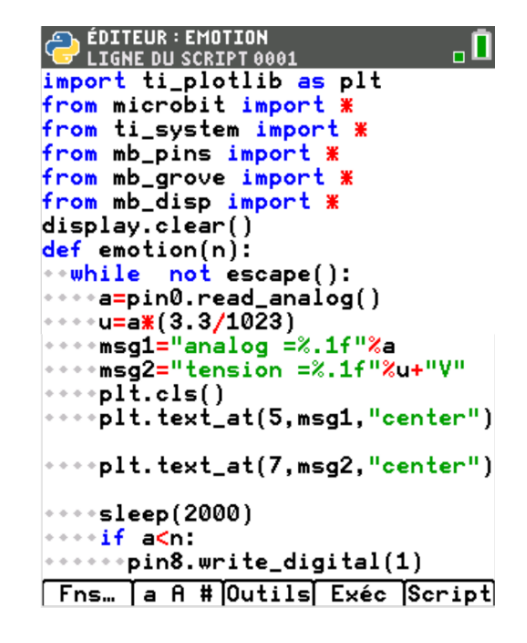

TI-83 Premium CE Edition Python

A. Yazi

puthon

Niveau : Lycée ; LP

## Détecter une émotion (V1-V2)

Si la valeur analogique luc est en-dessous de 600, la ceinture Led (témoin lumineux) se déclenche pour alerter du changement de l'état émotionnel.

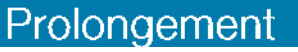

Détermination de la résistance électrique du corps humain

- Faites une recherche concernant la résistance électrique du corps humain.  $\bullet$
- Se référer au site du constructeur du capteur :  $\bullet$ https://wiki.sceedstudio.com/Grove-GSR\_Sensor/
- Relever la formule qui donne la résistance électrique du corps humain. (Attention aux unités !).  $\bullet$
- Elaborer un script qui affiche la résistance électrique du corps humain.  $\bullet$

Pour profiter de tutoriels vidéos, Flasher le QRCode ou cliquer dessus ! **Pour profiter de tutoriels vidéos, Flasher le QRCode ou cliquer dessus !**

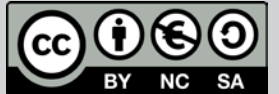

Ce document est mis à disposition sous licence Creative Commons http://creativecommons.org/licenses/by-nc-sa/2.0/fr/

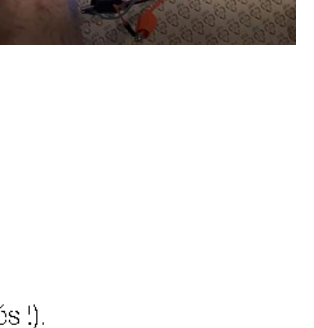

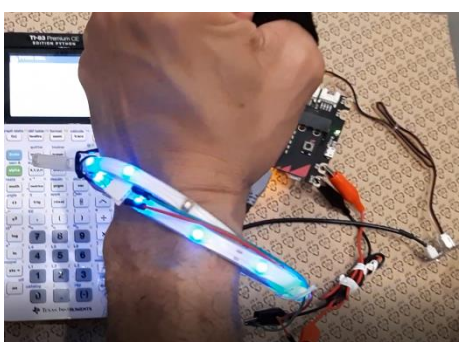

© 2022 Texas Instruments / Photocopie autorisée **85 de la creative commons.** A S5 de la creative de la creative

## Thème : Acquisition de données

Niveau : Lycée ; LP

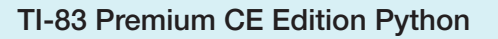

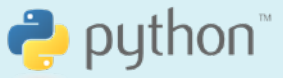

## Mesurer une accélération (V1-V2)

J-L Balas

### Référentiel, compétences

#### Lycée :

- Mesurer une grandeur physique à l'aide d'un capteur.
- Utiliser un dispositif comportant un microcontrôleur.
- Variabilité de la mesure d'une grandeur physique. •
- Référentiel et relativité d'un mouvement. Description du mouvement d'un système, •
- Collecter des données sur un mouvement (capacité expérimentale).

#### Lycée Professionnel:

- Identifier les grandeurs d'entrée et de sortie (avec leur unité) d'un capteur.
- Mettre en œuvre un capteur. •
- Décrire un mouvement.

#### Compétences:

- S'approprier : Énoncer une problématique.
- Analyser Raisonner : Choisir, élaborer, justifier un protocole. •
- Réaliser : Mettre en œuvre un protocole expérimental.
- Valider : Confronter un modèle à des résultats expérimentaux. •
- Communiquer : Présenter une démarche argumentée de manière synthétique et cohérente. •

### Situation déclenchante

La carte BBC micro:bit communique avec le monde extérieur par l'intermédiaire de capteurs intégrés (température, accéléromètre, lumière, magnétomètre). L'utilisation de ces capteurs peut donner l'occasion de répliquer avec des moyens moderne une expérience qui passionna les scientifiques d'une autre époque. L'apport des nouvelles technologies facilite un regard vers l'histoire, tout en adoptant une posture de recherche similaire à celle qui anima les grands scientifiques. Peut-on utiliser la carte BBC micro:bit afin de retrouver une valeur de l'accélération de la pesanteur.

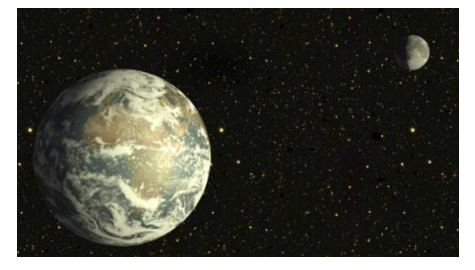

L'accélération de pesanteur g est l'objet d'étude de la gravimétrie. Elle n'est pas constante à la surface de la Terre, variant entre autres, avec l'altitude mais aussi la latitude en diminuant du pôle (9,83 m/s<sup>2</sup>) à l'équateur (9,78 m/s<sup>2</sup>) en raison de l'aplatissement de la Terre aux pôles et de la force centrifuge perçue dans le référentiel terrestre due à la rotation de la Terre autour de son axe

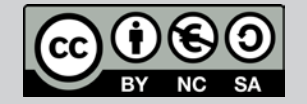

## Thème : Acquisition de données

Niveau : Lycée ; LP Niveau : Lycée ; LP.

## Mesurer une accélération (V1-V2)

TI-83 Premium CE Edition Python

 $\bullet$  python

J-L Balas

### Un peu d'histoire

C'est au cours de l'expédition géodésique au Pérou entre 1735 et 1744, que Pierre BOUGUER réalise ses mesures pendulaires et ses mesures de la déviation de la verticale consignées dans son livre La Figure de la Terre, paru en 1749. BOUGUER a été envoyé au Pérou par l'Académie des Sciences, en compagnie de Godin. La Condamine et Jussieu pour réaliser des mesures astronomiques et des mesures géodésiques. Le but est de trouver quelle est la forme exacte de la Terre : sphérique, aplatie aux pôles ou allongée selon l'axe de rotation. Ce voyage, qui dure 9 ans, est épique. Les académiciens subissent un tremblement de terre, une épidémie, une révolte de la population locale et un climat montagneux parfois rude. Coupés de la France, ils doivent également subvenir à leurs besoins sur place, et pour ce faire l'un d'entre eux développe un trafic d'or! Les personnes de l'expédition se divisent, certaines sont mortes, d'autres ont sombré dans la folie... Ce vovage est cependant d'une très grande richesse d'un point de vue scientifique :

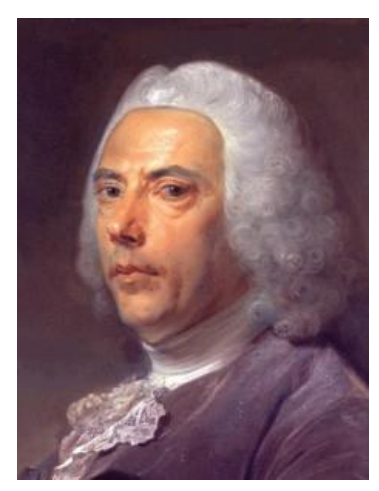

mesure d'un degré du méridien, mesure de la vitesse du son, mesure de la réfraction atmosphérique, détermination des altitudes grâce au baromètre et, nous allons le voir, mesure de la diminution de la posanteur avec l'altitude ainsi que mesure de la déviation de la verticale par l'attraction des montagnes.

(Extrait de Culture Sciences Physiques [en ligne] - Ens Lyon - 2013

## Matériel nécessaire

- Une règle plate. •
- Du ruban adhésif ou élastiques. •
- Un roulement à bille à monter sur une tige métallique. •
- Une lampe de poche.
- Une carte BBC micro:bit.
- Un câble USB A mini USB micro. •
- Une calculatrice graphique TI-83 Premium CE Edition Python. •
- Des potences et noix de serrage.
- Il est aussi possible d'utiliser un pendule pesant prêt à l'emploi sur •lequel on fixera la carte micro:bit.

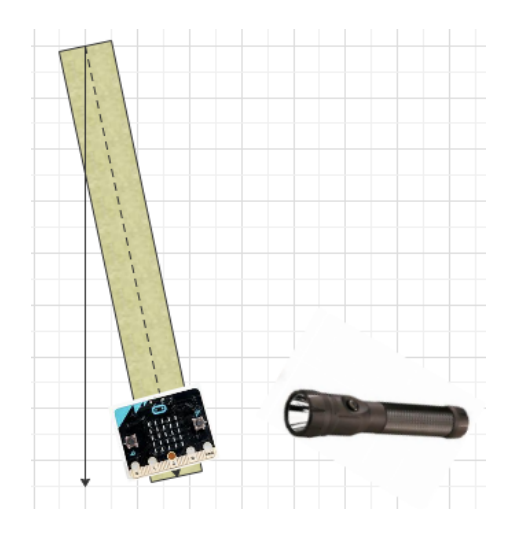

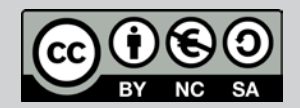

Niveau : Lycée ; LP Niveau : Lycée ; LP.

## Mesurer une accélération (V1-V2)

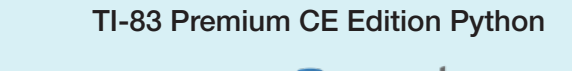

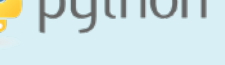

J-L Balas J-L Balas

### Mise en œuvre

L'expérience consiste à faire osciller une règle autour d'un axe fixe, sur lequel on a fixó la carte BBC micro:bit.

Une lampe de poche fixée sur la règle éclaire un plan horizontal sur lequel est placé la carte micro:bit.

La règle est écartée de sa position d'équilibre.

On appuie sur le bouton A de la carte micro: bit afin de déclencher l'exécution du script.

Lorsque la lampe passe devant la carte, l'intensité lumineuse captée par le capteur augmente brutalement.

On incrémente alors un compteur de 1 unité.

Le pendule oscille librement, le programme enregistre le nombre de passage devant la lampe et la durée totale de l'expérience.

La période T du pendule correspond à la durée d'une oscillation. Pour un écart  $\alpha$  < 30° et pour un pendule simple, la période est donnée par la

 $T = 2\pi \sqrt{\frac{l}{g}}$ .

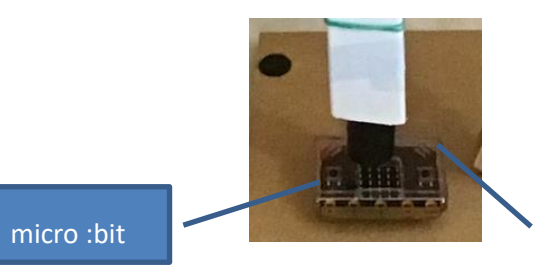

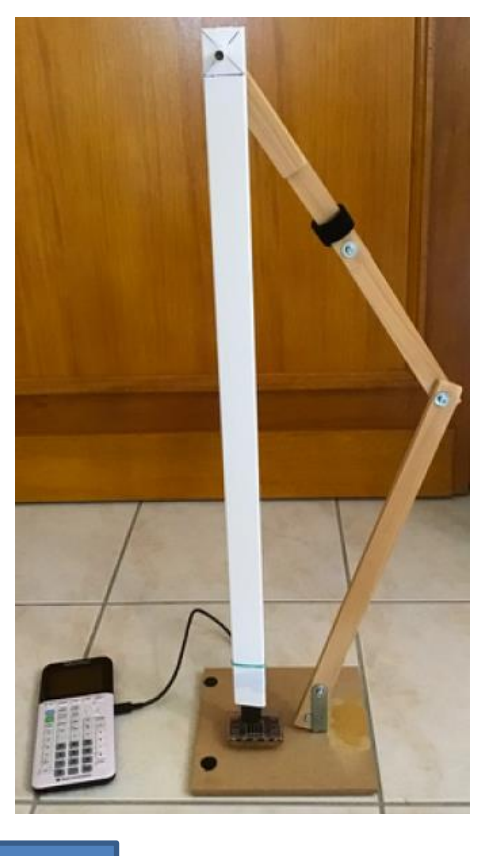

lampe

### Remarque

Le pendule est monté sur une tige métallique équipée d'un roulement à billes afin de limiter les frottements,

Fixer la lampe sur la règle à la place de la carte micro:bit évite d'avoir à utiliser un long câble USB et également d'être confronté à des dysfonctionnements (incompatibilités de certains adaptateurs USB).

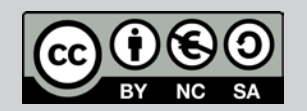

Ce document est mis à disposition sous licence Creative Commons ed december est mis à disposition sous licenses creative Common<br>http://creativecommons.org/licenses/by-nc-sa/2.0/fr/ © 2022 Texas Instruments / Photocopie autorisée 88 http://creativecommons.org/licenses/by-nc-sa/2.0/fr/ Niveau : Lycée ; LP Niveau : Lycée ; LP.

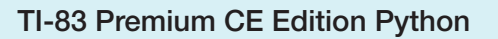

J-L Balas

# TI-83 Premium CE Edition Python

## Mesurer une accélération (V1-V2)

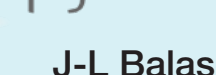

## Algorithme

Le script à réaliser peut correspondre à la proposition de l'algorithme suivant.

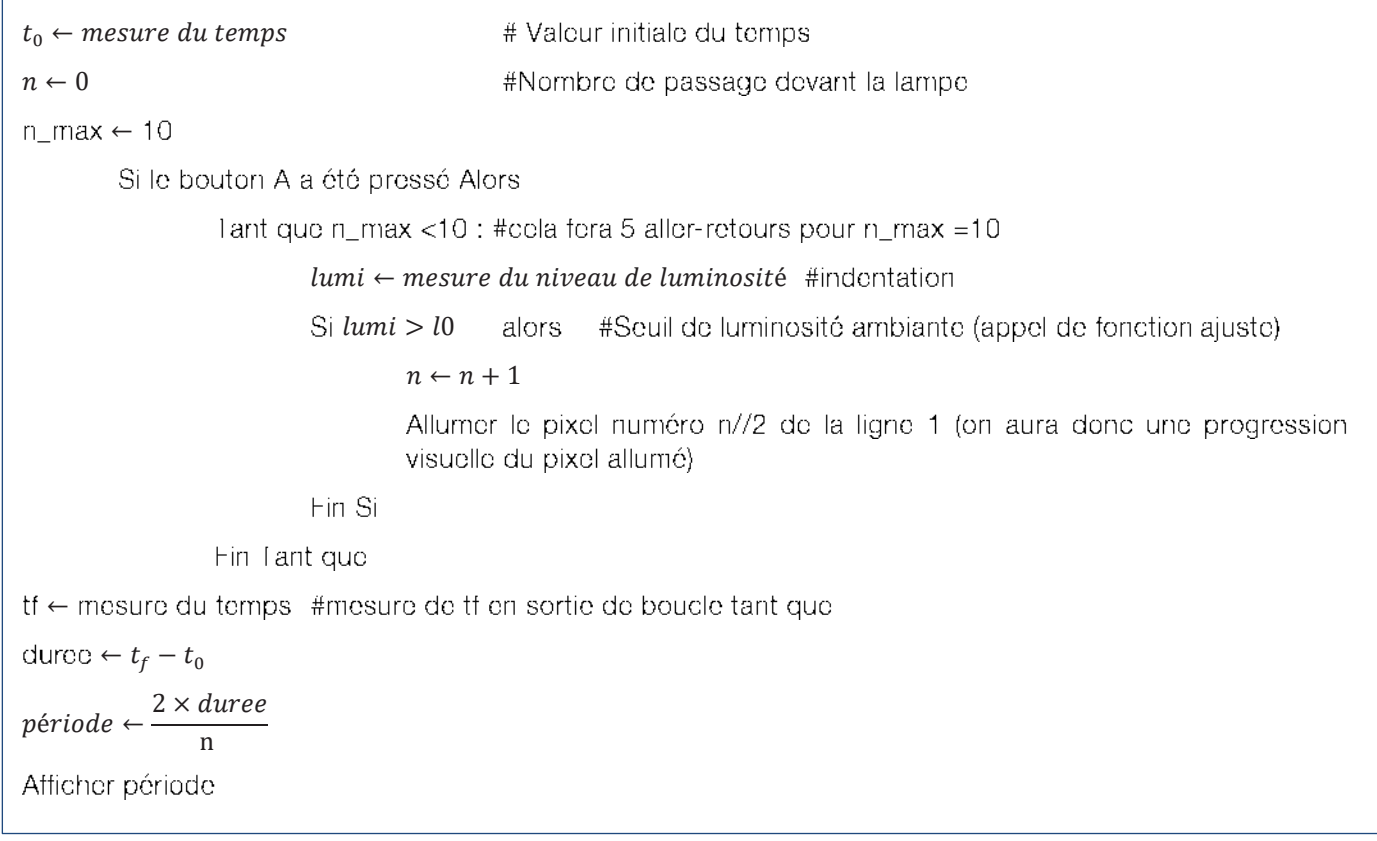

### Remarque

La lampe étant située sur la verticale passant par la position d'équilibre, une oscillation enregistre deux passages.

Ainsi si l'on souhaite enregistrer le temps mis par le pendule pour effectuer 10 oscillations, on fixera le test

La valour **1umi** de luminosité de la lampe pourra préalablement être mesuré en utilisant un script destiné à cet effet.

Le pendule effectue  $\frac{n}{6}$  oscillations en une durée de « time » 2

Le pendule effectue 1 oscillation en une durée de T (période)

 $T = \frac{2 \times \text{time}}{n}$ 

$$
\bigcirc \mathbb{G} \bigcirc \mathbb{G} \bigcirc \mathbb{G}
$$

Ce document est mis à disposition sous licence Creative Commons http://creativecommons.org/licenses/by-nc-sa/2.0/fr/  $\frac{1}{2}$  http://creativecommons.org/licenses/by-nc-sa/2.0/fr **n=20.**<br>
Iminosité de la lampe pou<br>
de du pendule est trivial.<br>
fectue  $\frac{n}{2}$  oscillations en u<br>
fectue 1 oscillation en une<br>
proportionnelles, on obti-<br>
proportionnelles, on obti-<br>
de document est mis à di<br>
duttp://cre

© 2022 Texas Instruments / Photocopie autorisée 89 de la seconde 1999 de la seconde 1999 de la Seconde 1999 de © Texas Instruments 2020 / Photocopie autorisée

Niveau : Lycée ; LP Niveau : Lycée ; LP.

## Mesurer une accélération (V1-V2)

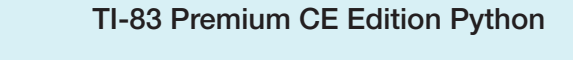

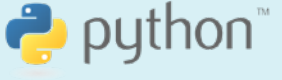

J-L Balas J-L Balas

## Étapes de résolution

- Chargement des modules nécessaires • au fonctionnement du script.
- Le module microbit nécessite les modules mb disp (affichage); mb\_sensr (capteurs) et mb\_butns (boutons).
- Création de la fonction ajuste afin de mesurer le niveau de luminosité ambiante. Pendant cette étape, la carte affiche la valeur du numéro de mesure k.

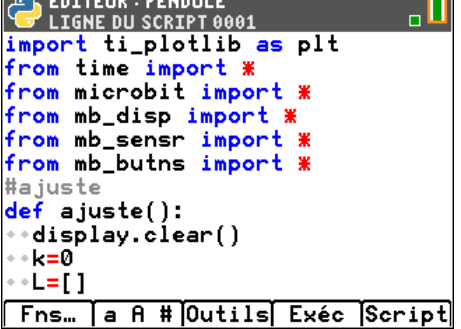

- Création de la fonction **pixel**. Lors du passage du pendule devant la lampe, le pixel de rang n//2 sera allumé. La ligne centrale (n°2) est choisie.
- **Création d'une fonction periode.**
- Initialisation des variables  $n; t_0; t_f$  et période.
- On stocke dans 10, le résultat de la luminosité ambiante mesuré par la fonction ajuste.
	- o Sille bouton A à été pressé.
	- o **display.clear()** micro:bit.
- début de la mesure du temps.

#### Boucle Tant que :

- Mesure du niveau de luminosité.
	- o Si le niveau >10.
	- o Incrémenter la valeur de n.
	- $\circ$  Afficher le pixel de rang  $n/2$ .
- Mesure de la durée tf.

Fin de la boucle Tant que

Calcul de la période T.

)<br>PLIGNE DU SCRIPT 0011<br>PLIGNE DU SCRIPT 0011 。n  $k=0$ ...<br>\_\_[]<br>...lumi=display.read\_light\_leve<br>...lumi=display.read\_light\_leve  $1()$ lumi=round(lumi,0) L.append(lumi)  $k+1$ \*\*display.show(k,delay=400,wai<br>t=True) \*\*\*\***display.clear()**<br>\*\***return sum(L)/len(L)**<br>#Affichage  $def$   $pixel(n)$ :  $\cdot$ lig=2 ÷÷coĪ=n  $\rightarrow$ display.set\_pixel(col,lig,9) #Période def periode():<br>\*\*n=0 t0=0<br>tf=0 10=ajuste() t0=monotonic()<br>while n<10: lumi=display.read\_light\_le  $\frac{vel()}{if$  lumi>10:  $r + 1$  $"pixel(n//2)$  $\cdot$ tf=monotonic() ∘÷time=tf-t0 time=round(time,1) + per=2\*time/n per=round(per,2) return per Fns. a A # Outils Exéc Script

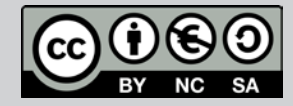

Ce document est mis à disposition sous licence Creative Commons Ce document est mis à disposition sous licence Creative Commons http://creativecommons.org/licenses/by-nc-sa/2.0/fr/ http://creativecommons.org/licenses/by-nc-sa/2.0/fr/

TI-83 Premium CE Edition Python TI-83 Premium CE Edition Python

Niveau : Lycée ; LP Niveau : Lycée ; LP.

## Mesurer une accélération (V1-V2)

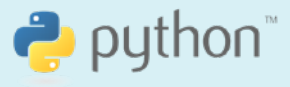

J-L Balas J-L Balas

### Calcul de la valeur de  $g$

On enregistrera plusieurs essais, puis on effectuera un calcul de la moyenne des périodes de chaque essai. Les résultats pourront être présentés dans un tableau.

Après réalisation du script, la valeur de la période peut être obtenue dans la console en appuyant sur la

 $T$  et de la relation  $T=2\pi\sqrt{\frac{l}{g}},$  montrer que :  $g=\frac{4\pi^2\times l}{T^2}$ 

Mesurer la longueur du pendule, puis en déduire une mesure de g.

## Exemple

Exécuter le script, appeler la fonction **periode**.

- Pendant la phase de mesure du niveau moyen de luminosité ambiante (sur 5 mesures), La carte affiche • le n° de mesure.
- Appuyer sur le bouton A de la carte micro:bit.
- Après 10 oscillations, la valeur de la période en s est affichée. •
- Le pendule utilisé à une longueur de 45 cm.
- Une valeur expérimentale de  $g$  sera donc:  $g = \frac{4 \times \pi^2 \times 0.45}{1.36^2}$ soit  $g = 9.6$  m.s<sup>-2</sup>

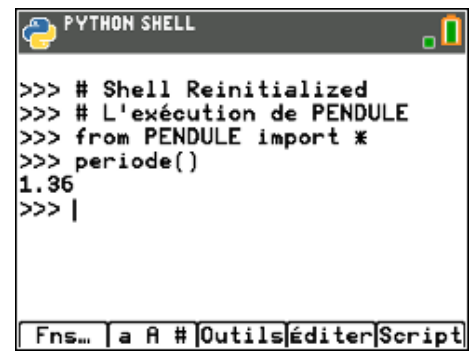

Afin d'affiner cette mesure de la valeur de  $g$ , d'autres expérimentations sont nécessaires. On pourra en particulier les réaliser pour différentes valeurs de la longueur du pendule.

Pour profiter de tutoriels vidéos, Flasher le QRCode ou cliquer dessus ! **Pour profiter de tutoriels vidéos, Flasher le QRCode ou cliquer dessus !**

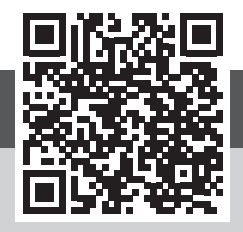

Ce document est mis à disposition sous licence Creative Commons Ce document est mis à disposition sous licence Creative Commons http://creativecommons.org/licenses/by-nc-sa/2.0/fr/ http://creativecommons.org/licenses/by-nc-sa/2.0/fr/

© 2022 Texas Instruments / Photocopie autorisée Photocopie autorisée Photocopie autorisée Photocopie autorisée<br>De la proposition de la proposition de la proposition de la proposition de la proposition de la proposition de

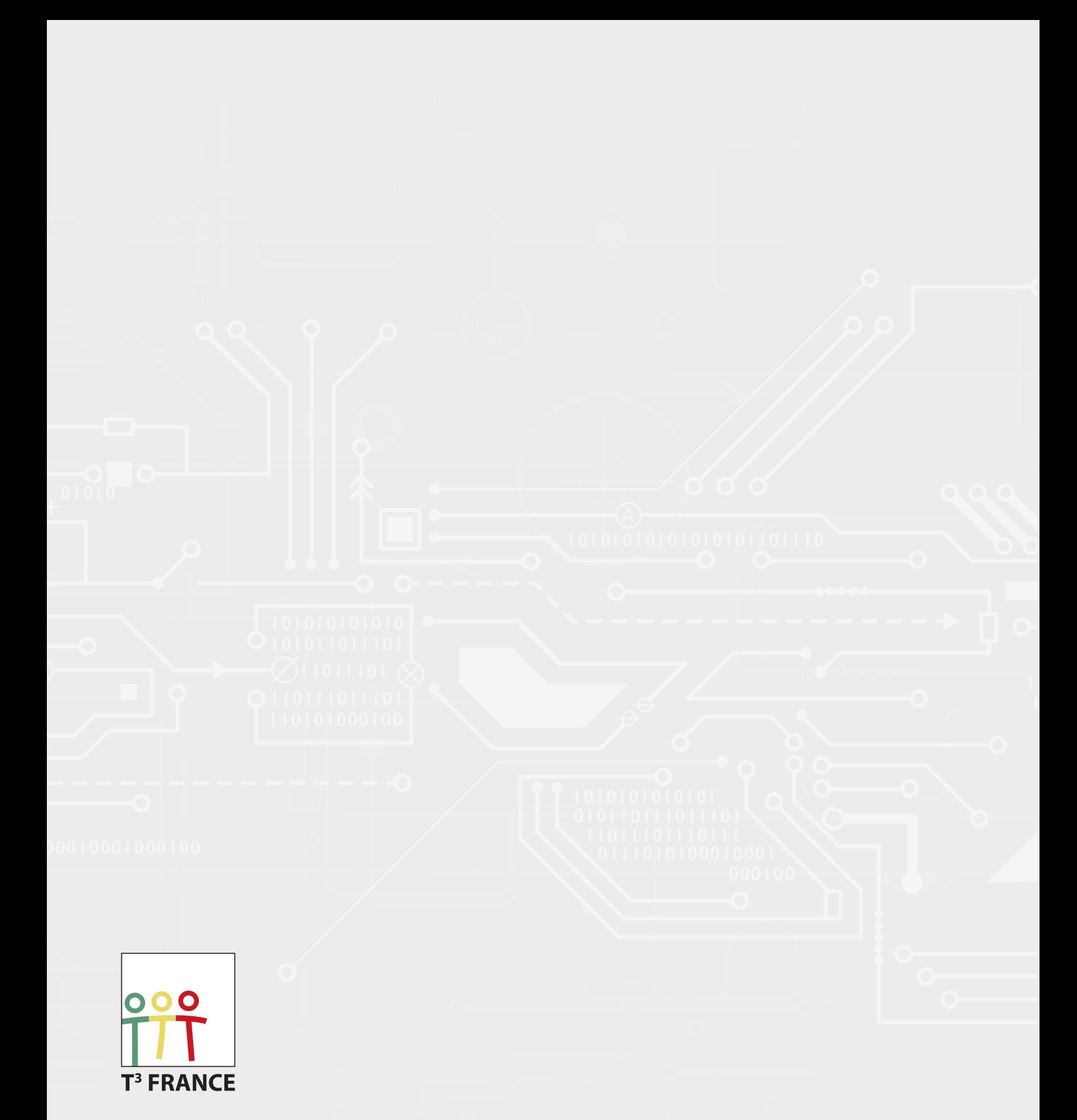

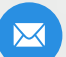

delegue-pedagogique@ti.com

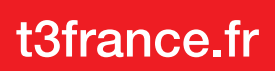